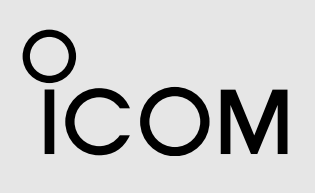

BASIS BEDIENUNGSANLEITUNG

MANUALE DI BASE

## MARINERADAR RADAR MARINO  $\mathsf{MR}\text{-}\mathsf{101} \mathsf{OR} \mathbf{I}$

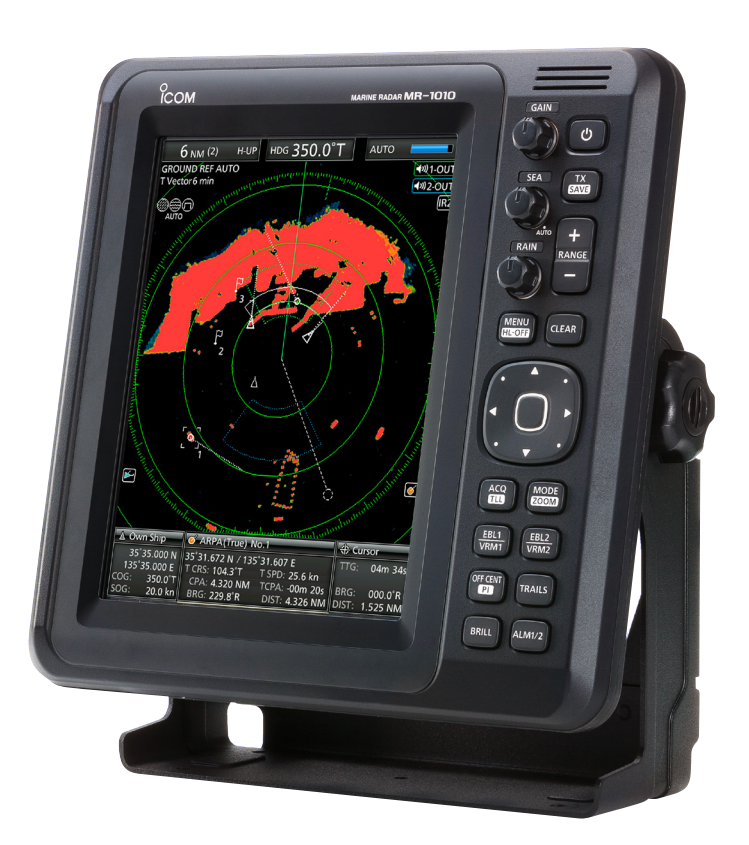

## Icom Inc.

## <span id="page-1-0"></span>EINFÜHRUNG

**DEUTSCH**

## SYSTEMKOMPONENTEN

## **MODELLNAME ANZEIGEEINHEIT SCANNER-EINHEIT**

MR-1010RII 10,4-Zoll-Farb-LCD EX-2714 (Radomtyp)

## MITGELIEFERTES ZUBEHÖR

● 10,4-Zoll-Farb-LCD-Displayeinheit

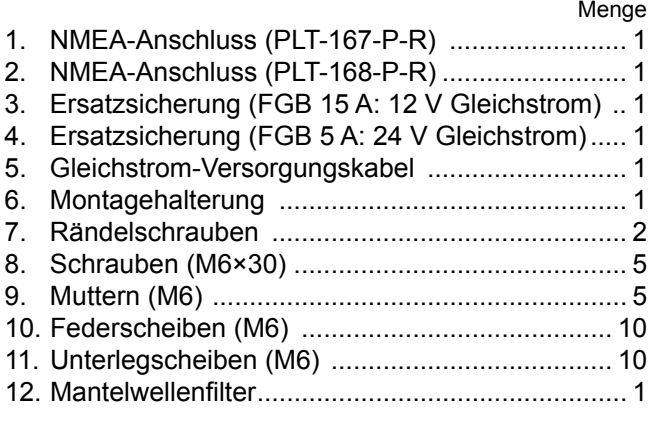

LJe nach Radarversion sind einige Zubehörteile u. U. nicht im Lieferumfang enthalten.

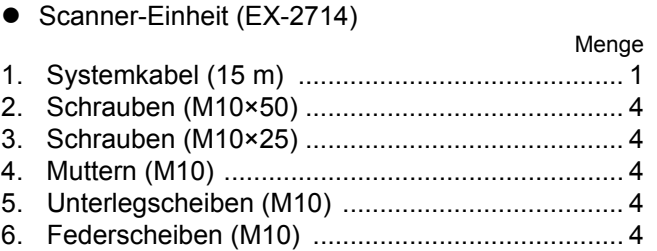

## ENTSORGUNG

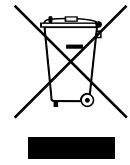

Das Symbol einer durchgestrichenen Abfalltonne auf Rädern auf dem Produkt, den zugehörigen Unterlagen oder der Verpackung weist darauf hin, dass in den Ländern der EU alle elektrischen und elektronischen Produkte, Batterien und

Akkumulatoren (aufladbare Batterien) am Ende ihrer Lebensdauer bei einer benannten Sammelstelle abgegeben werden müssen. Entsorgen Sie diese Produkte nicht über den unsortierten Hausmüll. Entsorgen Sie sie entsprechend den bei Ihnen geltenden Bestimmungen.

## ÜBER CE UND KONFORMITÄTSERKLÄRUNG

Hiermit erklärt Icom Inc., dass die Versionen des MR-1010RII, die das "CE"-Symbol auf dem Produkt haben, den grundlegenden Anforderungen der Funkgeräterichtlinie 2014/53/EU und der Richtlinie zur Beschränkung der Verwendung bestimmter gefährlicher Stoffe in Elektro- und Elektronikgeräten, 2011/65/EU, entsprechen. Der vollständige Wortlaut der EU-Konformitätserklärung ist unter der folgenden Internetadresse verfügbar: https://www.icomjapan.com/support/

<span id="page-2-0"></span>Der MR-1010RII ist eine ergänzende Navigationshilfe und ist nicht als Ersatz für genaue und aktuelle Seekarten gedacht.

Wir danken Ihnen für die Wahl dieses Icom-Produkts. Das MR-1010RII Marineradar wurde mit der hervorragenden Technologie und Verarbeitungsqualität von Icom entwickelt und gebaut. Mit der richtigen Pflege sollte dieses Produkt Ihnen viele Jahre störungsfreien Betrieb bieten.

## **WICHTIG**

## **LESEN SIE ALLE ANWEISUNGEN** sorgfältig

und vollständig durch, bevor Sie das Radar verwenden.

### **BEWAHREN SIE DIESE BEDIENUNGSANLEITUNG AUF**—Dieses Handbuch enthält wichtige Sicherheits- und

Bedienungsinformationen für den MR-1010RII.

Eine detaillierte Bedienungsanleitung finden Sie zum Download auf unserer Webseite www.icomeurope.com.

## LEISTUNGSMERKMALE

Das Radar ist "Made in Japan." Es verfügt über eine leistungsstarke Sendeleistung für die Erkennung über große Entfernungen, ein Farbdisplay mit einem größeren Sichtwinkel von 10,4 Zoll, eine vereinfachte ARPA-Funktion zur Erkennung von bis zu 5 Zielen und weitere fortschrittliche Funktionen.

## DEFINITIONEN DERKENNZEICHNUNGEN

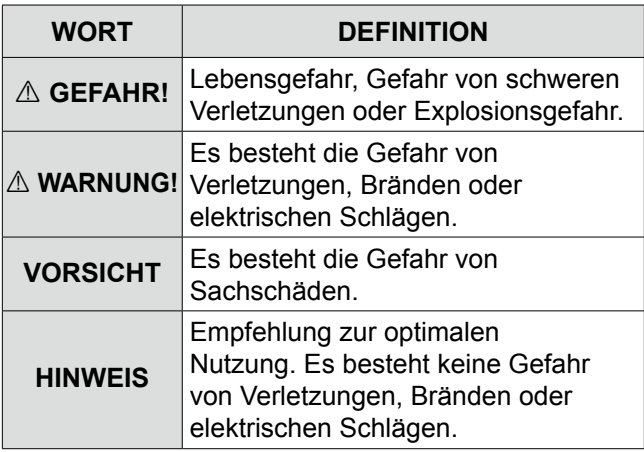

## **SEIEN SIE VORSICHTIG!**

Je nach den Einstellungen [SEA], [RAIN] oder [IR] werden SART-Signale möglicherweise nicht erkannt und nicht auf dem Bildschirm angezeigt.

Zur Erkennung der SART-Signale auf dem Bildschirm nehmen Sie die folgenden Einstellungen vor.

- 1. Stellen Sie den Bildschirmbereich mit [+/–] auf einen Wert zwischen 6 sm und 12 sm ein.
- 2. [GAIN] so hoch wie möglich einstellen.
- 3. [SEA] auf Minimum einstellen.
- 4. [RAIN] auf Minimum einstellen.
- 5. Schalten Sie die Funktion Interferenz-Unterdrückung (IR) aus.
- 6. Schalten Sie die Echo-Stretch-Funktion aus.

Icom ist nicht verantwortlich für die Zerstörung, Beschädigung oder Leistung eines Icom- oder Nicht-Icom-Geräts, wenn die Fehlfunktion folgende Ursachen hat:

- Höhere Gewalt, einschließlich, aber nicht beschränkt auf, Brände, Erdbeben, Stürme, Überschwemmungen, Blitzschlag, andere Naturkatastrophen, Unruhen, Krawalle, Krieg oder radioaktive Kontamination.
- Die Verwendung von Icom-Marineradars mit jeglichen Geräten, die nicht von Icom hergestellt oder zugelassen sind.

Icom, Icom Inc. und das Icom-Logo sind eingetragene Markenzeichen von Icom Incorporated (Japan) in Japan, den Vereinigten Staaten, Großbritannien, Deutschland, Frankreich, Spanien, Russland, Australien, Neuseeland und/oder anderen Ländern. Alle anderen Produkte oder Marken sind Eigentum der entsprechenden Markeninhaber.

## <span id="page-3-0"></span>VORSICHTSMASSNAHMEN

## *Für die Anzeigeeinheit:*

R**WARNUNG! NIEMALS** Metall, Draht oder andere Gegenstände in das Innere der Anzeigeeinheit geraten lassen oder in Berührung mit Anschlüssen auf der Rückseite kommen lassen. Das kann zu elektrischen Schlägen oder Beschädigung der Anzeigeeinheit führen.

R**WARNUNG! NIEMALS** Wechselspannung an den Gleichstromanschluss der Anzeigeeinheit anlegen. Das kann zu einem Brand oder einer Beschädigung der Anzeigeeinheit führen.

R**WARNUNG! NIEMALS** mehr als 42 V Gleichstrom an den Gleichstromanschluss der Anzeigeeinheit anlegen. Das kann zu einem Brand oder einer Beschädigung der Anzeigeeinheit führen.

R**WARNUNG! NIEMALS** die Anzeigeeinheit mit nassen Händen anfassen oder bedienen. Das kann zu elektrischen Schlägen oder Beschädigung der Anzeigeeinheit führen.

R**WARNUNG! NIEMALS** die Anzeigeeinheit öffnen. Es gibt keine Einstellpunkte für Benutzer. Das kann zu einem Stromschlag führen und ein falscher Zusammenbau kann eine Brandgefahr darstellen.

R**WARNUNG! NIEMALS** das Radar während eines Gewitters bedienen. Dabei besteht die Gefahr eines Stromschlags, Brandes oder einer Beschädigung der Anzeigeeinheit. Immer die Stromversorgung und Scanner-Einheit vor einem Gewitter abtrennen.

R**WARNUNG! NIEMALS** die Polarität des Gleichstrom-Versorgungskabels umkehren. Das kann zu einem Brand oder einer Beschädigung der Anzeigeeinheit führen.

R**WARNUNG! NIEMALS** den Sicherungshalter am Gleichstrom-Versorgungskabel entfernen. Zu hohe Stromstärken durch Kurzschlüsse können Brände verursachen oder die Anzeigeeinheit beschädigen.

**VORSICHT: NIEMALS** die Anzeigeeinheit in Bereichen mit Temperaturen unter –15 °C oder über +55 °C verwenden oder platzieren.

**VORSICHT: NIEMALS** starke Lösungsmittel wie Benzin oder Alkohol zur Reinigung verwenden, da diese die Oberfläche der Anzeigeeinheit beschädigen.

**VORSICHT: VERMEIDEN** Sie es, die Anzeigeeinheit in übermäßig staubigen Umgebungen aufzustellen.

**VERMEIDEN** Sie es, die Anzeigeeinheit in der Nähe von Heizgeräten oder in direktem Sonnenlicht oder dort, wo heiße oder kalte Luft direkt darauf bläst, zu installieren.

**VERMEIDEN** Sie es, die Anzeigeeinheit in Bereichen aufzustellen, die den Luftdurchgang blockieren oder wo Gegenstände um sie herum gestellt werden können. Das verhindert das Entweichen der Hitze.

**SCHÜTZEN** Sie die Anzeigeeinheit vor Zugriff von Unbefugten.

**SCHÜTZEN** Sie die Anzeigeeinheit vor starkem Regen und tauchen Sie sie nie in Wasser ein. Die Anzeigeeinheit erfüllt die IPX4-Anforderungen für den Schutz gegen Spritzwasser, wenn das mitgelieferte Anschlusskabel und die Scanner-Einheit angeschlossen sind.

Wenn sie jedoch herunterfällt, ist der Schutz gegen Spritzwasser nicht mehr gewährleistet, da das Gehäuse oder die Dichtungen möglicherweise Schaden genommen haben.

Die LCD-Anzeige kann kosmetische Fehlerpunkte aufweisen, die als kleine dunkle oder helle Punkte erscheinen. Dies ist keine Fehlfunktion oder Defekt, sondern eine herstellungsbedingte Eigenschaft von LCD-Anzeigen.

## *Für die Scanner-Einheit:*

R**ACHTUNG: HOCHSPANNUNG! NIEMALS** die Scanner-Einheit öffnen. Die Scanner-Einheit erzeugt Hochspannung, die tödlich sein kann. Und es gibt keine Einstellpunkte für Benutzer. Alle Reparaturen und Einstellungen MÜSSEN von einem qualifizierten Elektroniker bei Ihrem Marine-Navigationshändler durchgeführt werden.

## *Nur für qualifizierte Elektroniker:*

R**ACHTUNG: HOCHSPANNUNG!** Die Scanner-Einheit wird mit Hochspannungen von ca. 3.500 Volt betrieben. Obwohl für die Sicherheit Vorsichtsmaßnahmen getroffen wurden, muss bei Betrieb, Wartung und Einstellung der Scanner-Einheit ausreichend Vorsicht geboten werden.

Ein Stromschlag von 1.000 Volt oder mehr kann zum Tod führen; auch ein Stromschlag von nur 100 Volt kann fatale Folgen haben.

R**ACHTUNG: HOCHSPANNUNG! WEDER** die Stromversorgung des Radars abschalten noch in das Innere der Scanner-Einheit greifen, bevor Sie:

- die Kondensatoren entladen haben, indem Sie das Systemkabel für 5 Minuten vom Radargerät trennen.
- sich vergewissert haben, dass keine elektrischen Ladungen im Gerät verbleiben.

Ebenso wird empfohlen, trockene isolierte Gummihandschuhe zu tragen. **NIEMALS** beide Hände gleichzeitig benutzen; lassen Sie eine Hand in ihrer Tasche.

### A WARNUNG: STRAHLUNGSGEFAHR!

Die von der Scanner-Einheit ausgehende Strahlung kann schädlich sein, insbesondere für Ihre Augen. Um schädliche Strahlung zu vermeiden, schalten Sie die Stromversorgung des Radars ab, bevor Sie an der Scanner-Einheit arbeiten.

**NIEMALS** die Scanner-Einheit in Bereichen mit Temperaturen unter -25 °C oder über +70 °C verwenden oder platzieren.

**NIEMALS** die Scanner-Einheit in Wasser tauchen. Die Scanner-Einheit erfüllt die IPX6\*-Anforderungen für den Schutz gegen starken Wasserstrahl. Wenn die Scanner-Einheit jedoch herunterfällt, ist der Schutz gegen starken Wasserstrahl nicht mehr gewährleistet, da die Gehäuse oder Dichtungen möglicherweise Schaden genommen haben.

\* Mit Ausnahme der Kabelanschlüsse. Sie erfüllen die IPX4-Anforderungen beim Anschluss an das Radargerät.

## **INHALTSVERZEICHNIS**

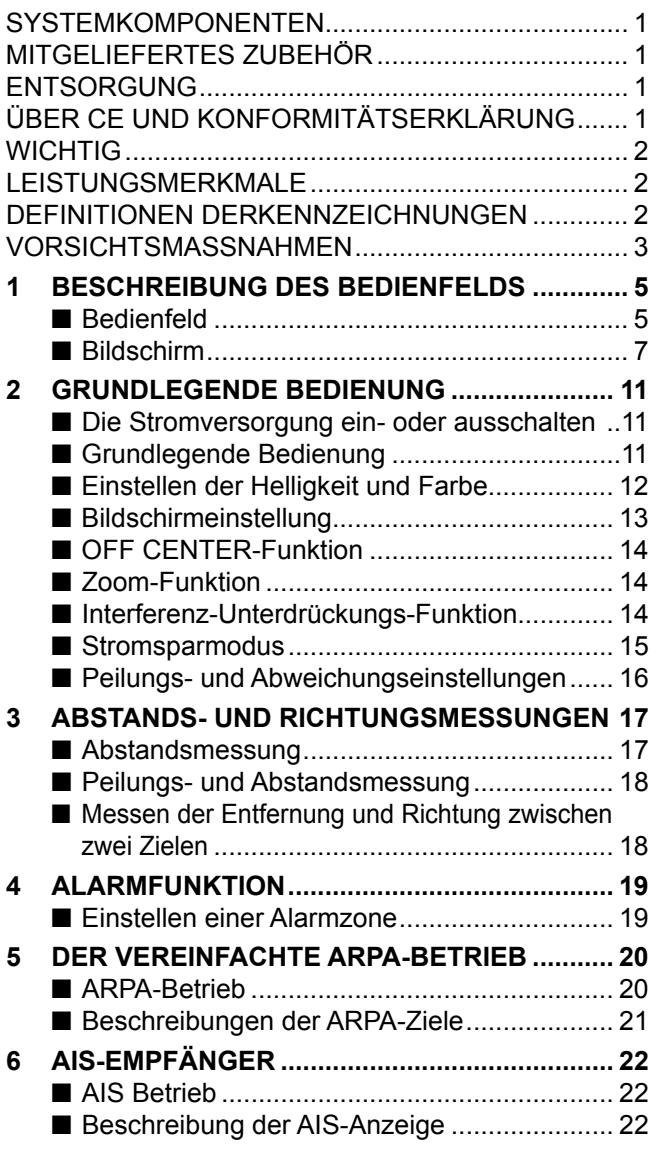

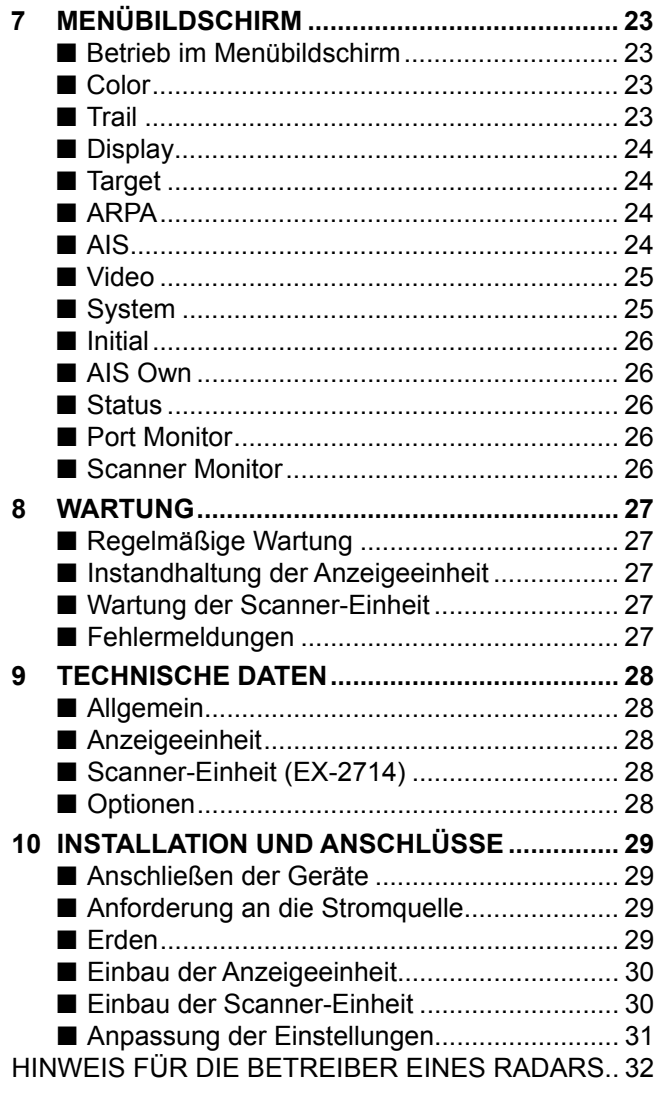

## <span id="page-5-0"></span>1 **BESCHREIBUNG DES BEDIENFELDS**

## ■ **Bedienfeld**

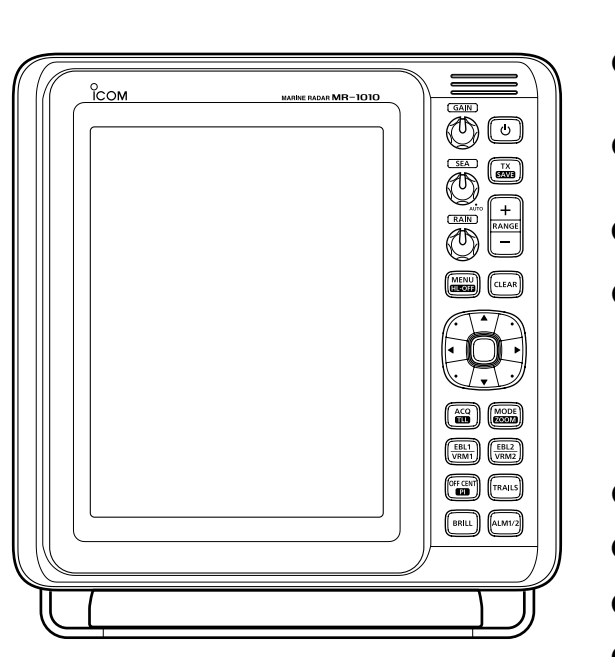

#### Bedienfeld  $GAIN$ ₩  $\overline{0}$  $\mathbf o$ **18**  $TSEA$  $\frac{TX}{SAY}$ w 70 **17**  $\ddot{}$  $(RAIN)$ e **ANG**  $\boldsymbol{\Phi}$ **CLEAR 16** Ø G  $\overline{\bf{G}}$  $\mathbf 0$  $\mathbf{r}$ **6**  $\mathbf 6$  $\boldsymbol{v}$ **RAIL** o <u>ጠ</u> **BRIL** LM1/ ጠ

## **O** EIN/AUS-TASTE  $\circledcirc$

- Drücken, um die Radarleistung ein- oder auszuschalten.
	- Der Startbildschirm wird angezeigt und nach dem Einschalten ertönt ein Piepton.
- 2 **SENDEN/SPEICHERN-TASTE [TX (SAVE)]**
	- z Drücken, um den Betriebsmodus zwischen TX-Modus und Standby-Modus zu wechseln.
	- $\bullet$  1 Sekunde lang gedrückt halten, um die Energiesparfunktion einzuschalten. Das Radar für die TX-Intervallsuche ist auf 10 Umdrehungen festgelegt.
	- $\odot$  Wählen Sie die Speicherzeit im Menü "System".

## 3 **BEREICH AUF/AB-TASTEN [RANGE] [+]/[–]**

- z Drücken Sie [+], um den Bildschirmbereich zu vergrößern.
- z Drücken Sie [–], um den Bildschirmbereich zu verringern.

## 4 **LÖSCHEN-TASTE [CLEAR]**

- **Drücken, um das Untermenü oder den** Optionsauswahlmodus im Menübildschirm abzubrechen.
- 1 Sekunde lang gedrückt halten, um das aktivierte AIS-Ziel in ein passives Ziel zu ändern. L [ENTER] 1 Sekunde lang gedrückt halten, um das passive AIS-Ziel in ein aktiviertes Ziel zu ändern.
- $\bullet$  1 Sekunde lang gedrückt halten, um das ARPA-Ziel aufzuheben oder das TLL-Symbol zu löschen.

## **6CURSORTASTEN**

- Drücken, um den Fadenkreuz-Cursor im normalen Betriebsmodus in sechzehn Richtungen zu bewegen.
- Legt die EBLs, VRMs, den Alarmbereich, das ARPA-Ziel, das AIS-Ziel usw. fest.
- Drücken Sie [◀] oder [▶], um die Menügruppe zu wählen, oder drücken Sie [▲] oder [▼], um die Menüpunkte auf dem Menübildschirm zu wählen.

## 6 **EINGABE-TASTE\***

\*In diesem Handbuch als [ENTER] bezeichnet. Drücken, um das Ziel auszuwählen und die ARPA-, AIS-, DSC-, TLL- oder WPT-Informationen anzuzeigen.

- $\bullet$  Auf dem Menübildschirm drücken, um ein Untermenü oder einen Optionsauswahlmodus anzuzeigen, oder drücken, um die Einstellungen zu speichern.
- 1 Sekunde lang gedrückt halten, um das passive AIS-Ziel in ein aktives Ziel zu ändern. L [CLEAR] 1 Sekunde lang gedrückt halten, um das aktive AIS-Ziel in ein passives Ziel zu ändern.
- 1 Sekunde lang gedrückt halten, um die DSC-Details anzuzeigen.

## **@ MODUS/ZOOM-TASTE [MODE•ZOOM]**

- Drücken, um den Bildschirmmodus zu wählen: Vorausorientiert (H-UP), Kursstabilisiert (C-UP), Nordstabilisiert (N-UP) oder Absolute Darstellung (TM).
	- $O$  Die Bildschirme North-Up und Course-Up können nur ausgewählt werden, wenn ein Peildateneingang angeschlossen ist.
	- L Der TM-Bildschirm benötigt Peil- und Positionsdaten.
	- L Der TM-Bildschirm ist im Bereich von 32 sm oder höher nicht auswählbar.
- $\bullet$  1 Sekunde lang gedrückt halten, um die ZOOM-Ansicht EIN oder AUS zu wählen. Die ZOOM-Ansicht erweitert den Radarbilddarstellung (PPI) und die Nachleuchtspur um den Fadenkreuz-Cursor auf die doppelte Größe der normalen Ansicht.

## 8 **EBL2 (VRM2) TASTE [EBL2 (VRM2)]**

- Drücken, um EBL2 und VRM2 anzuzeigen. EBL: Elektronische Peillinie VRM: Variabler Messring
	- Drücken Sie [<] oder [▶], um den EBL-Wahlschalter einzustellen, oder drücken Sie [▲] oder [▼], um den VRM-Wahlschalter einzustellen. Drücken Sie dann [ENTER], um den Punkt festzulegen.
	- Die EBL2-Peilung und der VRM2-Abstand werden in der unteren rechten Ecke des Bildschirms angezeigt.
	- Wenn EBL1 und VRM1 angezeigt werden, wird die Mitte von VRM2 am Schnittpunkt von EBL1 und VRM1 angezeigt.

## 9 **SPURENTASTE [TRAILS]**

- z Drücken, um die Nachleuchtspurfunktion einoder auszuschalten. Diese ist nützlich, um die Spuren anderer Schiffe und die ungefähre relative Geschwindigkeit zu erkennen. L Die Nachleuchtspur-Einstellungen können im Menü
	- "Trail" geändert werden.
- **1 Sekunde lang gedrückt halten, um die** aufgezeichneten Echos zu löschen, wenn die Nachleuchtspur-Funktion eingeschaltet ist.

## 10 **ALARM-TASTE [ALM1/2]**

- z Drücken, um die Alarmfunktion ALM1, ALM2, ALM1 & ALM2 oder AUS zu wählen.
- **1 Sekunde lang gedrückt halten, um in den** Einstellmodus für die Alarmzone zu wechseln.
	- Drücken Sie die Cursortasten, um den Kreuzcursor zum Startpunkt der Zone zu fahren, und halten Sie dann [ALM1/2] 1 Sekunde lang gedrückt. Der Rand der eingegebenen Zone wird angezeigt. Drücken Sie dann die Cursortasten, um den Endpunkt zu fixieren, und dann [ALM1/2]. Die Alarmzone wird automatisch angelegt.

## 11 **HELLIGKEITSTASTE [BRILL]**

- · Drücken, um das Einstellungsfeld "Brill/Color" anzuzeigen.
	- LDie Helligkeit der Anzeige, die Tastenbeleuchtung und die Anzeigefarbe können im Einstellungsfeld angepasst werden.
	- LDie Helligkeit der Symbole, Zeichen und Beleuchtungen kann im Menü "Color" unabhängig voneinander eingestellt werden.
- z Drücken, um die Helligkeit der Anzeige zu erhöhen oder zu verringern.
- **1 Sekunde lang gedrückt halten, um die** maximale Helligkeit auszuwählen.

## **@TASTE DEZENTRIERUNG/PARALLEL-MARKIERUNGSLINIE [OFF CENT•PI]**

- **Drücken, um die Funktion OFF CENTER ein**oder auszuschalten.
	- L Diese Funktion ist in den Bereichen von 24 sm oder weniger nützlich.
- 1 Sekunde lang gedrückt halten, um die Parallel-Markierungslinien anzuzeigen oder zu löschen.

## **63 EBL1 (VRM1) TASTE [EBL1 (VRM1)]**

- Drücken, um EBL1 und VRM1 anzuzeigen. EBL: Elektronische Peillinie VRM: Variabler Messring
	- Drücken Sie [<] oder [▶], um den EBL-Wahlschalter einzustellen, oder drücken Sie [▲] oder [▼], um den VRM-Wahlschalter einzustellen. Drücken Sie dann [ENTER], um den Punkt festzulegen.
	- Die EBL1-Peilung und der VRM1-Abstand werden in der unteren linken Ecke des Bildschirms angezeigt.
	- Wenn EBL1 und VRM1 angezeigt werden, wird der Anfang von EBL2 am Schnittpunkt von EBL1 und VRM1 angezeigt.

## **10 TASTE ZIEL ERFASSEN/TLL [ACQ/TLL]**

- z Drücken, um ein ARPA-Ziel auf dem Cursor zu erfassen. L[CLEAR] 1 Sekunde gedrückt halten, um das ARPA-Ziel freizugeben.
- 1 Sekunde lang gedrückt halten, um die Positionsinformation, an der sich der Cursor befindet, an die NMEA-Ausgangsanschlüsse zu übertragen. LDie TLL-Ausgabe benötigt Peil- und Positionsdaten. L Das Zielsymbol kann abhängig von der Einstellung unter "TLL-Mode" im Menü "System" angezeigt werden.

## 15 **MENÜTASTE [MENU•HL-OFF]**

- Drücken, um den Menübildschirm aufzurufen oder zu beenden.
- Drücken Sie [◀] oder [▶], um die Menügruppen auszuwählen, oder drücken Sie [ $\triangle$ ] oder [ $\nabla$ ], um die Menüpunkte auszuwählen.
- Wenn Sie [MENU/HL\_OFF] gedrückt halten, wird die Vorauslinie vorübergehend ausgeschaltet. LDie Ringe oder andere Objekte können auch ausgeschaltet werden, wenn der Menüpunkt "HL OFF Mode" im Menü "System" auf "All" eingestellt ist.

## 16 **REGENENTTRÜBUNG RAIN**

Beseitigt Echos von Regen, Schnee, Nebel und so weiter.

• Drehen Sie den Regler vollständig gegen den Uhrzeigersinn, um die RAIN-Funktion zu deaktivieren.

## • Das RAIN-Symbol (.) verschwindet.

## 17 **SEEGANGSENTTRÜBUNG SEA**

Beseitigt Echos von Wellen im Nahbereich. Reduziert die Empfängerverstärkung für nahe Objekte innerhalb eines Radius von ca. 8 Seemeilen, um Seegangstrübung zu beseitigen. Drehen Sie den Regler vollständig im Uhrzeigersinn, um die automatische SEA-Steuerungsfunktion zu aktivieren.

- Das SEA-Symbol  $(\circledast)$  wird oben links auf dem Bildschirm angezeigt.
- "AUTO" wird unter dem SEA-Symbol (@) angezeigt, wenn die automatische Steuerungsfunktion aktiv ist.
- L Setzen Sie SEA unter normalen Bedingungen auf ein Minimum.
- L Verwenden Sie die Steuerung mit Vorsicht, wenn die See rau ist.

## 18 **VERSTÄRKUNGSSTEUERUNG GAIN**

 Zum Einstellen der Verstärkung des Empfangsverstärkers.

 $\bullet$  Im Uhrzeigersinn drehen, um die Verstärkung zu erhöhen. L Die erhöhte Verstärkung kann das Bildrauschen erhöhen. BASIS BEDIENUNGSANLEITUNG

## <span id="page-7-0"></span>■ **Bildschirm**

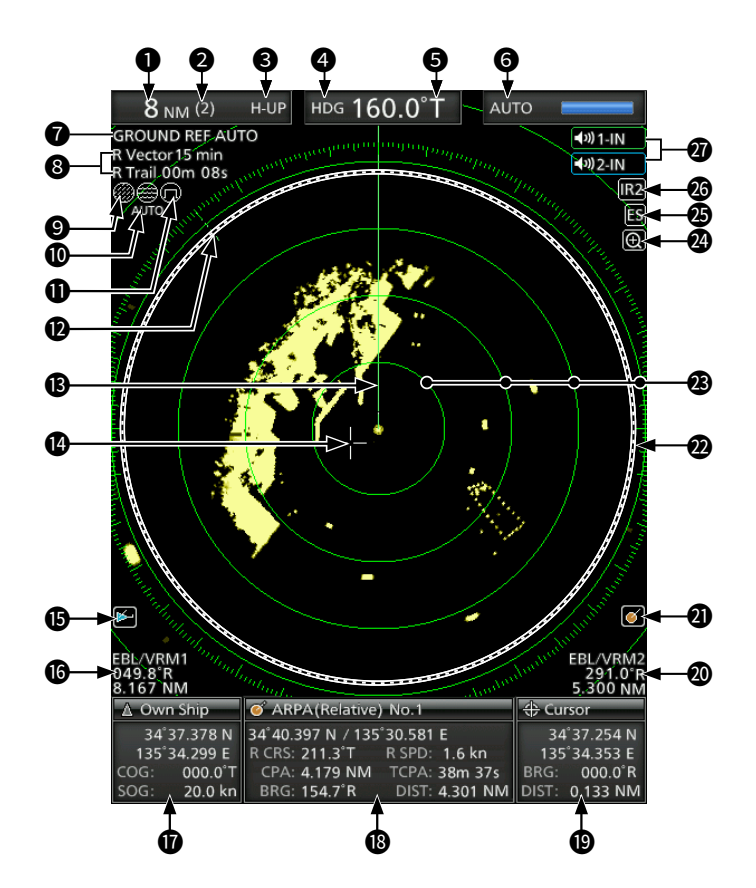

Das Anzeigebeispiel ist unter "PPI Area" im Menü "Display" auf Breit eingestellt.

## **<sup>O</sup>BILDSCHIRMBEREICHS-ANZEIGE**

Zeigt den Bereich des aktuellen Bildschirms an.

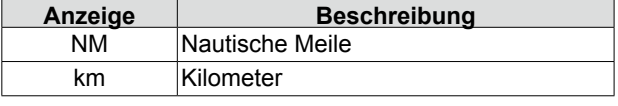

*Die Abstandseinheit kann im Menü "Initial" gewählt* werden.

#### 2 **FESTE MESSRINGBEREICHS-ANZEIGE**

 Zeigt den Intervallbereich des festgelegten Rings an.

### **<sup>3</sup>** MODUSANZEIGE

Zeigt den Modus der Anzeige an. Drücken Sie [MODE (ZOOM)] zur Auswahl.

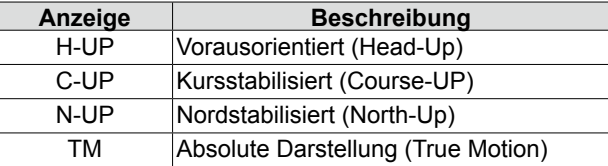

LN-UP- und C-UP-Bildschirme erfordern externe Peildaten.

 $\odot$  Der TM-Bildschirm benötigt Peil- und Positionsdaten.

#### **4** ANZEIGE ANLIEGENDER KURS

 Zeigt den anliegenden Kurs an. Der HDG-Anzeige zeigt die Bugrichtung des Schiffs im Uhrzeigersinn von Norden her an.

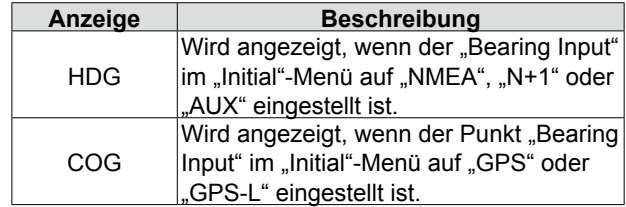

#### **6** PEILUNGSREFERENZ

Zeigt die Peilungsreferenz an.

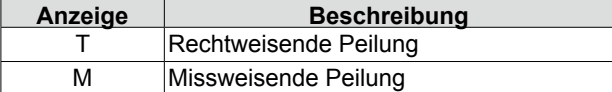

#### **@ABSTIMMMODUS-ANZEIGE**

 Zeigt den Abstimmmodus und die Abstimmungsebene an.

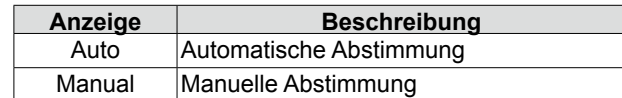

• "TUNE (AUTO)" wird angezeigt, wenn der Menüpunkt "TUNE" im Menü "Video" auf "Auto" eingestellt ist, oder "TUNE (MAN)" wird angezeigt, wenn der Punkt "TUNE" auf "Manual" eingestellt ist.

#### 7 **REFERENZANZEIGE**

Zeigt die Basis der Vektorreferenz an.

## **8** SPURENANZEIGE

Zeigt die Referenz und Zeit der Nachleuchtspur an.

- Das Echo bleibt während der Nachleuchtspur-Zeit auf dem Bildschirm mit Abstufungen sichtbar. (Mit Ausnahme der Nachleuchtspur-Zeit: ∞)
- Der Zähler für die verstrichene Zeit beginnt zu zählen, bis der Timer die Nachleuchtspur-Zeit erreicht.

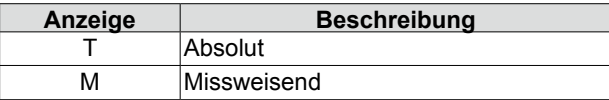

### **@RAIN-STEUERUNGSSYMBOL**

 Wird angezeigt, wenn die RAIN-Funktion verwendet wird.

### **10** SEA-SYMBOL <sup>@</sup>

 Wird angezeigt, wenn die SEA-Steuerungsfunktion verwendet wird.

 "AUTO" wird unter dem Symbol angezeigt, wenn die automatische SEA-Steuerungsfunktion verwendet wird.

#### **10 SYMBOL LANGER IMPULS**  $\textcircled{1}$

 Wird angezeigt, wenn der lange Impuls benutzt wird.

#### 12 **NORDMARKER**

Der Nordmarker zeigt die wahre Nordrichtung an. 13 **VORAUSLINIE**

 Die Vorauslinie gibt die Bugrichtung des Schiffes an.

### 14 **FADENKREUZ-CURSOR**

 Wird zur Messung der Peilung und des Abstands, zur Einstellung der Alarmzone, zur Auswahl der ARPA/AIS-Ziele usw. verwendet.

LDer Fadenkreuz-Cursor kann durch Drücken oder Halten einer Cursortaste in sechzehn Richtungen bewegt werden.

## **BAIS-SYMBOL**

 Wird angezeigt, wenn ein gültiger VDM-Satz vom Port [NMEA1] (AIS) empfangen wird.

 Die Anzeige verschwindet, wenn das AIS-Signal 6 Minuten und 40 Sekunden lang nicht empfangen wird.

#### 16 **EBL1/ VRM1-ANZEIGE**

 Zeigt die Richtung der elektronischen Peillinie (EBL) 1 und den Abstand des variablen Messrings (VRM) 1 an, wenn EBL1 und VRM1 verwendet werden.

LNautische Meile (NM) oder Kilometer (km) können als Abstandseinheit im Menü "Initial" ausgewählt werden.

## 17 **EIGENSCHIFF-INFORMATIONEN**

 Zeigt den Breiten- und Längengrad, den Kurs und die Geschwindigkeit Ihres eigenen Schiffes an.

- LUm die Position anzuzeigen, sind NMEA 0183-Daten erforderlich.
- LDie Geschwindigkeitseinheit in Seemeilen (kn) oder Kilometern (km/h) kann im Menü "Initial" ausgewählt werden.

#### 18 **INFORMATIONSFELD**

 Zeigt detaillierte Informationen zu einem ausgewählten Ziel an, wie z.B. AIS, ARPA, TLL, Wegpunkt oder DSC.

LIn jedem Abschnitt dieses Handbuchs finden Sie Einzelheiten zu den in den einzelnen Funktionen angezeigten Informationen.

#### 19 **CURSOR-INFORMATION**

 Die aktuelle Position des Fadenkreuz-Cursors wird angezeigt.

- LAls Positionsformat können Breiten- und Längengrad (Lat/Lon) oder Fahrtdauer bis zum (TTG) gewählt werden.
- LExterne NMEA-Daten im 0183-Format sind nötig.
- Zeigt die Peilung und den Abstand zum Fadenkreuz-Cursor an.

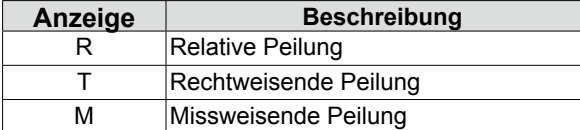

LPeil- und Positionsdaten sind erforderlich.

#### 20 **EBL2/ VRM2-ANZEIGE**

 Zeigt die Richtung der elektronischen Peillinie (EBL) 2 und den Abstand des variablen Messrings (VRM) 2 an, wenn EBL2 und VRM2 verwendet werden.

LNautische Meile (NM) oder Kilometer (km) können als Abstandseinheit im Menü "Initial" ausgewählt werden.

#### **@ARPA-SYMBOL**

 Wird angezeigt, wenn ein oder mehrere Ziele automatisch durch die automatische Erfassungsfunktion erfasst werden.

22 **BEREICH RADARBILDDARSTELLUNG** Zeigt das Radarbild an und stellt die Daten wie Schiffe, Standorte usw. dar.

#### 23 **FESTE ENTFERNUNGSMESSRINGE**

 Zeigt den Abstand in festen Intervallen von der eigenen Position an. Der Intervallabstand wird durch die Messringbereichs-Anzeige (<sup>2</sup>) indiziert.

LDiese Messringe werden angezeigt, wenn der Menüpunkt "Ring Brill" im Menü "Color" auf EIN eingestellt ist (1 bis 3).

### **23** ZOOM-SYMBOL **a**

 Wird angezeigt, wenn die vergrößerte Ansicht aktiviert ist.

#### **<sup>49</sup>** ECHO-STRETCH -SYMBOL **B**

 Wird angezeigt, wenn die Echo-Stretch-Funktion verwendet wird.

#### **<sup>46</sup>** SYMBOLE IR1/IR2  $\overline{[R1]}$  /  $\overline{[R2]}$

 Wird angezeigt, wenn die Funktion 1 oder 2 der Interferenz-Unterdrückung (IR) eingeschaltet ist.

#### **27 SYMBOLE ALARM1/ALARM2 <sup>4001-IN</sup> / 4002-IN**  Wird angezeigt, wenn der Alarm 1 oder 2 eingestellt ist.

**1**

■ Bildschirm (Fortsetzung)

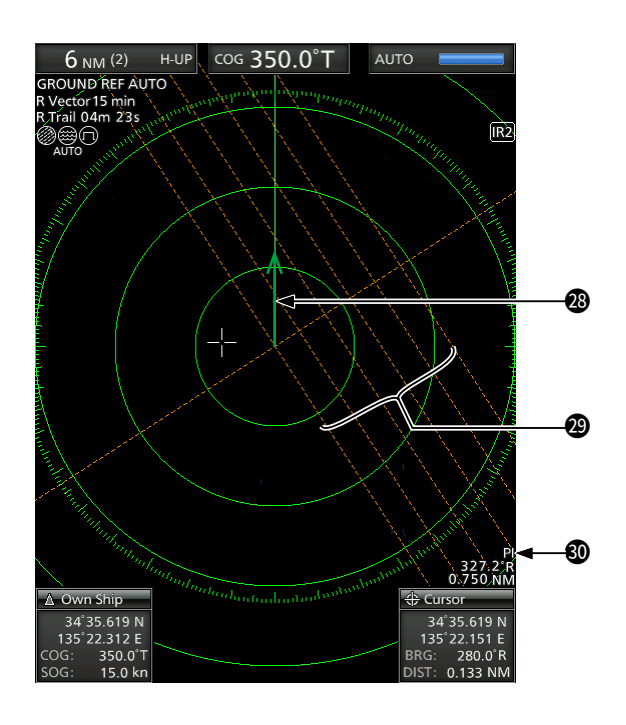

## 28 **VEKTORANZEIGE DES EIGENEN SCHIFFES**

Zeigt den Vektor Ihres eigenen Schiffes an.

## 29 **PARALLEL-MARKIERUNGSLINIEN**

 Wird angezeigt, wenn die Funktion Parallel-Markierungslinie (PI) verwendet wird. Wird zur Messung der Richtung und des Intervalls der Parallel-Markierungslinien verwendet.

#### 30 **PI-ANZEIGE**

 Zeigt die Richtung und den Abstand der Parallel-Markierungslinien an, wenn die Funktion Parallel-Markierungslinien (PI) eingestellt ist.

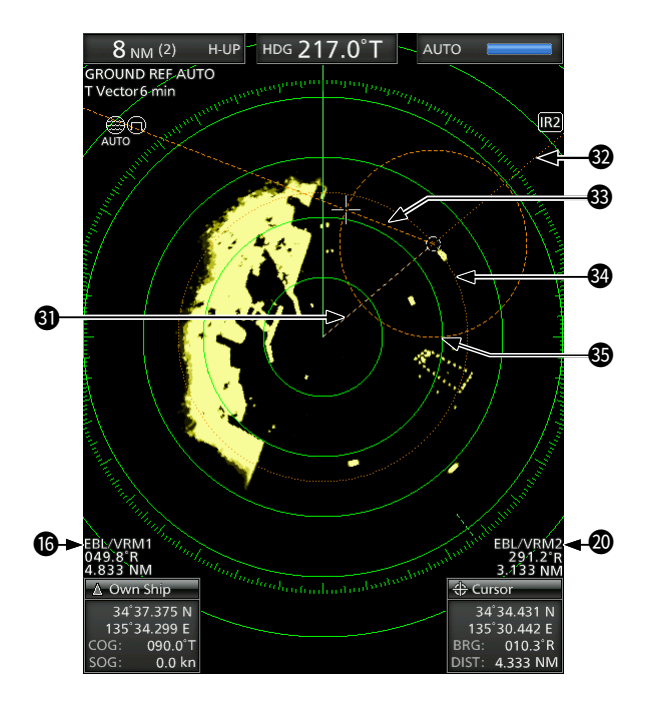

## **<sup>4</sup>D** WEGPUNKT-MARKIERUNG

 Zeigt einen Wegpunkt an, der von einem Navigationsgerät empfangen wird.

- Diese Markierung wird angezeigt, wenn der Menüpunkt "WPT Display" im Menü "Display" auf EIN gesetzt ist.
- Zur Anzeige der Wegpunktmarkierung sind Peilungsdaten und Daten im NMEA 0183-Format erforderlich.

## 32 **EBL1**

## 33 **EBL2**

 Zur Messung der Peilung. Wenn ein Ziel ausgewählt wird, zeigen die EBL/ VRM1-Anzeige (16) oder die EBL/VRM2-Anzeige (20) dessen Peilung an.

#### 34 **VRM1** 35 **VRM2**

 Zur Messung des Abstands. Wenn ein Ziel ausgewählt wird, zeigen die EBL/ VRM1-Anzeige ( $\textcircled{\textcircled{\textcirc}}$ ) oder die EBL/VRM2-Anzeige (20) dessen Abstand an.

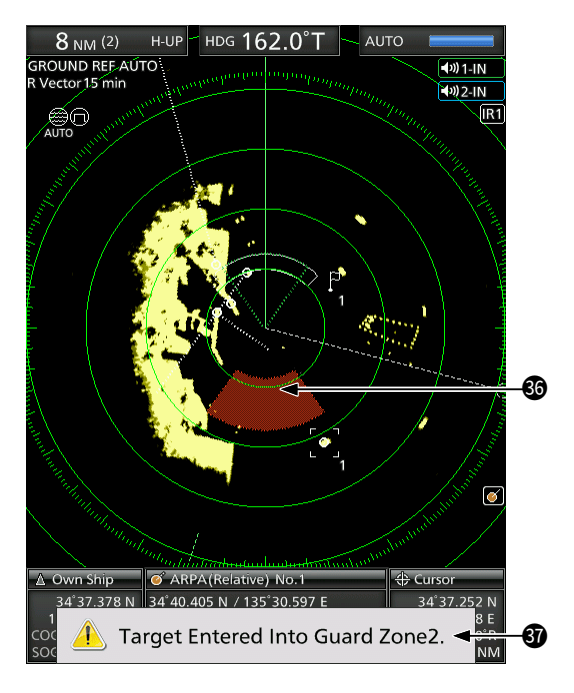

## **@ALARMZONE**

Zeigt die Alarmzone an.

• Zeigt an, wann die Alarmfunktion verwendet wird.

#### 37 **WARNMELDUNG**

 Wird am unteren Rand des Bildschirms angezeigt, wenn ein Alarm ertönt, falls z.B. ein Schiff in die von Ihnen eingestellte Zone einfährt.

• Drücken Sie die Taste [CLEAR], um den Alarmton zu stoppen und die angezeigte Meldung zu schließen.

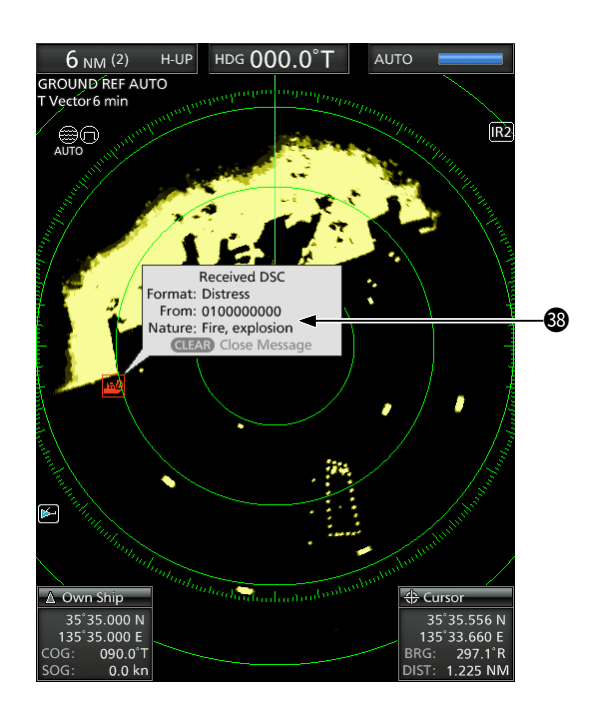

## 38 **POPUP-NACHRICHT**

 Eine Meldung erscheint, wenn das Radar die Daten des Ziels, z.B. einen DSC oder ein von Ihnen ausgewähltes bevorzugtes AIS, empfängt.

• Drücken Sie [ENTER], um die Details anzuzeigen, oder [CLEAR], um den Alarmton zu stoppen und die angezeigte Meldung zu schließen.

# <span id="page-11-0"></span>2 **GRUNDLEGENDE BEDIENUNG**

## ■ Die Stromversorgung ein**oder ausschalten**

Informationen zur Installation und zu den Anschlüssen finden Sie in Abschnitt 10 dieses Handbuchs.

### Einschalten des Radars

- 1. Drücken Sie  $[0]$ , um das Radar einzuschalten. • Das Magnetron in der Scanner-Einheit wärmt sich 90 Sekunden lang auf, und die Aufwärmzeit wird auf dem Bildschirm heruntergezählt.
	- Nach dem Countdown geht das Radar in den Standby-Modus über.

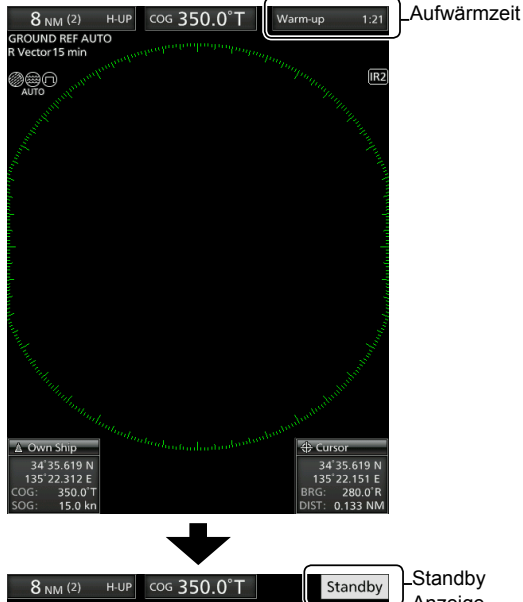

**Anzeige** 

 $\sqrt{R}$ 

- 2. Drücken Sie [TX (SAVE)], um den Suchlauf zu starten.
	- Ziele und Vorausmarker werden angezeigt.
	- Wenn die Einstellung TUNE im Menü "Video" auf "Auto" eingestellt ist, wird der Bildschirm etwa 2 Sekunden nach dem Einschalten des Radars angezeigt.

**HINWEIS:** Beim ersten Einschalten des Radars oder nach dem Zurücksetzen auf die Werkseinstellungen wird der Bildschirm "Initial Setting" angezeigt.

Drücken Sie [▲] oder [▼], um eine Sprache auszuwählen, und drücken Sie dann [ENTER].

Ausschalten der Stromversorgung

● Drücken Sie [  $\circled{0}$ ], um das Radar auszuschalten.

## ■ Grundlegende Bedienung

- 1. Schalten Sie das Gerät ein.  $(①)$ • Die Standby-Anzeige wird nach abgeschlossener Aufwärmzeit angezeigt.
- 2. Stellen Sie die Helligkeit und Farbe des Bildschirms ein.  $(②)$
- 3. Nachdem das Radar in den Standby-Modus gewechselt ist, drücken Sie [TX (SAVE)], um mit der Übertragung zu beginnen.  $\Theta$ )
- 4. Drücken Sie mehrmals [+], um den Bildschirmbereich zu vergrößern. (4)
- 5. Drehen Sie **GAIN** , um die Verstärkung (Empfindlichkeit) anzupassen.  $\left( \bigcirc$ )
- 6. Drücken Sie [–], um den Bildschirmbereich nach Ihren Vorstellungen einzustellen. (6)
- 7. Drehen Sie **SEA** , um die Seegangsenttrübung einzustellen.  $(①)$
- 8. Drehen Sie **RAIN**, um die Regenenttrübung einzustellen. (<sup>3)</sup>
- 9. Drücken Sie [MODE], um den Anzeigemodus zu wählen.  $(③)$ 
	- LC-UP oder N-UP können nur gewählt werden, wenn Peildaten zur Verfügung stehen. TM kann nur gewählt werden, wenn Peilungs- und Positionsdaten vorhanden sind.

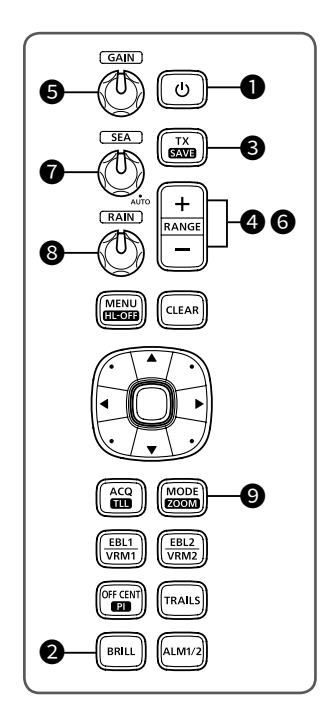

## <span id="page-12-0"></span>■ **Einstellen der Helligkeit und Farbe**

## $\diamond$  **Einstellen der Helligkeit der Anzeige**

Sie können den Bildschirm und die Tastenbeleuchtung je nach Wetter oder Helligkeit der Umgebung einstellen, um eine bessere Sicht zu erhalten.

1. Drücken Sie [BRILL], um das Fenster "Brill/Color" zu öffnen.

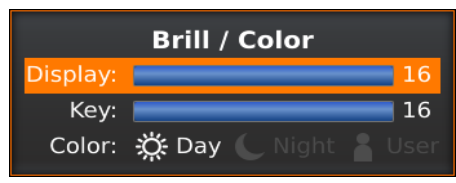

- 2. Drücken Sie [◄] oder [►], um die Helligkeit der Anzeige einzustellen.
- 3. Drücken Sie [CLEAR], um das Fenster zu schließen.
	- Das Fenster schließt sich automatisch, wenn Sie 5 Sekunden lang keine Taste drücken.
- Sie können die Helligkeit durch wiederholtes Drücken von [BRILL] erhöhen oder verringern.
- [BRILL] 1 Sekunde lang gedrückt halten, um die Helligkeit zu maximieren.

**HINWEIS:** Wenn Sie einen Dauerbetrieb, aber keine ständige Betrachtung benötigen, kann eine niedrigere Einstellung die Lebensdauer der Bildschirmbeleuchtung erhöhen.

## **◇ Einstellen der Tastenbeleuchtung**

Die Helligkeit der Tastenbeleuchtung kann für Ihre bequeme Bedienung angepasst werden.

1. Drücken Sie [BRILL], um das Fenster "Brill/Color" zu öffnen.

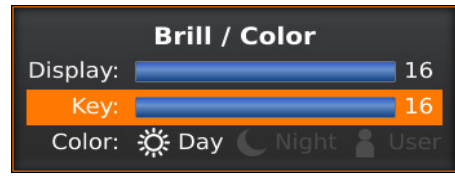

- 2. Drücken Sie [▼], um den Punkt "Key" auszuwählen.
- 3. Drücken Sie [◄] oder [►], um die Tastenbeleuchtung einzustellen.
- 4. Drücken Sie [CLEAR], um das Fenster zu schließen.
- 5. Das Fenster schließt sich automatisch, wenn Sie 5 Sekunden lang keine Taste drücken.

## **♦ Auswahl der Anzeigefarbe**

Sie können zwischen Tag (heller Hintergrund), Nacht (dunkler Hintergrund) und Benutzereinstellung wählen.

1. Drücken Sie [BRILL], um das Fenster "Brill/Color" zu öffnen.

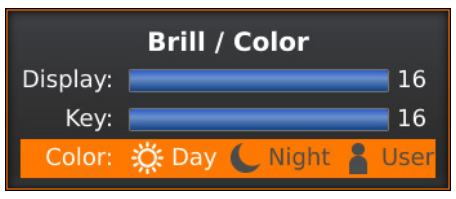

- 2. Drücken Sie [▼] zweimal, um den Punkt "Farbe" auszuwählen.
- 3. Drücken Sie [◄] oder [►], um die Anzeigefarbe auszuwählen.
- 4. Drücken Sie [CLEAR], um das Fenster zu schließen.
	- Das Fenster schließt sich automatisch, wenn Sie 5 Sekunden lang keine Taste drücken.

## **◇ Anpassen der Anzeigefarbe**

Sie können die Vorder- und Hintergrundfarbe jeder Farbeinstellung im Menü "Color" anpassen.

[MENU] > **Color**

## **◇ Helligkeit der festen Entfernungsmessringe**

Die festen Entfernungsmessringe können für grobe Abstandsmessungen verwendet werden. Die Helligkeit der festen Entfernungsmessringe kann eingestellt oder ausgeschaltet werden.

[MENU] > Color > **Ring Brill**

**2**

## <span id="page-13-0"></span>■ **Bildschirmeinstellung**

Nachfolgend finden Sie typische Beispiele für grundlegende Vorgänge, die den Radarempfang behindern können (Seegangs- und Regentrübungen, Echos von anderen Radargeräten).

## $\Diamond$  Einstellen von GAIN

Der Regler stellt die Empfindlichkeit des Empfangssignals ein. Die erhöhte Verstärkung kann das Bildrauschen erhöhen.

**• Drehen Sie den Regler <b>GAIN** bis das Rauschen verschwindet.

## **⊘ SEA-Funktion**

Sie können Echos von Wellen im Nahbereich beseitigen. Reduziert die Empfängerverstärkung für nahe Objekte innerhalb eines Radius von ca. 8 sm, um die Seegangstrübung zu beseitigen.

- **Drehen Sie den Regler <b>SEA** bis die Echos der Meereswellen verschwinden.
	- Das SEA-Symbol (@) wird in der oberen linken Ecke des Bildschirms angezeigt, wenn die SEA-Funktion aktiv ist.

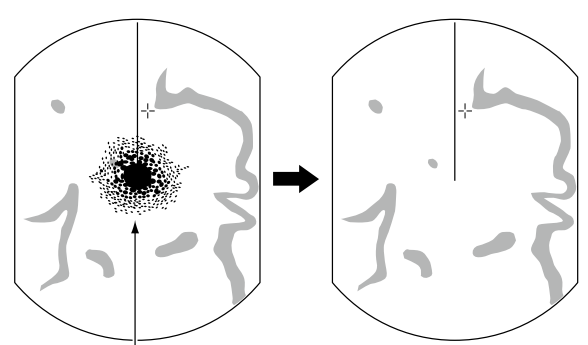

Echos von den Meereswellen

- **Drehen Sie den Regler <b>SEA** vollständig im Uhrzeigersinn, um die automatische Steuerung zu aktivieren.
	- "AUTO" wird unter dem SEA-Symbol (@) angezeigt, wenn die automatische Steuerungsfunktion aktiv ist.

## **HINWEIS:**

- Der Regler **SEA** verringert die Empfängerempfindlichkeit von Objekten innerhalb von ca. 8 NM. Daher werden nahe Ziele ausgeblendet, wenn die SEA-Einstellung zu hoch angesetzt ist.
- Während die automatische SEA-Funktion aktiviert ist, werden kleine Objekte aufgrund starker Echos von Regen oder Inseln innerhalb von 1 NM möglicherweise nicht auf dem Bildschirm angezeigt.

## **◇ RAIN-Funktion**

Die Regenenttrübung beseitigt Echos von Regen, Schnee, Nebel usw.

**• Drehen Sie den Regler <b>RAIN** vollständig gegen den Uhrzeigersinn, um die Steuerungsfunktion zu deaktivieren. • Das RAIN-Symbol (.) verschwindet.

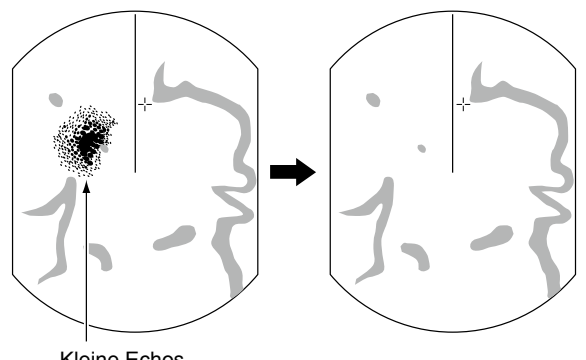

## Kleine Echos

## **◇ Manuelle Abstimmung**

Die Empfängerabstimmung kann manuell angepasst werden.

[MENU] > Video > **TUNE**

- 1. Drücken Sie [MENU], um den Menübildschirm anzuzeigen.
- 2. Drücken Sie [◀] oder [▶], um das Menü "Video" auszuwählen.
- 3. Drücken Sie [▲] oder [▼], um den Punkt "TUNE" auszuwählen. • Der gewählte Punkt wird hervorgehoben.
- 4. Drücken Sie [ENTER], um in den Optionsauswahlmodus zu gelangen.
- 5. Drücken Sie [◀] oder [▶], um "Manual" zu wählen. Drücken Sie dann [ENTER].
	- "TUNE (MAN)" wird oben auf dem Bildschirm angezeigt.
- 6. Drücken Sie [▼], um den Punkt "Manual TUNE" auszuwählen.
	- Der gewählte Punkt wird hervorgehoben.
- 7. Drücken Sie [ENTER], um in den
	- Optionsauswahlmodus zu gelangen. • Wenn der Punkt "TUNE" auf "Auto" eingestellt ist, können Sie nicht in den Optionsauswahlmodus wechseln.
- 8. Drücken Sie [◄] oder [►], um den Abstimmungspegel anzupassen.
- 9. Drücken Sie [ENTER].
- 10. Drücken Sie [MENU], um den Menübildschirm zu verlassen.

## $\diamond$  Vorausmarker ausblenden

Der Vorausmarker ist eine Linie, der die Bugrichtung Ihres Schiffes anzeigt. Diese Markierung wird in der Mitte des Bildschirms angezeigt, wenn der Bildschirm Vorausorientiert, H-UP, gewählt ist.

Sie können den Vorausmarker vorübergehend ausblenden, während Sie die Taste [MENU (HL-OFF)] gedrückt halten, falls sich ein Ziel unter dem Vorausmarker befindet.

## <span id="page-14-0"></span>■ **OFF CENTER-Funktion**

Die Dezentrierungsfunktion wird verwendet, um die Ansicht nach oben zu vergrößern, typischerweise die Anzeige der Bugrichtung im Bildschirmmodus Vorausorientiert, indem die Mitte des Bildschirms nach unten verschoben wird.

- LDie Dezentrierungsfunktion ist in Bereichen von 24 NM oder kürzer einsetzbar, mit Ausnahme des TM-Bildschirmmodus.
- 1. Drücken Sie [OFF CENT], um den Bildschirm zu verschieben.
- 2. Drücken Sie [OFF CENT] erneut, um zum normalen Bildschirm zurückzukehren.

Der Dezentrierungsgrad ist in der Einstellung "OFF Center Mode" im Menü "System" wählbar.

[MENU] > System > **OFF Center Mode**

• Optionen: 25%, 50%, 75% oder Cursor (Markierung)

## ■ Zoom-Funktion

Die Zoom-Funktion erweitert das Ziel auf das Zweifache der Normalansicht in das Unterfenster.

- 1. Fahren Sie den Fadenkreuz-Cursor zu einem Ziel.
- 2. [MODE (ZOOM)] 1 Sekunde lang gedrückt halten, um zwischen der vergrößerten Ansicht und der normalen Ansicht zu wechseln.
	- Das ZOOM-Symbol ( $\textcircled{4}$ ) wird oben rechts auf dem Bildschirm angezeigt.

## ■ Interferenz-Unterdrückungs-**Funktion**

Radarstörungen können angezeigt werden, wenn das Radar eines anderen Schiffes in unmittelbarer Nähe auf demselben Frequenzband sendet. Die Funktion Interferenz-Unterdrückung (IR) kann diese Art von Störung beseitigen.

1. Wählen Sie die "IR"-Einstellung im Menü "Video". und drücken Sie dann [ENTER].

[MENU] > Video > **IR**

- 2. Drücken Sie [◄] oder [►], um 1, 2 oder AUS zu wählen, damit Sie eine möglichst klare Sicht erhalten.
	- Die Anzeige "IR1" oder "IR2" wird oben rechts auf dem Bildschirm angezeigt, wenn die Funktion aktiviert ist.
- 3. Drücken Sie [ENTER], um die Einstellung zu speichern.

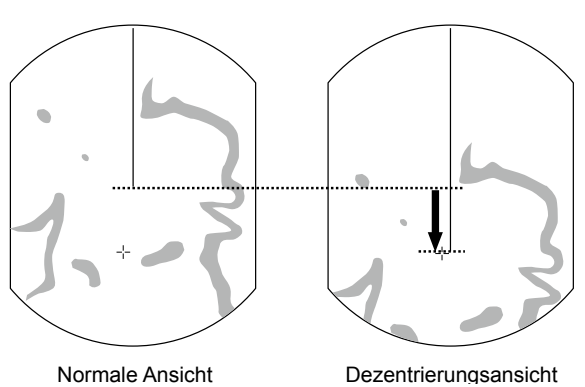

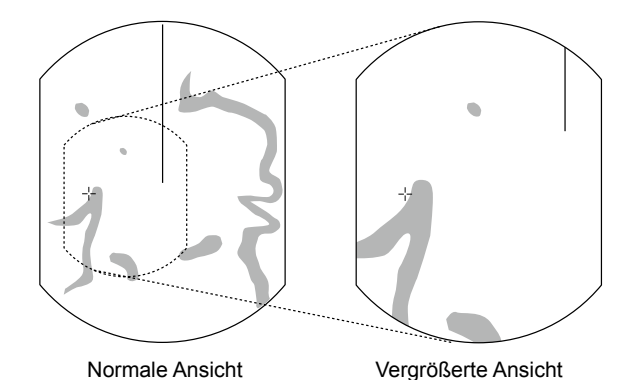

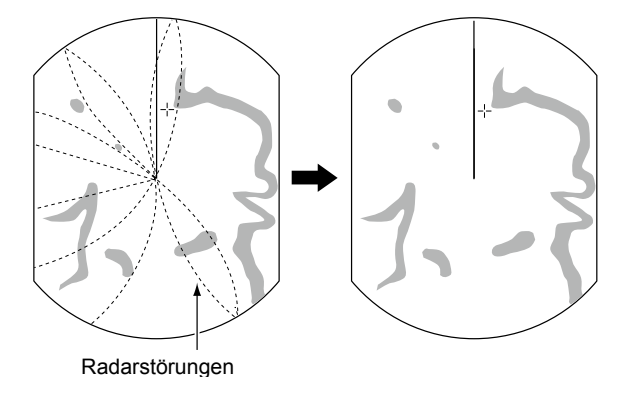

**2**

**DEUTSCH**

**DEUTSCH** 

## <span id="page-15-0"></span>■ **Stromsparmodus**

Das Radar schont die Batterie des Schiffs, indem es in den Stromsparmodus wechselt. Im Stromsparmodus pausiert das Radar die Übertragung für die eingestellte Zeitspanne (standardmäßig 6 Minuten). Nachdem der Timer abgelaufen ist, sendet das Radar während zehn Umdrehungen weiter und pausiert dann erneut für die eingestellte Zeitspanne.

## D **Einstellung der Scan-Standby-Zeit**

1. Wählen Sie die "Save Time"-Einstellung im Menü "System", und drücken Sie dann [ENTER].

[MENU] > System > **Save Time**

- 2. Drücken Sie [◄] oder [►], um die Standby-Zeit zu wählen.
	- L1, 6, 15 oder 30 Minuten ist einstellbar.
- 3. Drücken Sie [ENTER], um die Einstellung zu speichern.

## $\diamond$  Aufrufen des Stromsparmodus

- [TX (SAVE)] 1 Sekunde lang gedrückt halten, um in den Stromsparmodus zu wechseln.
	- "SAVE" wird in der oberen rechten Ecke des Bildschirms angezeigt, und der Timer beginnt herunterzuzählen.

## $\diamond$  Abbrechen des Stromsparmodus

- Drücken Sie [TX (SAVE)], um den Stromsparmodus abzubrechen.
	- Die Anzeige "SAVE" verschwindet.

**HINWEIS:** Sie können mehr Strom sparen, indem Sie die Stromsparfunktion mit der Alarmfunktion verwenden. In diesem Fall wird die Anzeige so lange ausgeschaltet, bis ein Objekt in die eingestellte Alarmzone eintritt.

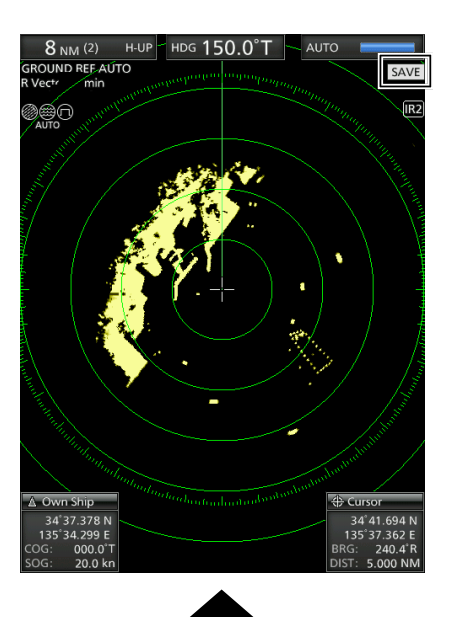

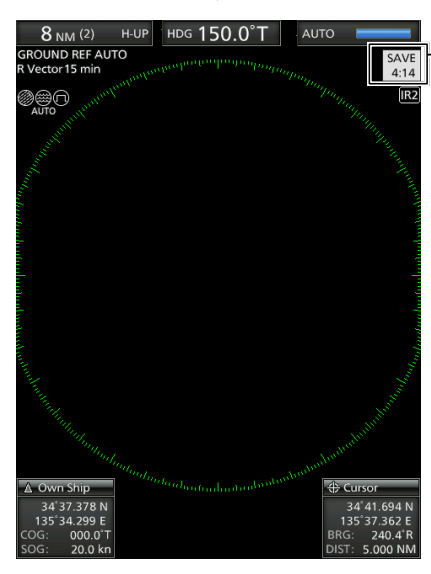

Zählt die Standby-Zeit runter

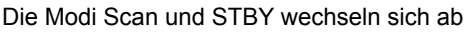

## <span id="page-16-0"></span>■ **Peilungs- und Abweichungseinstellungen**

Das Radar kann die Peileingangsdaten aus dem NMEA, N+1, AUX oder COG-Datenformat akzeptieren. Je nach Peilart können Sie den Peilungstyp im Menübildschirm "Initial" einstellen.

## **◇ Einstellung des Peilungseingabe**

1. Wählen Sie "Bearing Input" im Menü "Initial", und drücken Sie dann [ENTER].

[MENU] > Initial > **Bearing Input**

- 2. Wählen Sie die Peildatenquelle und drücken Sie dann [ENTER].
- 3. Drücken Sie [◄] oder [►], um eine Peildatenquelle zu wählen, und drücken Sie dann [ENTER].

LNMEA, N+1, AUX, GPS oder GPS-L ist wählbar.

- LGPS und GPS-L verwenden die COG-Daten (Kurs über Grund) als Peilung. Beträgt die Geschwindigkeit des Schiffs jedoch weniger als 3 Knoten, sinkt die Richtungsgenauigkeit. Außerdem kann die Positionsgenauigkeit oder der aktuelle tatsächliche Kurs variieren, weshalb das Radar eine falsche Richtung anzeigen kann.
- 4. Drücken Sie [MENU], um den Menübildschirm zu verlassen.

## **◇ Einstellung des Peilungstyp**

1. Wählen Sie "Bearing Mode" im Menü "System" und drücken Sie dann [ENTER].

[MENU] > System > **Bearing Mode**

- 2. Wählen Sie "True" oder "Magnetic" und drücken Sie dann [ENTER]. LAlle angezeigten Peilungsanzeigen zeigen den ausgewählten Peilungstyp.
- 3. Drücken Sie [MENU], um den Menübildschirm zu verlassen.

## $\diamond$  Einstellung der magnetischen **Abweichung**

1. Wählen Sie "Variation" im Menü "System" und drücken Sie dann [ENTER].

[MENU] > System > **Variation**

2. Wählen Sie "Auto" oder "Manual" und drücken Sie dann [ENTER].

LWenn Sie "Manual" wählen, stellen Sie die Abweichung unter "Manual Variation" ein.

3. Drücken Sie [MENU], um den Menübildschirm zu verlassen.

## **HINWEIS:**

- NMEA-Daten sind für die automatische Abweichung notwendig. **NIEMALS** "Auto" ohne NMEA-Daten wählen, sonst können falsche Abweichungsdaten eingegeben werden.
- Bis eine effektive Abweichung erfolgt, verwenden Sie 0° für die Differenz zwischen dem wahren Norden und magnetischen Norden. Nachdem eine effektive Abweichung eingegangen ist, verwenden Sie die letzten Daten für die Differenz. Der MR-1010RII speichert die Daten, bis Sie den Strom ausschalten.

**DEUTSCH**

**DEUTSCH** 

**2**

## <span id="page-17-0"></span>■ **Abstandsmessung**

Mit diesem Radar sind verschiedene Möglichkeiten zur Abstandsmessung vorgesehen. LSie können eine Abstandseinheit aus nautische Meile (NM) oder Kilometern (km) im Menü "Initial" wählen.

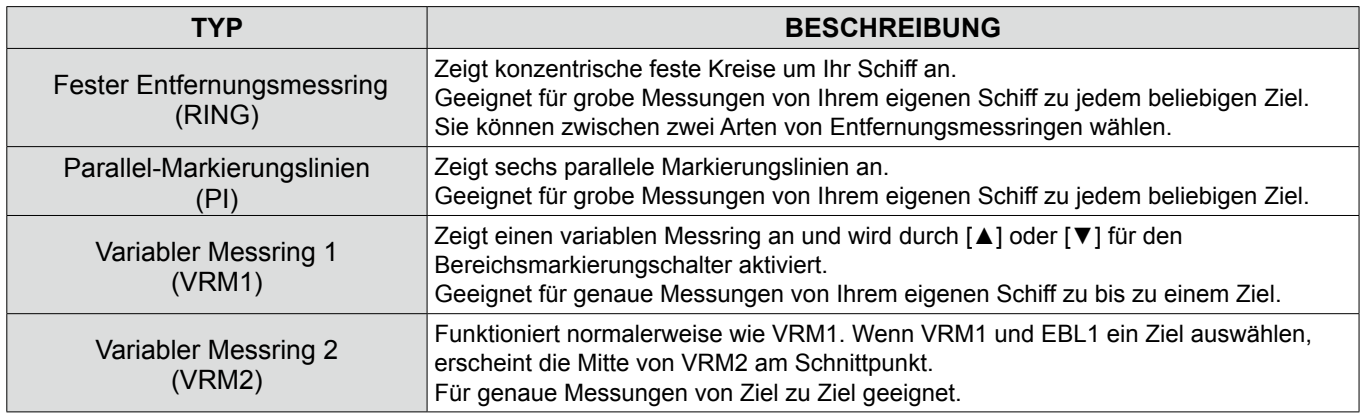

## $\diamond$  Verwendung der festen **Entfernungsmessringe**

Das Intervall der festen Entfernungsmessringe wird in der oberen linken Ecke des Bildschirms angezeigt.

## **Auswahl der Entfernungsmessringart**

In der Einstellung "Range Ring Select" im Menü "Initial" können Sie zwischen zwei Arten von Entfernungsmessringen wählen.

[MENU] > Initial > **Range Ring Select**

**TIPP:** Sie können die Helligkeit der Entfernungsmessringe in der Einstellung "Ring Brill" im Menü "Color" einstellen.

[MENU] > Color > **Ring Brill**

Stellen Sie die Einstellung "Brilliance of Rings" auf "OFF", um die festen Entfernungsmessringe auszublenden.

## $\diamond$  Verwendung der Parallel-**Markierungslinien**

- 1. Halten Sie [PI] 1 Sekunde lang gedrückt. • Die gekreuzten Linien werden angezeigt.
- 2. Drücken Sie [▲] oder [▼], um den Linienbereich zu vergrößern oder zu verkleinern, und [◄] oder [►], um die Linien zu drehen.
	- Die Richtung der Parallel-Markierungslinien und der Linienabstand werden unten rechts auf dem Bildschirm angezeigt.
- 3. Drücken Sie [ENTER], um die Linien zu bestimmen.
- 4. Halten Sie [PI] 1 Sekunde lang gedrückt, um die Parallel-Markierungslinien zu löschen.

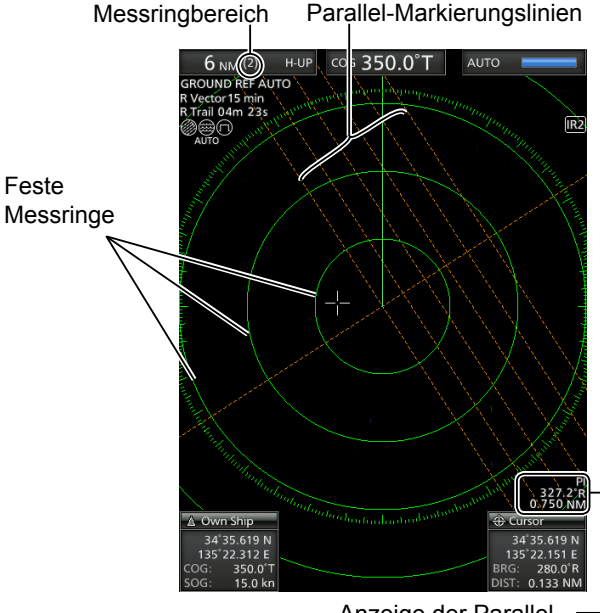

Anzeige der Parallel-Markierungslinien

## <span id="page-18-0"></span>■ Peilungs- und Abstandsmessung

Dieses Radar verfügt über zwei elektronische Peillinien (EBL), die die Zielrichtung von Ihrem Schiff oder einem Ziel anzeigen.

## **◇ EBL und VRM verwenden**

- 1. Bewegen Sie den Fadenkreuz-Cursor auf ein Ziel.
- 2. Drücken Sie [EBL1 (VRM1)], um EBL1 und VRM1 einzublenden.
- 3. Drücken Sie [◄] oder [►], um die elektronischen Peillinie zu drehen.
- 4. Drücken Sie [▲] oder [▼], um die Größe des beweglichen Entfernungsmessring zu vergrößern oder zu verkleinern.
	- Die EBL/VRM1-Anzeige gibt die Zielpeilung und den Abstand an.
	- Die EBL-Anzeige gibt die Zielpeilung an.
	- Die Anzeige kann je nach der Einstellung "Bearing Reference" im Menü "System" abweichen.
- 5. Drücken Sie [ENTER], um die EBL/VRM1- Einstellung festzulegen.
- 6. Bewegen Sie den Fadenkreuz-Cursor auf dem Ziel.
- 7. Halten Sie [EBL1 (VRM1)] 1 Sekunde lang gedrückt, um EBL1 und VRM1 zur Markierung zu bewegen.
	- LHalten Sie [EBL1 (VRM1)] erneut 1 Sekunde lang gedrückt, um EBL1 und VRM1 an die Ausgangsposition zu verschieben.

8. Drücken Sie [EBL1 (VRM1)], um EBL1 und VRM1 zu löschen.

 $\odot$  Der Cursor verbleibt auf dem Display.

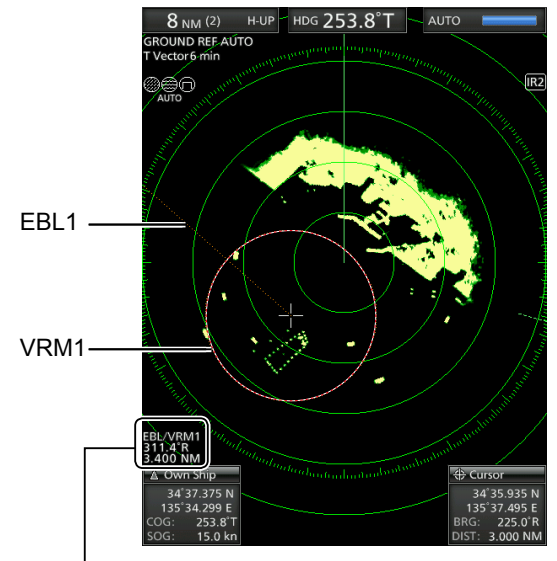

EBL1/VRM1-Anzeige

## ■ Messen der Entfernung und Richtung zwischen zwei Zielen

Mit beiden elektronischen Peillinien (EBL) und beiden variablen Messringen (VRM) können die folgenden erweiterten Messungen durchgeführt werden.

- 1. Fahren Sie den Cursor auf ein Ziel.
- 2. Drücken Sie [EBL 1 (VRM 1)], um die Marker EBL 1 und VRM 1 anzuzeigen.
- 3. Drücken Sie [◄] oder [►], um die elektronische Peillinie (EBL) zu drehen, und drücken Sie [▲] oder [▼], um die Größe des variablen Messrings (VRM) zu vergrößern oder zu verkleinern.
- 4. Drücken Sie [ENTER], um die Einstellung von EBL/VRM 1 zu speichern.
- 5. Fahren Sie den Cursor auf ein anderes Ziel.
- 6. Drücken Sie [EBL 2 (VRM 2)], um EBL 2 und VRM 2 anzuzeigen.
	- Die Mitte von EBL 2/VRM 2 liegt am Schnittpunkt von EBL 1 und VRM 1.
- 7. Drücken Sie [◄] oder [►], um die elektronische Peillinie (EBL) zu drehen, und drücken Sie [▲] oder [▼], um die Größe des variablen Messrings (VRM) zu vergrößern oder zu verkleinern.
- 8. Die EBL/VRM 2-Anzeige zeigt den Abstand zwischen zwei Zielen und die Richtung vom ersten zum zweiten Ziel an.

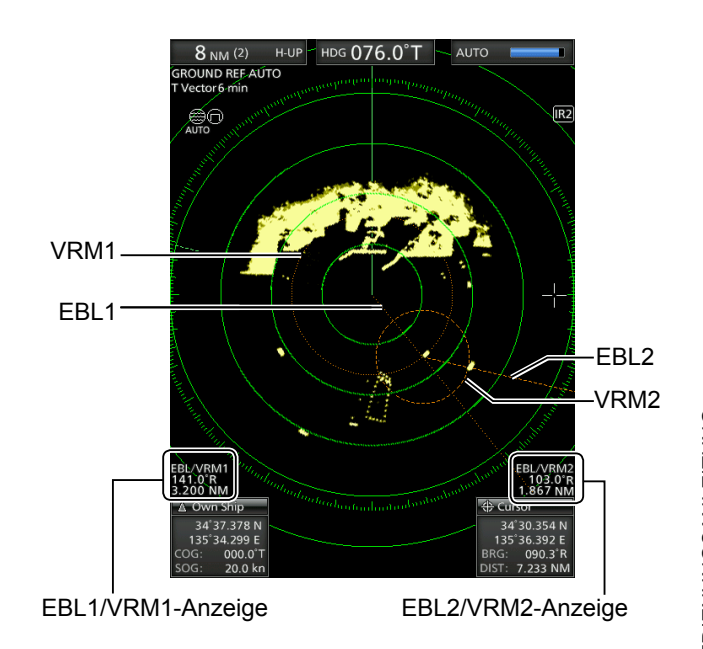

**DEUTSCH**

**DEUTSCH** 

# <span id="page-19-0"></span>4 **ALARMFUNKTION**

Das Radar verfügt über eine Alarmfunktion, um Ihr Schiff vor Kollisionen zu schützen. Die Alarmfunktion alarmiert Sie mit einem Alarmton und einer Meldung auf dem Bildschirm, wenn ein Schiff, eine Insel oder ein anderes Hindernis in die voreingestellte(n) Alarmzone(n) kommt (oder diese verlässt). Sie können bis zu zwei Alarmzonen einrichten, indem Sie Bereiche und Winkel einstellen. Während die Alarmfunktion aktiviert ist, schaltet die Stromsparfunktion die Anzeige bis zum Auftreten eines Alarms aus.

## ■ **Einstellen einer Alarmzone**

## **◇ Einstellung und Verwendung der Alarmfunktion**

- 1. Drücken Sie [+] oder [–], um den gewünschten Bildschirmbereich festzulegen.
- 2. Fahren Sie den Fadenkreuz-Cursor zum Startpunkt der Alarmzone.
- 3. Drücken Sie mehrmals [ALM1/2], um Alarm 1 und/ oder Alarm 2 einzuschalten.
	- Das Alarmsymbol  $(\triangleleft$ ))) oben rechts auf dem Bildschirm und die voreingestellte(n) Alarmzone(n) werden gezeigt. (Abb. 1)
- 4. Halten Sie [ALM1/2] 1 Sekunde lang gedrückt, um die Einstellung der Alarmzone aufzurufen.
	- Die Startzone wird auf dem Bildschirm gezeigt. (Abb. 1)
- 5. Drücken Sie [◄] oder [►], um einen Winkel zu ändern, und drücken Sie [▲] oder [▼], um den Abstand der Alarmzone einzustellen.
	- Die gewählte Alarmzone wird angezeigt.
- 6. Drücken Sie [ALM1/2], um die Alarmzone festzulegen und die Alarmfunktion zu aktivieren. • Das Alarmsymbol wird gezeigt.
	- Die ausgewählte Alarmzone verbleibt.
- 7. Wenn ein Ziel in die Alarmzone kommt oder diese verlässt, ertönt ein Alarm. LDrücken Sie [CLEAR], um den Alarm zu beenden. LDrücken Sie [ALM1/2], um das Alarmsignal und die Funktion abzubrechen.
- 8. Um die Alarmfunktion zu deaktivieren, drücken Sie mehrmals [ALM1/2].
	- Das Alarmsymbol und die Alarmzone verschwinden.
- 9. Um die Alarmfunktion mit der gleichen Zone erneut zu aktivieren, drücken Sie [ALM1/2].
	- "(b))" und die voreingestellte Alarmzone wird angezeigt.

**HINWEIS:** Wenn "◀ ╳ " angezeigt wird, ist die Alarmfunktion wegen eines zu kleinen Bereichs ungültig. Drücken Sie in diesem Fall [+] ein oder mehrmals, bis das Alarmsymbol zu "()))" zurückkehrt.

## **♦ Aufrufen des Stromsparmodus**

Die Alarmfunktion ist auch verfügbar, wenn sich MR-1010RII im Stromsparmodus befindet.

- Halten Sie [TX (SAVE)] 1 Sekunde lang gedrückt, wenn die Alarmfunktion eingeschaltet ist.
	- Der Stromsparmodus wird aktiviert und das Display schaltet sich aus.
	- LWenn ein Ziel in die Alarmzone kommt, ertönt ein Alarm, die Anzeige schaltet sich ein, und der Stromsparmodus wird aufgehoben.

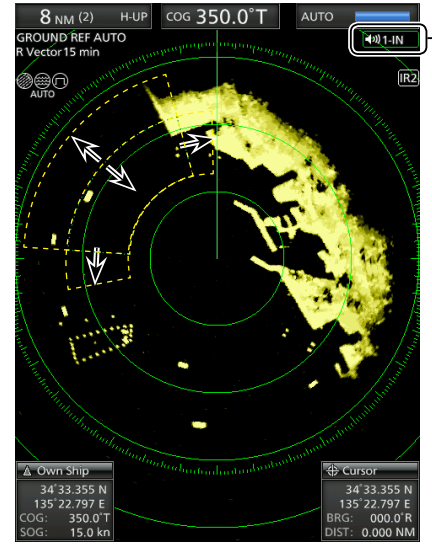

Alarmsymbol

Verwenden Sie die Cursortasten, um die Alarmzone einzustellen, und drücken Sie dann [ALM1/2], um ihn einzustellen.

## **◇ Einstellung Zone Alarmtyp**

Sie können den Alarmtyp im Menübildschirm auswählen.

1. Wählen Sie "Zone Alarm 1" oder "Zone Alarm 2" im Menü "System" und drücken Sie dann [ENTER].

[MENU] > System > **Zone Alarm 1**

[MENU] > System > **Zone Alarm 2**

2. Wählen Sie "IN" oder "OUT" und drücken Sie dann [ENTER].

•IN: Alarm ertönt, wenn das Ziel in die Zone kommt. • OUT: Alarm ertönt, wenn das Ziel die Zone verlässt.

3. Drücken Sie [MENU], um den Menübildschirm zu verlassen.

## **DER VEREINFACHTE ARPA-BETRIFB**

<span id="page-20-0"></span>Die vereinfachte Automatische-Radar-Plot-Hilfe (ARPA) dient dazu, eine Kollision mit anderen Schiffen oder Landmassen zu verhindern.

Das Radar erfasst und ortet automatisch andere Schiffe und Landmassen, die sich im eingestellten Beobachtungsbereich befinden. Es berechnet automatisch den Punkt dichtester Annäherung (CPA) und die Dauer bis zur dichtesten Annäherung (TCPA) Ihres Schiffes und der Ziele und löst Alarm aus, wenn die Gefahr einer Kollision besteht.

### *ARPA-Merkmale*

- Nur Ziele im Bereich von 0,25 bis 16 sm, die mit hoher Leuchtkraft (starkes Rückkehrsignal) dargestellt werden, können als ARPA-Ziele ausgewählt werden.
- Bis zu 10 Ziele können auf dem Bildschirm erfasst und geortet werden, darunter bis zu 5 automatisch erfasste Ziele (wenn die Funktion Auto Erfassung im Menübildschirm eingeschaltet ist).
- Plotpositionen werden durch eine genehmigte Symbolmarkierung und die zugehörige Plotnummer gekennzeichnet.
- Das Ziel und die Vektorlinie bewegen sich mit dem Tempo und Richtung über den Bildschirm, die durch den berechneten wahren oder relativen Kurs und die Geschwindigkeit definiert sind.
- Die Vektorlinie wird auf dem Ziel gezeigt.

## ■ **ARPA-Betrieb**

## **◇ Die vereinfachte ARPA-Funktion ein- oder ausschalten**

Sie können die vereinfachte ARPA-Funktion im Menü "ARPA" ein- oder ausschalten.

[MENU] > ARPA > **ARPA function**

## **⊘** Betrieb

Wählen Sie auf dem Bildschirm ein Ziel aus, das Sie orten möchten.

- 1. Bewegen Sie den Fadenkreuz-Cursor auf ein Ziel.
- 2. Drücken Sie [ACQ], um das Ziel für die Ortung festzulegen.
	- Am Cursor wird ein gestricheltes Kreissymbol angezeigt.
	- Nach 1 Minute ändert sich der Kreis zu einem Vollkreis mit einer gestrichelten Vektorlinie, die Zielnummer wird neben dem Symbol angezeigt und der Ortungsvorgang beginnt.
	- Wenn das Ziel verschwindet, blinkt ein rotes Kreuz auf dem Ziel, und die Markierung erlischt nach 1 Minute.
	- Wenn sich ein Ziel innerhalb der CPA- und TCPA-Grenzen bewegt, ändert die Markierung ihre Farbe zu rot, blinkt und gibt einen Alarm aus. Drücken Sie [CLEAR], um den Alarm aufzuheben.
- 3. Um eine Zielinformation anzuzeigen, bewegen Sie den Fadenkreuz-Cursor auf das Ziel und drücken Sie dann [ENTER].
	- Die Ecken eines Quadrats werden auf dem gewählten Ziel angezeigt.
	- Die Schiffs-Identifikationsnummer, Position, der Kurs (CRS), die Geschwindigkeit (SPD), CPA, TCPA, die Peilung (BRG) und der Abstand (DIST) werden angezeigt.

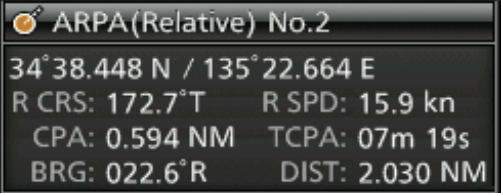

4. Um das Ziel freizugeben, fahren Sie den Cursor auf das Ziel und halten Sie dann [CLEAR] 1 Sekunde lang gedrückt.

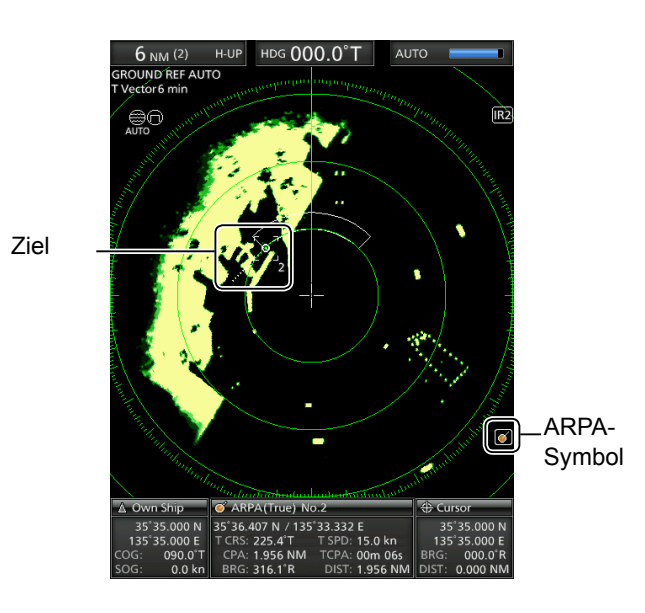

## <span id="page-21-0"></span>■ **Beschreibungen der ARPA-Ziele**

## **◇ Die Status-Symbole**

Nachfolgend finden Sie die Statussymbole für ARPA-Ziele.

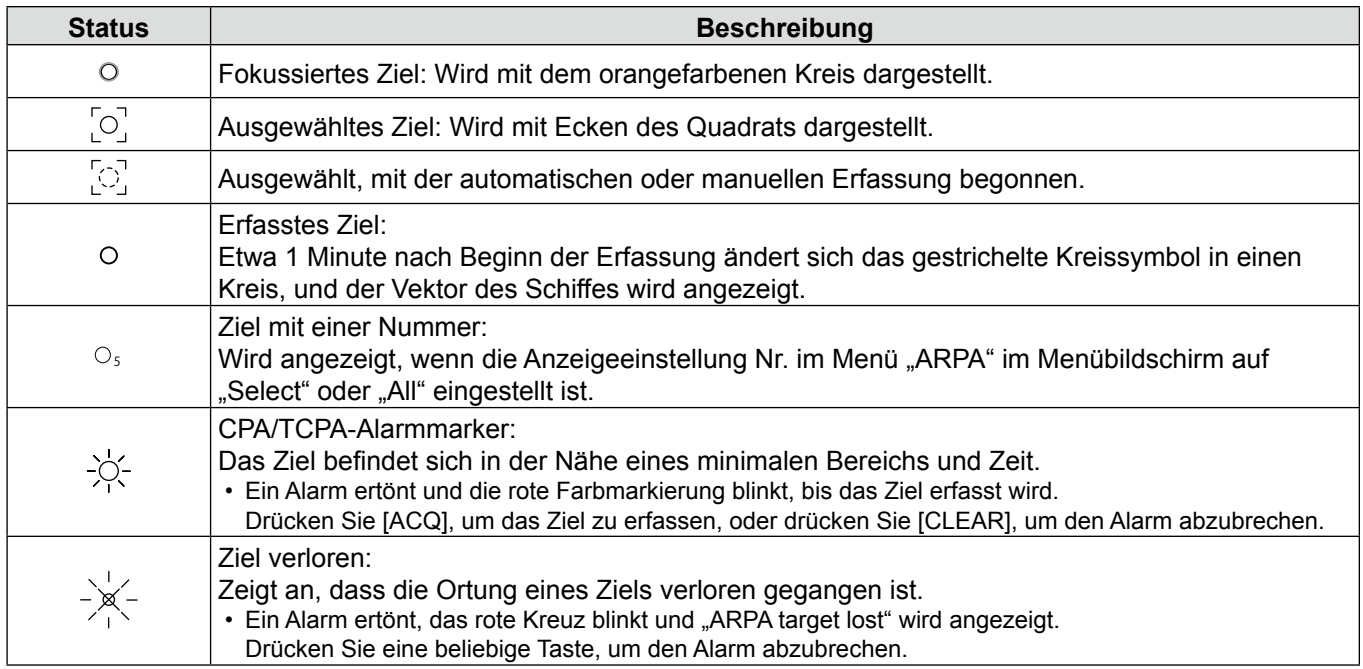

## **◇ Kurs- und Geschwindigkeitsvektor**

Der Vektor gibt den vorhergesagten, absoluten oder relativen Kurs und die Geschwindigkeit des Ziels an.

- Die Vektorzeit kann sich je nach der Einstellung im Punkt "Vector Time" des Menüs "Target" ändern.
- Die Vektorenspitze zeigt die vorhergesagte Position des Ziels nach der im Punkt "Vector Time" des Menüs "Target" gewählten Zeit an.

#### [MENU] > Target > **Vector time**

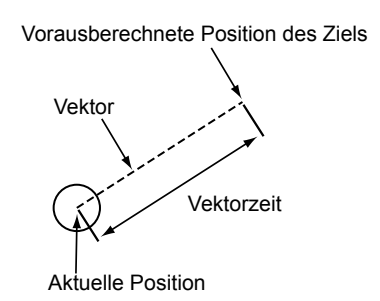

## $\diamond$  **Plots (ARPA)**

Der Plot zeigt die letzten Positionen des Ziels als 5 Punkte während jedes festgelegten Ortungsintervalls an.

• Das Zielortungsintervall kann sich je nach der Einstellung im Punkt "Track Interval" des Menüs "Target" ändern.

## [MENU] > Target > **Track Interval**

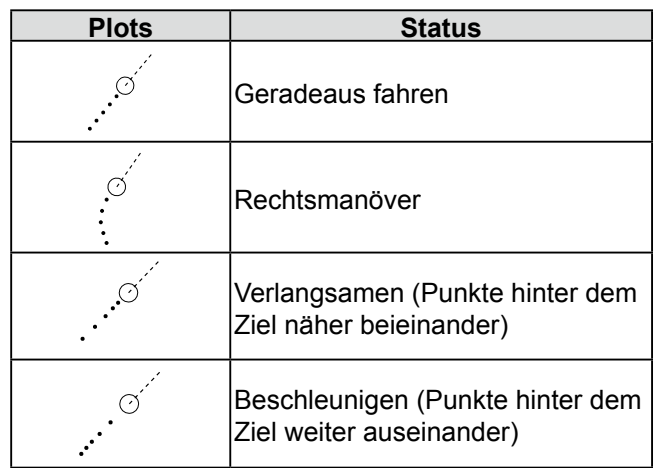

## **AIS-EMPFÄNGER** 6

■ Beschreibung der AIS-Anzeige

cog 350.0°T

**AUTO** 

 $(0)1$ -IN

34°39 218 N

135°20.619 E

 $\sqrt{IR2}$ 

H-UP

 $8<sub>NM</sub>$  (2) **ROUND REE AUTO** 

l Vector 15 min<br>Trail 06m 00s

∩

**DEUTSCH 10DEUTSCH**

## <span id="page-22-0"></span>■ AIS Betrieb

## $\diamond$  **Ein- oder Ausschalten der AIS-Anzeige**

Sie können die AIS-Anzeige im Menü "AIS" ein- oder ausschalten.

[MENU] > AIS > **Display**

## **Anzeigen von AIS-Informationen**

- 1. Bewegen Sie den Fadenkreuz-Cursor auf ein Ziel.
- 2. Drücken Sie [ENTER], um das Ziel auszuwählen.
	- Die Ecken eines Quadrats werden auf dem ausgewählten Ziel dargestellt, und die Zielinformationen werden im AIS-Informationsfeld angezeigt.
		- Die AIS-Kategorie, MMSI-Nummer, der Schiffsname, Kurs (CRS), die Geschwindigkeit (SPD), CPA, TCPA, die Peilung (BRG) und der Abstand (DIST) werden angezeigt.

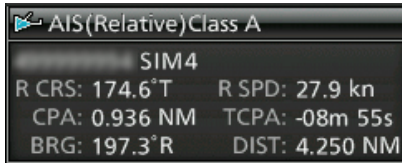

- LWenn mehrere Ziele auf dem Bildschirm übereinander liegen, drücken Sie [ENTER], um nacheinander ein Ziel auszuwählen.
- LWenn das Ziel verschwindet, blinken rote Kreuze auf dem Ziel, und die Markierung erlöscht nach 6 Minuten und 40 Sekunden.

## **Anzeigen der AIS-Details**

- 1. Bewegen Sie den Fadenkreuz-Cursor auf ein Ziel.
- 2. Halten Sie [ENTER] 1 Sekunde lang gedrückt.
	- Die AIS-Details werden im Nachrichtenfeld angezeigt. Drücken Sie [CLEAR], um das Nachrichtenfeld zu schließen.

## **Manuelles Aktivieren des ruhenden Ziels**

- 1. Wählen Sie ein passives Ziel aus und halten Sie dann 1 Sekunde lang [ENTER] gedrückt, um die AIS-Details anzuzeigen.
- 2. Drücken Sie [ENTER], um das ausgewählte Ziel zu aktivieren.
- 3. Drücken Sie [CLEAR], um das Nachrichtenfeld der AIS-Details zu schließen.

## **Änderung des aktiven Ziels in passives**

• Fahren Sie den Fadenkreuz-Cursor zu einem aktiven Ziel, halten Sie dann [CLEAR] 1 Sekunde lang gedrückt, um das ausgewählte Ziel zu deaktivieren.

## **◇ Warnmeldung durch AIS-Empfänger**

Wenn sich ein Ziel innerhalb der CPA- und TCPA-Grenzen bewegt, ändert die Markierung ihre Farbe zu rot und blinkt. Eine Warnmeldung wird gezeigt und ein Alarm ertönt. Drücken Sie [CLEAR], um den Alarm abzubrechen.

## $\bigcirc$  AIS-Anzeige:

34°38.647

21.663

 $\bf 0$ 

 $\bm{\Theta}$ 

 $\boldsymbol{\Theta}$ 

 Wird angezeigt, wenn ein gültiger VDM-Satz vom Port [NMEA1] (AIS) empfangen wird. Die Anzeige verschwindet, wenn das AIS-Signal 6 Minuten lang nicht empfangen wird.

Ø

R SPD: 27.9 kn

TCPA: - 08m 55s<br>DIST: 4.250 NM

AIS (Relative) Class /  $SIM4$ 

CRS: 174.6°T

CPA: 0.936 NM<br>BRG: 197.3°R

## 2 **Ausgewähltes AIS-Ziel:**

 Wenn ein Ziel ausgewählt ist, werden vier Ecken eines Quadrats angezeigt. Die Details des ausgewählten AIS-Ziels werden im AIS-Informationsfeld (4) angezeigt.

#### **3** AIS-Ziel:

 Die Symbole in der Tabelle oben links werden als AIS-Ziele gezeigt.

#### 4 **AIS-Informationsfeld**

Zeigt die ausgewählten AIS-Informationen an. Die AIS-Kategorie, MMSI-Nummer, der Schiffsname, Kurs (CRS), die Geschwindigkeit (SPD), CPA, TCPA, die Peilung (BRG) und der Abstand (DIST) werden angezeigt.

- $\odot$  Ihr Schiffssymbol wird in der Mitte des Standby-Bildschirms angezeigt, wenn ein gültiger VDM-Satz über den Port [NMEA1] (AIS) eingegeben wird.
- LDie AIS-Zielsymbole werden angezeigt, wenn "AIS" unter "STBY Mode" im Menü "System" ausgewählt wird.

#### Wenn mehr als die angegebenen AIS-Signale empfangen werden, wird " $\triangle$  AIS Data is Full" angezeigt. Die Anzahl der AIS-Signale wird unter "Number of AIS" im Menü "AIS" angegeben.

## 7 **MENÜBILDSCHIRM**

Sie können die Radareinstellungen, selten geänderte Werte oder Funktionseinstellungen anpassen.

## ■ **Betrieb im Menübildschirm**

1. Drücken Sie [MENU], um den Menübildschirm anzuzeigen.

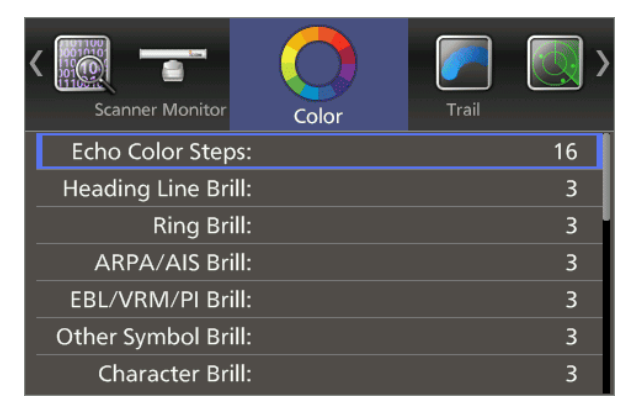

- 2. Drücken Sie [◄] oder [►], um ein Menü auszuwählen.
	- Die Punkte im ausgewählten Menü werden angezeigt.
- 3. Drücken Sie [▲] oder [▼], um einen Punkt auszuwählen.
	- Der gewählte Punkt wird hervorgehoben.
- 4. Drücken Sie [ENTER], um in den Optionsauswahlmodus zu gelangen.
- 5. Drücken Sie [◄], [►], [▲], oder [▼], um eine Option zu wählen.
- 6. Drücken Sie [ENTER], um die Einstellung zu speichern. LDrücken Sie [CLEAR], um die Einstellung
- abzubrechen. 7. Drücken Sie [MENU], um den Menübildschirm zu verlassen.
	- LDer Menübildschirm wird 10 Sekunden nach der letzten Bedienung ausgeblendet.

## ■ Color

### **Echo Color Steps**

Legt die Anzahl der Schritte der Echoverebnung fest.

#### **Heading Line Brill**

Legt die Helligkeit der Vorauslinie fest.

#### **Ring Brill**

Legt die Helligkeit der festen Entfernungsmessringe fest.

#### **ARPA/AIS Brill**

Legt die Helligkeit der ARPA- und AIS-Symbole fest.

#### **EBL/VRM/PI Brill**

Legt die Helligkeit der EBL (elektronische Peillinien), VRM (variable Messringe) und Parallel-Markierungslinien fest.

### **Other Symbol Brill**

Legt die Helligkeit anderer Symbole innerhalb der Peilskala fest.

### **Character Brill**

Legt die Helligkeit der Punkte außerhalb der Peil-Skala fest.

### **Day Color Setting**

Legt die Anzeigefarbe für den Tageszeit fest. Die Hintergrundfarbe ist auf Weiß eingestellt.

#### **Night Color Setting**

Legt die Anzeigefarbe für die Nachtzeit fest. Die Hintergrundfarbe ist auf Schwarz eingestellt.

#### **User Color Setting**

Legt die Anzeigefarbe für benutzerdefinierte Einstellungen fest.

## ■ **Trail**

#### **Reset**

Zurücksetzen der aktuellen Nachleuchtspuren.

#### **Reference**

Legt die Referenz der Nachleuchtspuren fest. L"True" erfordert das Anliegender Kurs Signal (HDG) und die Positionsdaten (GPS).

#### **Time**

Stellt die Nachleuchtspuren-Zeit ein.

#### **Color**

Legt die Farbe der Nachleuchtspur fest.

#### **Level**

Legt die Stärke der Nachleuchtspur fest.

## ■ **Display**

## **Own Vector**

Zeigt oder verbirgt den Vektor Ihres eigenen Schiffes. LErfordert die Eingabe der Peil- und Schiffsgeschwindigkeitsdaten.

## **PPI Area**

Legt den Bereich der Radarbilddarstellung (PPI) fest.

### **Auto Hide Information**

Bestimmt, ob die Informationen außerhalb des Skalenrings ausgeblendet werden oder nicht.

### **WPT Display**

Bestimmt, ob Wegpunkte angezeigt werden oder nicht.

### **Mark Display**

Legt den Anzeigetyp der TLL-Markierung fest.

### **DSC Display**

Legt den Anzeigetyp der DSC-Informationen fest.

#### **Cursor Information**

Legt das Standortformat im Cursor-Informationsfeld unten rechts auf dem Bildschirm fest.

## ■ **Target**

## **Vector Mode**

Legt die Vektorreferenz (Geschwindigkeit und Peilung) des Ziels fest.

#### **Vector time**

Legt die Vektorlänge (Zeit) Ihres Schiffes und die AIS/ ARPA-Ziele fest.

#### **Track Interval**

Legt das Intervall für das erneute Laden der Spur Ihres eigenen Schiffes und der AIS/ARPA-Ziele fest.

#### **CPA Limit**

Legt den Grenzwert für den Punkt dichtester Annäherung (CPA) nach Entfernung fest.

#### **TCPA Limit**

Festlegung der Zeit bis zur dichtesten Annäherung (TCPA).

## **CPA/TCPA Alarm**

Legt fest, ob ein Alarm ertönt oder nicht, wenn ein Ziel CPA- und TCPA-Grenzwerte erreicht.

## ■ **ARPA**

### **Function**

Legt fest, ob die Funktion Automatische Radar-Plot-Hilfe (ARPA) verwendet wird oder nicht.

### **Auto Acquire**

Legt fest, ob ein Ziel, das in die automatische Erfassungszone kommt, automatisch erfasst wird oder nicht.

## **Track**

Bestimmt, ob die Spuren von bis zu 5 Punkten für jedes ARPA-Symbol angezeigt werden oder nicht.

### **No. Display**

Bestimmt, ob die Zielnummer neben dem ARPA-Symbol auf dem Bildschirm angezeigt wird oder nicht.

### **All Clear Target**

Freigabe aller erfassten ARPA-Ziele.

## ■ **AIS**

### **Display**

Bestimmt, ob AIS-Symbole angezeigt werden oder nicht, wenn sich das Radar im Sendemodus (TX) befindet.

#### **Track**

Bestimmt, ob die Spuren von bis zu 5 Punkten für jedes AIS-Symbol angezeigt werden oder nicht.

#### **Name Display**

Bestimmt, ob die Zielnamen angezeigt werden oder nicht.

#### **Auto Activate**

Bestimmt, ob ein passives AIS-Ziel automatisch aktiviert wird oder nicht, wenn das Ziel in den angegebenen Bereich kommt.

#### **Auto Activate - Distance**

Legt den maximalen Bereich für die Auto-Aktiv-Funktion nach Entfernung fest.

### **Auto Activate - Angle**

Legt den maximalen Bereich für die Auto-Aktiv-Funktion nach Winkel fest.

#### **New Target Warning**

Bestimmt, ob Sie benachrichtigt werden oder nicht, wenn ein AIS-Ziel automatisch aktiviert wurde.

**7**

BASIS BEDIENUNGSANLEITUNG

## ■ AIS (Fortsetzung)

### **Display Range**

Stellt den Bereich für die Anzeige der AIS-Ziele ein.

### **Number of AIS**

Legt die maximale Anzahl der angezeigten AIS-Ziele fest.

### **Slow Warn**

Wählt aus, ob die Funktion Langsame Warnung verwendet wird oder nicht.

### **Slow Warn Speed**

Legt den Bereich der Geschwindigkeit des Zielschiffes fest, um die Funktion Langsame Warnung zu aktivieren.

## **Erase Lost Target**

Alle verlorenen Ziele werden gelöscht.

## ■ **Video**

### **TUNE**

Stellt die Abstimmmethode ein.

### **Manual TUNE**

Legt den Abstimmwert fest, wenn "TUNE" auf "Manual" eingestellt ist.

## **Dynamic Range**

Stellt den dynamischen Bereich der Radarbilddarstellung (PPI) ein.

## **IR**

Legt den Typ der Interferenz-Unterdrückung fest.

## **Echo Stretch**

Legt fest, ob die Echo-Stretch-Funktion verwendet wird oder nicht.

## **Pulse Width**

Stellt die Sendeimpulsbreite ein.

## **SEA Curve**

Der SEA-Drehknopf kann zur Feineinstellung der Seegangsenttrübung der Anzeige verwendet werden, nachdem eine von 4 Hauptebenen (1 ~ 4) ausgewählt wurde, je nach den Meeresbedingungen.

## **Antenna Height**

Bestimmt die Antennenhöhe von der Meeresoberfläche aus.

## ■ **System**

## **Key Beep**

Bestimmt, ob beim Drücken einer Taste ein Piepton ertönt oder nicht.

## **Sync Backlight**

Bestimmt, ob die Helligkeit der Anzeige und die Tastenbeleuchtung synchronisiert werden oder nicht.

### **HL OFF Mode**

Auswahl der Aktion, während [MENU (HL-OFF)] gedrückt gehalten wird.

### **Zone Alarm 1 / 2**

Legt den Typ der Zonenalarme 1 und 2 fest.

#### **Zone Alarm Level**

Legt den Zielerkennungsparameter der Zonenalarme 1 und 2 fest.

### **OFF Center Mode**

Stellt das Rücksetzverhältnis ein, wenn die Dezentrierungsfunktion eingeschaltet ist.

### **Save Time**

Legt die Standby-Zeit während des Speichermodus fest.

## **Bearing Mode**

Legt den angezeigten Peiltyp fest, unabhängig vom Peildatenformat.

### **Variation**

Stellt die Differenzeinstellung zwischen dem absoluten Norden und dem magnetischem Norden ein.

#### **Manual Variation**

Legt den Differenzwert für die manuelle Abweichung fest.

#### **Bearing Reference**

Legt die Richtungsbasis für die elektronische Peillinie (EBL) oder den Cursor fest.

#### **Speed Input**

Wählt die Geschwindigkeitseingabe des Schiffes aus.

#### **Manual Speed**

Legt die Geschwindigkeit Ihres Schiffes fest.

## **Manual SET**

Legt die Gezeitenstromrichtung fest.

## **Manual Drift**

Legt die Geschwindigkeit des Gezeitenstroms fest.

#### **TLL Mode**

Stellt die Aktion ein, wenn [ACQ (TLL)] 1 Sekunde lang gedrückt gehalten wird.

#### **Standby Mode**

Setzt die angezeigten Elemente in den Standby-Modus.

### **Rev.**

Zeigt die Firmware-Version an.

## ■ **Initial**

## **Distance Unit**

LEinstellbar nur im Standby-Modus. Legt die Entfernungseinheit fest.

## **Speed Unit**

Festlegung der Geschwindigkeitseinheit.

## **Date Display**

Legt das Datumsformat fest.

## **Language**

Wählt die Anzeigesprache aus.

## **Bearing Input**

Legt die Eingabequelle für die Buginformationen des Schiffes fest.

## **TX Inhibit**

Legt fest, ob die Sendezeit in einer bestimmten Zone angehalten wird oder nicht.

## **TX Inhibit Start**

Legt den Startpunkt der TX-Begrenzungszone fest.

## **TX Inhibit Angle**

Stellt die TX-Begrenzungszone ein.

## **Timing Adjust**

Stellt den Zeitpunkt des Sweeps ein.

## **Heading Adjust**

Stellt den Bugausgleich ein.

## **Antenna Rotation Speed**

Stellt die Antennendrehzahl im Anzeigebereich 1/2, 1/4 oder 1/8 ein.

## **Range Ring**

Legt den Typ der Entfernungsmessringe fest.

#### **Range**

Schaltet die einzelnen Bereiche ein oder aus.

## **Save Settings 1 / 2 / 3**

Speichert die aktuellen Einstellungen in den Menüs "Color", "Trail", "Display", "Target", "ARPA", "AIS", "Video" und "System" im Speicher 1, 2 oder 3.

## **Load Settings 1 / 2 / 3**

Laden der gespeicherten Einstellung.

## **Setting Reset**

Setzt alle Einstellungen außer den

Ausgangsmenüeinstellungen auf ihre Standardwerte zurück.

LDie Einstellungen können Sie nur im Standby-Modus zurücksetzen.

## **Factory Reset**

Alle Einstellungen werden auf die Werkseinstellungen zurückgesetzt.

LDie Einstellungen können Sie nur im Standby-Modus zurücksetzen.

## ■ **AIS Own**

Anzeigen der AIS-Informationen Ihres Schiffes.

## ■ **Status**

Zeigt den Status der GPS-, Voraus-, AIS- und DSC-Eingänge, Alarmeinstellungen, Anzahl der erfassbaren ARPA, und CPA/TCPA-Alarmeinstellungen an.

## ■ **Port Monitor**

Zeigt den Status der Ein-/Ausgabeanschlüsse an.

## ■ **Scanner Monitor**

Zeigt den Scannerstatus an.

Wenn der Empfang fehlschlägt, wird der Status als orangefarbener Text dargestellt.

## ■ **Regelmäßige Wartung**

Ein dauerhafter, zuverlässiger Betrieb des Radars hängt davon ab, wie Sie es pflegen. Die folgenden einfachen Wartungstipps können Ihnen helfen, Zeit und Geld zu sparen und einen vorzeitigen Geräteausfall zu vermeiden.

### R**WARNUNG! ACHTEN SIE DARAUF**, das Radar vor jeder Wartung auszuschalten.

- 1. Das Gerät so sauber wie möglich halten.  $\odot$  Mit einem weichen Tuch Schmutz, Staub und Wasser entfernen.
- 2. Die gesamte Hardware auf lose Schrauben, usw. überprüfen.
- 3. Die Kabel und Anschlüsse überprüfen.

## **Instandhaltung der Anzeigeeinheit**

## $♦$  **Reinigung**

Die Oberfläche der Anzeigeeinheit mit einem sauberen, weichen Tuch abwischen. Wenn die LCD-Anzeige verschmutzt ist, kann sich ein Schmutzfilm bilden und der Bildschirm kann dunkler werden.

1. Die Oberfläche der Anzeigeeinheit mit einem sauberen, weichen Tuch abwischen.

**VORSICHT: KEINE** starken Lösungsmittel wie zum Beispiel Waschbenzin oder Alkohol verwenden.

2. Wenn das Bild immer noch dunkel ist, reinigen Sie den LCD-Bildschirm.

■ **Fehlermeldungen**

## ■ Wartung der Scanner-Einheit

## $♦$  **Reinigung**

1. Die Oberfläche des Scanners mit einem sauberen, weichen Tuch abwischen.

**VORSICHT: KEINE** starken Lösungsmittel wie zum Beispiel Waschbenzin oder Alkohol verwenden.

2. Prüfen Sie, dass kein Schmutz oder anhaftendes Salz darauf ist.

LEine starke Schmutzablagerung oder angetrocknetes Salz auf der lackierten Oberfläche der Scanner-Einheit führt zu einer erheblichen Minderung der Radarleistung.

3. Prüfen Sie die Gummidichtung auf Risse oder Verschleiß und ersetzen Sie sie bei Bedarf.

## **◇ Montage**

 Prüfen Sie die Befestigungsschrauben der Scanner-Einheit und ziehen Sie sie gegebenenfalls nach.

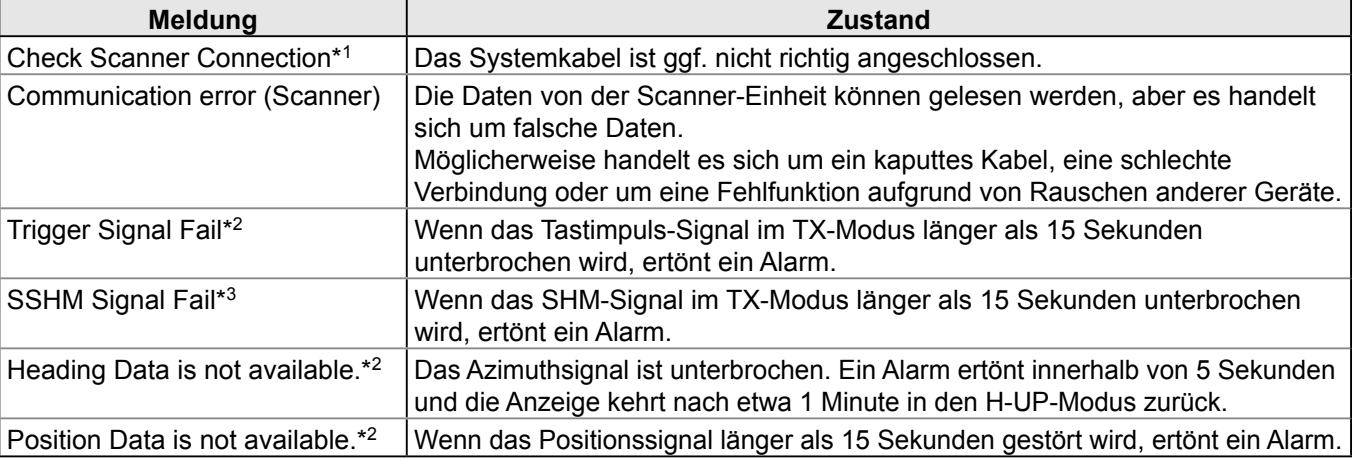

\*1 Schalten Sie das Radar aus und überprüfen Sie dann die Systemkabelverbindungen.

- \*2 Drücken Sie eine beliebige Taste, um die Fehlermeldung und den Piepton abzubrechen.
- Schalten Sie das Radar aus, und überprüfen Sie dann die externe Datenkabelverbindung.
- \*3 Möglicherweise gab es einen Stromausfall. Schalten Sie das Radar aus, und wenden Sie sich dann an Ihren Händler oder Servicetechniker.

## **TECHNISCHE DATEN**

## ■ **Allgemein**

- Minimaler Bereich:
- Maximaler Bereich:

25 m (wenn der Messbereich <sup>1</sup>⁄8 sm ist) 36 sm

1⁄8, 1⁄4, 1⁄2, 3⁄4, 1, 1,5, 2, 3, 4, 6, 8, 12, 16, 24, 32, 36 (sm)

60 cm Schlitzwellenleiter-Array, umschlossen von einem Radom.

80 ns/2.160 Hz, 80 ns/1.440 Hz, 250 ns/1.440 Hz, 350 ns/

Magnetron (CHN und EXP-Versionen) MAF1421B, (EUR-Version) MAF1611B

(CHN und EXP-Versionen) 250 MHz, (EUR-Version) 60 MHz (CHN und EXP-Versionen) 15 MHz/3 MHz, (EUR-Version) 10 MHz/3 MHz

- Der Messbereich:
- Aufwärmzeit:
- Verbindungslänge
- zwischen Anzeige- und Scanner-Einheiten:

## ■ Anzeigeeinheit

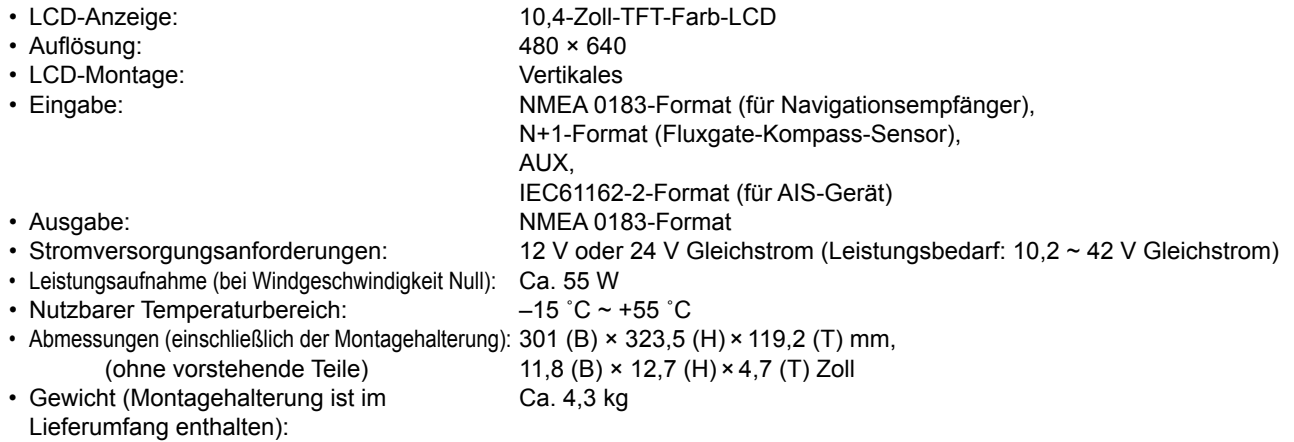

24 U/min, 36 U/min Horizontaler Strahl 4˚ Vertikaler Strahl 22˚

9.410 MHz ±30 MHz P0N

1.440 Hz, 900 ns/720 Hz Integrierte Mikrowellenschaltung

automatisch/manuell wählbar

640 (B)×256 (H)×640 (T) mm, 25,2 (B)×10,1(H)×25,2 (T) Zoll

Weniger als 95 % bei 40 ˚C Ca. 8 kg (ohne Kabel)

FET-Schaltung Verteiler

–25 °C bis +70 °C

–22 dB Horizontal

4 kW

90 Sekunden

15 m

## ■ **Scanner-Einheit (EX-2714)**

- Typ:
- Drehzahl (typisch):
- Strahlbreite (typisch):
- Seitenlappen (typisch):
- Polarisierung:
- Sendefrequenz:
- Spitzenausgangsleistung:
- Impulsbreite:
- Mixer und lokaler Oszillator:
- Senderohr:
- Modulator:
- Duplexer:
- Abstimmsystem: • Zwischenfrequenz:
- IF-Bandbreite:
- Abmessungen:
- Nutzbarer Temperaturbereich:
- Relative Feuchtigkeit:
- Gewicht:

## ■ **Optionen**

LJe nach Radarversion sind einige Optionen möglicherweise nicht verfügbar.

• **OPC-2340 Systemkabel**

So installieren Sie die Anzeigeeinheit und den Scanner in einem Abstand von bis zu 30 m voneinander.

# 10 **INSTALLATION UND ANSCHLÜSSE**

**ACHTUNG!** Schalten Sie die Anzeigeeinheit **NICHT** ein, bevor sowohl die Anzeigeeinheit als auch die Scanner-Einheit vollständig installiert und angeschlossen sind.

## ■ **Anschließen der Geräte**

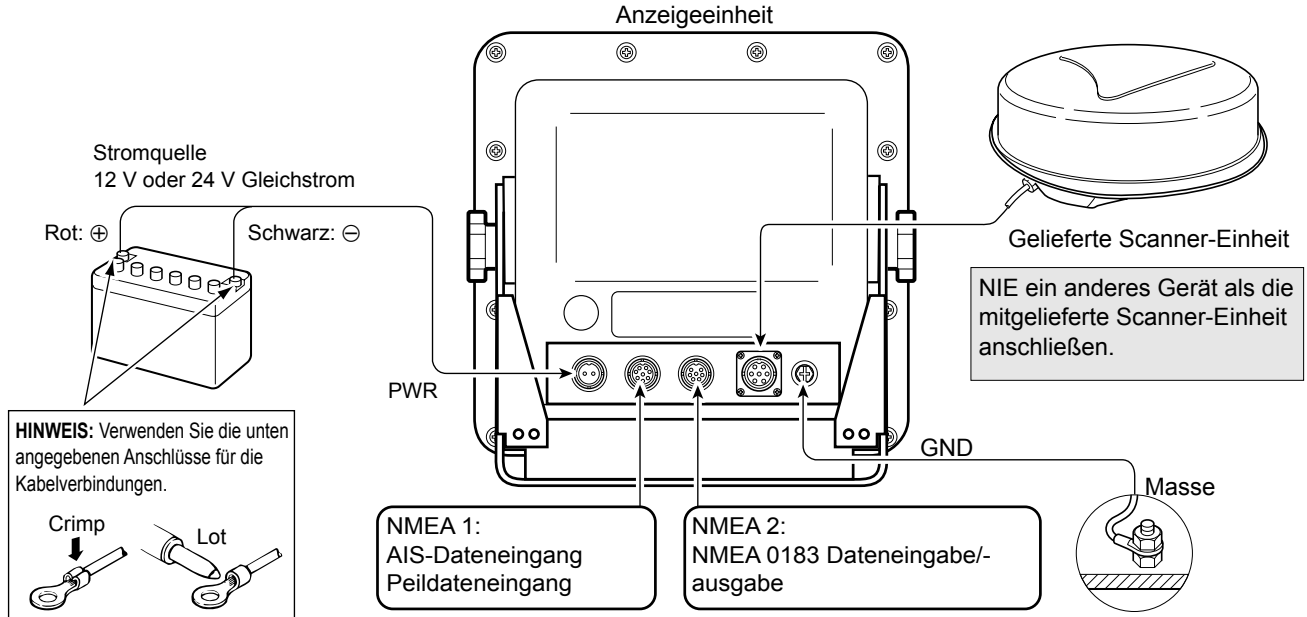

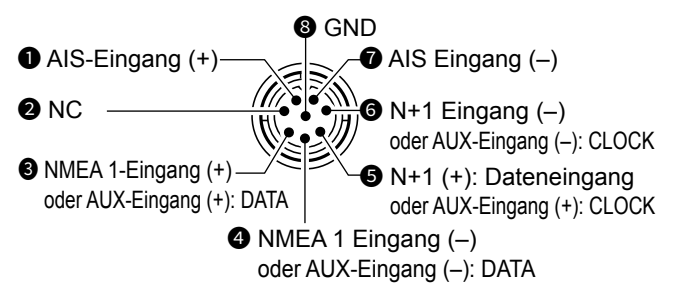

• NMEA 1/2 Eingänge, NMEA 2 Ausgang, DSC-Eingang: 4.800 bps

• AIS-Eingang: IEC61162-2 38.400 bps

## ■ **Anforderung an die Stromquelle**

## $\diamond$  Gleichstromquelle

Sie können die Anzeigeeinheit direkt an eine 12 V oder 24 V Gleichstrombatterie anschließen, ohne dass ein Gleichstromwandler oder interne Modifikationen erforderlich sind. (Anforderung der Stromquelle: 10,2 ~ 42 V Gleichstrom) Schließen Sie das Gleichstrom-Versorgungskabel wie oben gezeigt an.

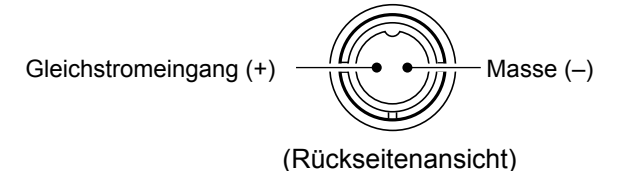

### **NMEA1-Anschluss (Rückseitenansicht) NMEA2-Anschluss (Rückseitenansicht)**

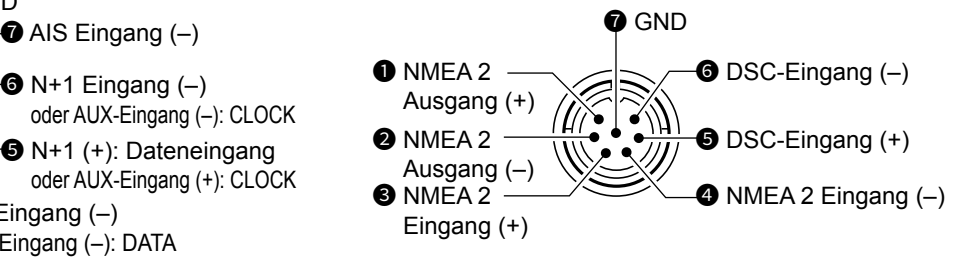

**VORSICHT:** Ein falscher Kabelanschluss führt zur Beschädigung der Anzeigeeinheit.

- **Anschluss eines Gleichstrom-Versorgungskabel**
- 1. Wenn ein Mantelwellenfilter mitgeliefert wird, klemmen Sie das Gleichstrom-Versorgungskabel mit dem nahe am Anschluss angebrachten Mantelwellenfilter ein, wie unten dargestellt.

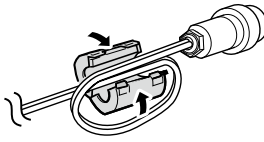

2. Schließen Sie das Gleichstrom-Versorgungskabel wie in der Abbildung gezeigt an.

## ■ **Erden**

Um einen elektrischen Schlag oder andere Störungen zu vermeiden, erden Sie die Anzeigeeinheit über den [GND]-Anschluss. Für optimale Ergebnisse verbinden Sie einen dicken Draht oder ein Leiterband am nächstgelegenen Erdungspunkt des Schiffes. Die Länge des Drahtes oder des Leiterbandes sollte so kurz wie möglich sein.

## ■ Einbau der Anzeigeeinheit

## **◇ Standort**

Montieren Sie die Anzeigeeinheit an einem Standort, der die folgenden wichtigen Bedingungen erfüllt:

- Nahe dem Steuerrad in der Kabine, so dass Sie den Radarschirm leicht sehen können, während Sie dem Bug zugewandt sind.
- Um Störungen zu minimieren, halten Sie einen Abstand von mehr als "COMPASS SAFE DISTANCE" (angegeben auf dem Seriennummernschild auf der Rückseite) vom Kompass und Ihrem Navigationsempfänger ein.
- Ein sicherer Standort geschützt vor Wasser.
- Ein Standort, an dem die üblichen Wartungs oder Einstellungsarbeiten leicht durchzuführen sind.
- Ein Standort, der das Gewicht der Anzeigeeinheit tragen kann.
- Stellen Sie die Anzeigeeinheit nicht an einem Ort auf, an dem sie extremer Hitze, Kälte, Vibrationen oder direktem Sonnenlicht ausgesetzt ist.

## **◇ Halterung montieren**

Die mit der Anzeigeeinheit mitgelieferte Montagehalterung ermöglicht eine "Amaturenbrett-" oder "Überkopf"-Montage.

- 1. Halten Sie die Montagehalterung an die gewählte Stelle und markieren Sie mit Hilfe der Schablone die Vorbohrungen für die fünf Installationsbohrungen.
- 2. Bohren Sie 5 Löcher mit einem Durchmesser von 7 mm.
- 3. Installieren Sie die Halterung mit den Schrauben, Muttern oder Unterlegscheiben.

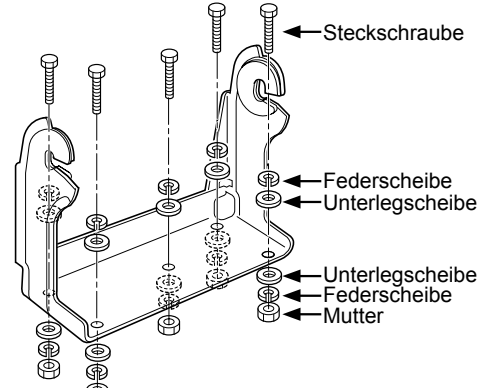

4. Die Anzeigeeinheit mit den Rändelschrauben in einem geeigneten Blickwinkel an der Halterung befestigen.

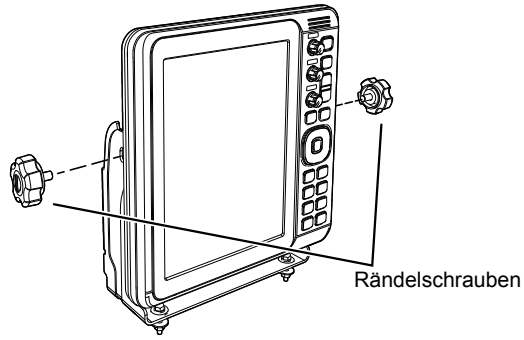

## ■ **Einbau der Scanner-Einheit**

## **◇ Standort**

Die Scanner-Einheit ist für den Schutz gegen starken Wasserstrahl konzipiert (mit Ausnahme der Kabelanschlüsse). Montieren Sie die Scanner-Einheit an einem Standort, der die folgenden wesentlichen Bedingungen erfüllt:

- Stellen Sie die Scanner-Einheit horizontal in der Mitte des Schiffes auf, so dass sie in alle Richtungen sehen kann. Stellen Sie sicher, dass keine Objekte den Abtaststrahl stören.
- Halten Sie die Scanner-Einheit von jeglichen Abgasrohren fern, um eine Beschädigung der Einheit durch Abgase zu vermeiden.
- Wenn Ihr Schiff mit einem Funkpeilungssystem (RDF) ausgestattet ist, halten Sie die Scanner-Einheit mindestens 2 m von der RDF-Antenne entfernt. Die Strahlung von der Scanner-Einheit kann die Messdaten von RDF-Instrumenten beeinflussen.
- Platzieren Sie die Scanner-Einheit so hoch wie möglich auf dem Schiff, um die maximale Leistung über den gesamten Bereich zu erzielen. Wenn die Höhe nicht ausreicht, um die Scanner-Einheit zu installieren, bauen Sie einen Rahmen zur Befestigung der Einheit.
- Wenn zwei oder mehr Radargeräte auf einem Schiff installiert werden, dürfen die Scanner-Einheiten nicht auf gleicher Höhe aufgestellt werden.

## **◇ Montage**

## R**WARNUNG! ACHTEN SIE DARAUF**, die

Anzeigeeinheit auszuschalten, wenn Sie mit der Scanner-Einheit arbeiten.

- 1. Bohren Sie vier Löcher mit einem Durchmesser von 12 mm mit der EX-2714-Schablone, die mit der Anzeigeeinheit geliefert wird.
- 2. Wenn die Montagefläche oder Plattform aus Metall ist, tragen Sie um die Löcher herum eine Dichtungsmasse auf, um Korrosion und Wasserzutritt zu verhindern.
- 3. Befestigen Sie die Scanner-Einheit an der gewählten Position mit den mitgelieferten Steckschrauben (M10×50 mm oder M10×25 mm; je nach Ihren Installationsanforderungen), Unterleg- und Federscheiben.  $\odot$  Befestigen Sie die vier Steckschrauben.

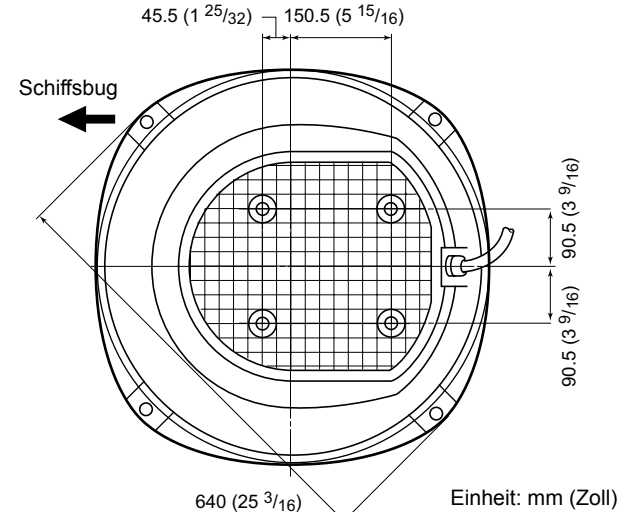

## **♦ Anschließen des Systemkabels** ■ Einbau der Scanner-Einheit (Fortsetzung)

R **ACHTUNG: HOCHSPANNUNG!** Die Scanner-Einheit wird mit Hochspannungen von ca. 3.500 Volt betrieben. Lesen Sie die Vorsichtsmaßnahmen auf Seite 3 sorgfältig durch, bevor Sie die Scannereinheit installieren.

### **VORSICHT: NICHT** das mitgelieferte Systemkabel durchschneiden.

- 1. Lösen Sie mit einem Sechskantschlüssel die 4 Steckschrauben an der Unterseite der Scanner-Einheit und entfernen Sie die Abdeckung. LAnstelle des Sechskantschlüssels können Sie einen Kreuzschlitz- oder Schlitzschraubendreher benutzen.
- 2. Lösen Sie die Dichtungsmutter an der Scanner-Einheit, und führen Sie dann das Systemkabel durch die Dichtungsmutter, den Dichtungsschlauch und das Scannergehäuse.  $(①)$
- 3. Stecken Sie den schwarz-weißen PA-Kabelanschluss in den Anschluss J1 der PA-Einheit.  $(2)$
- 4. Den Erdungsdraht des abgeschirmten Kabels mit der Schraube der Erdungsplatte verbinden. (<sup>3)</sup>
- 5. Klemmen Sie das Systemkabel mit dem nahe am Anschluss angebrachten Mantelwellenfilter ein. L Achten Sie darauf, dass der Verschluss sicher einrastet. (4)
- 6. Schließen Sie das Stromversorgungskabel (schwarz und rot) an den Stromanschluss an.  $(\bigcirc$ )

Installieren Sie das Systemkabel **NICHT** zu fest. Dadurch kann es zu Kontaktfehlern kommen.

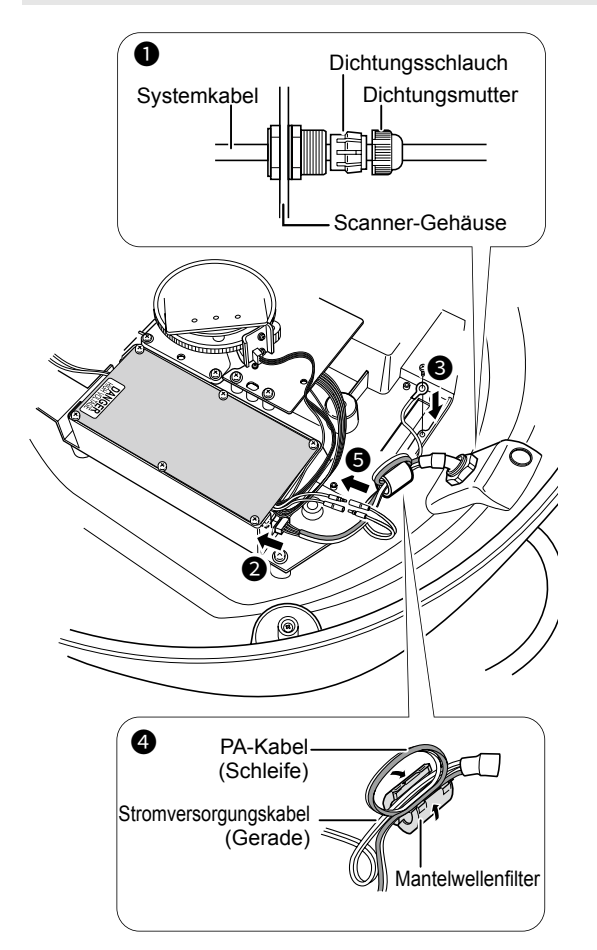

- 7. Ziehen Sie die Dichtmutter an.
- 8. Bringen Sie die Radomabdeckung wieder über der Scanner-Einheit an. Achten Sie darauf, dass die Markierung "▲" auf der Oberseite der Abdeckung zum Bug des Schiffes zeigt.
- 9. Ziehen Sie die vier Steckschrauben an der Unterseite der Scanner-Einheit fest (Anzugsmoment: 5,0 N•m).
- 10. Die vier Vorsprünge um den Radomdeckel zeigen die Stelle der Schraubenaufnahme.

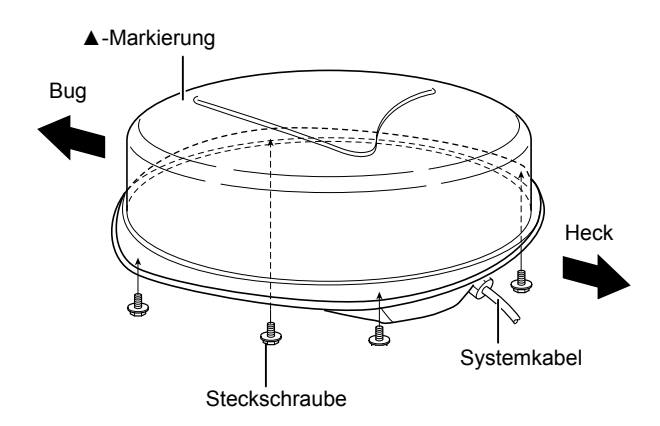

## ■ Anpassung der **Einstellungen**

Schalten Sie nach der Installation das Radar ein und passen Sie die folgenden Einstellungen gemäß Ihren Installationsbedingungen an.

## **"Video"-Menü**

• "Antenna Height" Wählen Sie die Antennenhöhe ab der Wasseroberfläche.

#### **"Initial"-Menü**

- "Timing Adjust" Stellt die Sweepzeit ein, um das gerade Echo anzuzeigen.
- "Heading Adjust" Passen Sie die Voraus-Markierungslinie an die tatsächliche Bugrichtung an.

## HINWEIS FÜR DIE BETREIBER EINES RADARS

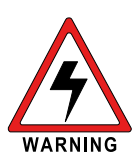

Icom erfordert vom Radarbetreiber, dass er die FCC-Bestimmungen für Funkfrequenzbelastung erfüllt. Eine Schlitzwellenleiter-Gruppenantenne mit einer Verstärkung von nicht mehr als 27

dBi muss mindestens 5,5 Meter (gemessen vom tiefsten Punkt der Antenne) vertikal über dem Hauptdeck und allen möglichen Personen angebracht werden. Das ist der minimale Sicherheitsabstand, der geschätzt wird, um alle Anforderungen an die Einhaltung der HF-Exposition zu erfüllen. Der Abstand von 5,5 Meter basiert auf der FCC-Erklärung für eine sichere maximale zulässige Exposition (MPE). MPE ist ein Abstand von 3,5 Metern zuzüglich der Höhe eines Erwachsenen (2 Meter) und ist für alle Schiffe geeignet.

Bei Wasserfahrzeugen ohne geeignete Konstruktionen muss die Antenne so montiert werden, dass zwischen der Antenne (gemessen vom tiefsten Punkt der Antenne) und den Köpfen aller Personen mindestens 1 Meter vertikal eingehalten wird UND alle Personen müssen sich außerhalb des 3,5 Meter MPE-Radius aufhalten.

Senden Sie nicht mit Radar und Antenne, wenn sich Personen innerhalb des MPE-Radius der Antenne befinden, es sei denn, diese Personen (wie Kapitän oder Radarbetreiber) sind durch eine geerdete metallische Barriere vom Antennenfeld abgeschirmt. Der MPE-Radius ist der Mindestabstand von der Antennenachse, den eine Person einhalten sollte, um eine HF-Exposition zu vermeiden, die höher ist als der von der FCC festgelegte zulässige MPE-Wert.

DIE NICHTEINHALTUNG DIESER GRENZWERTE KANN DAZU FÜHREN, DASS PERSONEN INNERHALB DES MPE-RADIUS EINE HF-STRAHLUNGSABSORPTION ERFAHREN, DIE DIE MAXIMAL ZULÄSSIGE EXPOSITIONSGRENZE (MPE) ÜBERSCHREITET.

ES LIEGT IN DER VERANTWORTUNG DES RADARBETREIBERS, SICHERZUSTELLEN, DASS DIE MAXIMAL ZULÄSSIGEN BELASTUNGSGRENZEN WÄHREND DER RADAR-SENDEZEIT JEDERZEIT EINGEHALTEN WERDEN. DER RADARBETREIBER MUSS SICHERSTELLEN, DASS SICH KEINE PERSONEN INNERHALB DES RADIUS DER MAXIMAL ZULÄSSIGEN EXPOSITIONSGRENZEN BEFINDEN.

#### MPE-Radius bestimmen

DER MAXIMAL ZULÄSSIGE EXPOSITIONSRADIUS (MPE) WURDE AUF EINEN RADIUS VON ETWA 3,5 M PRO OET-BULLETIN 65 DES FCC EINGESCHÄTZT.

DIE SCHÄTZUNG ERFOLGT UNTER DER ANNAHME, DASS DIE MAXIMALE LEISTUNG DES RADARS UND DER ANTENNEN MIT EINER MAXIMALEN VERSTÄRKUNG VON 27 dBi FÜR EIN AUF EINEM SCHIFF MONTIERTEN SYSTEM VERWENDET WIRD.

### <span id="page-33-0"></span>INTRODUZIONE

**ITALIANO**

## COMPONENTI DEL SISTEMA

**NOME MODELLO UNITÀ DISPLAY UNITÀ SCANNER**

MR-1010RII | LCD a colori da 10,4 pollici | EX-2714 (tipo Radome)

Quantità

## ACCESSORI IN DOTAZIONE

 $\bullet$  Unità display LCD a colori da 10,4 pollici

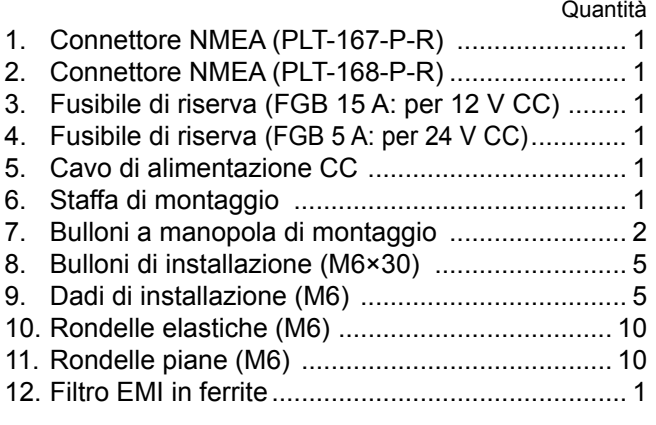

LAlcuni accessori non sono in dotazione, a seconda della versione del radar.

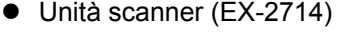

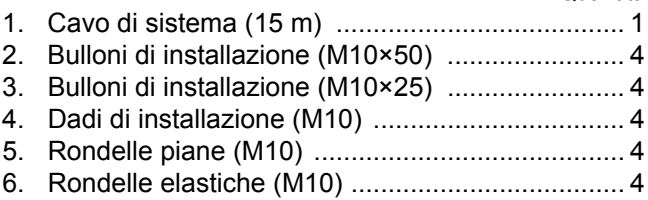

## SMALTIMENTO

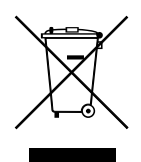

Il simbolo del cassonetto barrato riportato sul prodotto, sulle pubblicazioni o sull'imballaggio ricorda che nell'Unione Europea tutti i prodotti elettrici ed elettronici, le batterie e gli accumulatori (batterie ricaricabili) devono essere portati in punti raccolta stabiliti alla fine della durata in servizio. Non smaltire questi

prodotti come rifiuti urbani indifferenziati. Smaltirli in base alle leggi vigenti nella propria area.

## INFORMAZIONI SU CE E SULLA DDC

Il fabbricante, Icom Inc., dichiara che le versioni dell'MR-1010RII che hanno il simbolo "CE" sul prodotto sono conformi ai requisiti essenziali della Direttiva sulle

apparecchiature radio, 2014/53/UE e alla limitazione dell'uso di determinate sostanze pericolose nella Direttiva sulle apparecchiature elettriche ed elettroniche, 2011/65/UE.

Il testo completo della Dichiarazione di conformità UE è disponibile al seguente indirizzo Internet: https://www.icomjapan.com/support/

<span id="page-34-0"></span>L'MR-1010RII è un aiuto supplementare per la navigazione e non è inteso come sostituto di carte nautiche accurate e aggiornate.

Grazie per aver scelto questo prodotto Icom. Il RADAR marino MR-1010RII è stato progettato e costruito utilizzando le capacità tecnologiche e costruttive all'avanguardia di Icom. Se trattato con la dovuta cura, questo prodotto fornirà un funzionamento corretto per diversi anni.

## IMPORTANTE

## **LEGGERE TUTTE LE ISTRUZIONI**

attentamente e completamente prima di utilizzare il radar.

## **CONSERVARE QUESTO MANUALE DI**

**ISTRUZIONI** — Questo manuale di istruzioni contiene importanti istruzioni d'uso e di sicurezza per l'MR-1010RII.

## CARATTERISTICHE

Il radar è "Prodotto in Giappone". Ha una potenza di trasmissione potente per il rilevamento a lunga portata, un display a colori con angolo di visione più ampio di 10,4 pollici, ARPA semplificato per rilevare fino a 5 destinazione e altre funzioni avanzate.

## DEFINIZIONI ESPLICITE

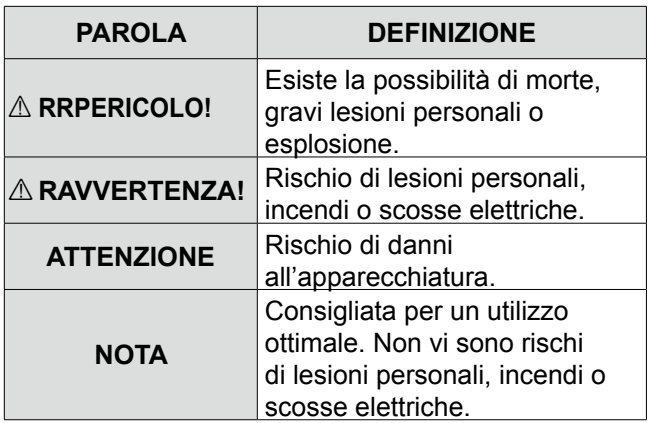

## **PRESTARE ATTENZIONE!**

I segnali SART potrebbero non essere rilevati e visualizzati sullo schermo, a seconda delle impostazioni [SEA], [RAIN] o [IR].

Effettuare le impostazioni riportate di seguito per rilevare i segnali SART sullo schermo.

- 1. Impostare la gamma dello schermo tra 6 NM e 12 NM con [+/–].
- 2. Impostare [GAIN] più alto possibile.
- 3. Impostare [SEA] al minimo.
- 4. Impostare [RAIN] al minimo.
- 5. Disattivare la funzione Rifiuto interferenze  $(IR)$ .
- 6. Disattivare la funzione Echo Stretch.

Icom non è responsabile per la distruzione, il danneggiamento o le prestazioni di qualsiasi attrezzatura Icom o non Icom se il malfunzionamento è causato da:

- Forza maggiore, che include, senza limitazioni, incendi, terremoti, tempeste, inondazioni, fulmini, altri disastri naturali, disordini, rivolte, guerre o contaminazione radioattiva.
- L'utilizzo del radar marino Icom con qualsiasi apparecchiatura che non sia stata prodotta o approvata da Icom.

Icom, Icom Inc. e il logo Icom sono marchi registrati di Icom Incorporated (Giappone) in Giappone, Stati Uniti, Regno Unito, Germania, Francia, Spagna, Russia, Australia, Nuova Zelanda e/o altri Paesi. Tutti gli altri prodotti o marchi sono marchi registrati o marchi dei rispettivi titolari.

MANUALE DI BASE

## PRECAUZIONI

## *Per l'unità display:*

R**AVVERTENZA! MAI** permettere che parti metalliche, cavi o altri oggetti tocchino l'interno dell'unità display o entrino in contatto in modo inappropriato con i connettori del pannello posteriore. Farlo potrebbe causare scosse elettriche o danni all'unità display.

 $\triangle$  **AVVERTENZA! MAI** applicare tensione CA al connettore CC dell'unità display. Farlo potrebbe causare incendi o danni all'unità display.

A **AVVERTENZA! MAI** applicare più di 42 V CC al connettore CC dell'unità display. Farlo potrebbe causare incendi o danni all'unità display.

R**AVVERTENZA! MAI** toccare o azionare l'unità display con le mani bagnate. Farlo potrebbe causare scosse elettriche o danni all'unità display.

R**AVVERTENZA! MAI** aprire l'unità display. Non ci sono punti di regolazione utente. Ciò potrebbe causare scosse elettriche e il riassemblaggio errato potrebbe causare un incendio.

R**AVVERTENZA! MAI** utilizzare il radar durante un temporale. Facendolo si rischierebbe di causare scosse elettriche, incendi o danni all'unità display. Scollegare sempre la fonte di alimentazione e l'unità scanner prima di un temporale.

R**AVVERTENZA! MAI** invertire la polarità del cavo di alimentazione CC. Farlo potrebbe causare incendi o danni all'unità display.

R**AVVERTENZA! MAI** rimuovere il portafusibile sul cavo di alimentazione CC. L'eccessiva corrente causata da un cortocircuito potrebbe causare incendi o danni all'unità display.

**ATTENZIONE: NON** utilizzare o posizionare l'unità display in aree con temperature inferiori a –15 °C (+5  $\degree$ F) o superiori a +55  $\degree$ C (+131  $\degree$ F).

**ATTENZIONE: NON** utilizzare solventi aggressivi come benzina o alcol per pulire l'unità display, poiché danneggeranno le superfici dell'unità display.

**ATTENZIONE: NON** posizionare l'unità display in ambienti eccessivamente polverosi.

**NON** posizionare l'unità display vicino ad apparecchiature di riscaldamento o alla luce diretta del sole o in luoghi in cui aria calda o fredda soffia direttamente su di essa.

**NON** posizionare l'unità display in aree che potrebbero bloccare il passaggio dell'aria né posizionare alcun oggetto intorno all'unità display. Ciò ostacolerà la dissipazione del calore.

**TENERE** l'unità display fuori dalla portata di persone non autorizzate.

**TENERE** l'unità display al riparo dalla forte pioggia e non immergerla mai nell'acqua.

L'unità display soddisfa i requisiti IPX4 per la resistenza agli spruzzi quando il cavo di collegamento in dotazione e l'unità scanner sono collegati.

Tuttavia, se viene fatta cadere, la resistenza agli spruzzi non può essere garantita a causa di possibili danni all'involucro o alle guarnizioni impermeabili.

Il display LCD potrebbe avere delle imperfezioni cosmetiche che appaiono come piccoli punti scuri o luminosi. Non si tratta di un malfunzionamento o di un difetto, ma è una normale caratteristica del display LCD.

## *Per l'unità scanner:*

R**PERICOLO: ALTA TENSIONE! MAI** aprire l'unità scanner. L'unità scanner contiene alta tensione che potrebbe essere fatale. E non ci sono punti di regolazione utente. Tutte le riparazioni e le regolazioni **DEVONO** essere effettuate da un tecnico elettronico qualificato presso il rivenditore di navigazione marina.

## *Solo per tecnico elettronico qualificato:*

R**PERICOLO: ALTA TENSIONE!** Nell'unità scanner vengono utilizzate alte tensioni di circa 3.500 volt. Sebbene siano state adottate misure prudenti per la sicurezza, è necessario prestare la dovuta attenzione durante il funzionamento, la manutenzione e la regolazione dell'unità scanner.

Una scossa elettrica di 1.000 volt o più può causare folgorazione e morte; anche una scossa elettrica di soli 100 volt potrebbe essere fatale.

R**PERICOLO: ALTA TENSIONE! NON** disattivare l'alimentazione del radar e non mettere le mani all'interno dell'unità scanner prima di:

- scaricare i condensatori scollegando il cavo di sistema dall'unità radar per 5 minuti.
- verificare che non rimangano cariche elettriche all'interno del dispositivo.

Inoltre, si consiglia di indossare guanti di gomma asciutti e isolati. **MAI** usare entrambe le mani contemporaneamente; tenere una mano in tasca.

## R**AVVERTENZA: PERICOLO DI RADIAZIONI!**

Le radiazioni emesse dall'unità scanner possono essere dannose, in particolare per gli occhi. Per evitare radiazioni dannose, spegnere l'alimentazione del radar prima di lavorare sull'unità scanner.

**NON** utilizzare o posizionare l'unità scanner in aree con temperature inferiori a –25 °C (–13 °F) o superiori a +70 °C (+158 °F).

MAI immergere l'unità scanner in acqua. L'unità scanner è conforme ai requisiti IPX6\* per la resistenza ai getti d'acqua ad alta pressione. Tuttavia, se l'unità scanner viene fatta cadere, la resistenza ai getti d'acqua ad alta pressione non può essere garantita a causa di possibili danni agli involucri o alle guarnizioni impermeabili.

\* Tranne che per i connettori dei cavi. Essi soddisfano i requisiti IPX4 durante il collegamento all'unità radar.

## **INDICE**

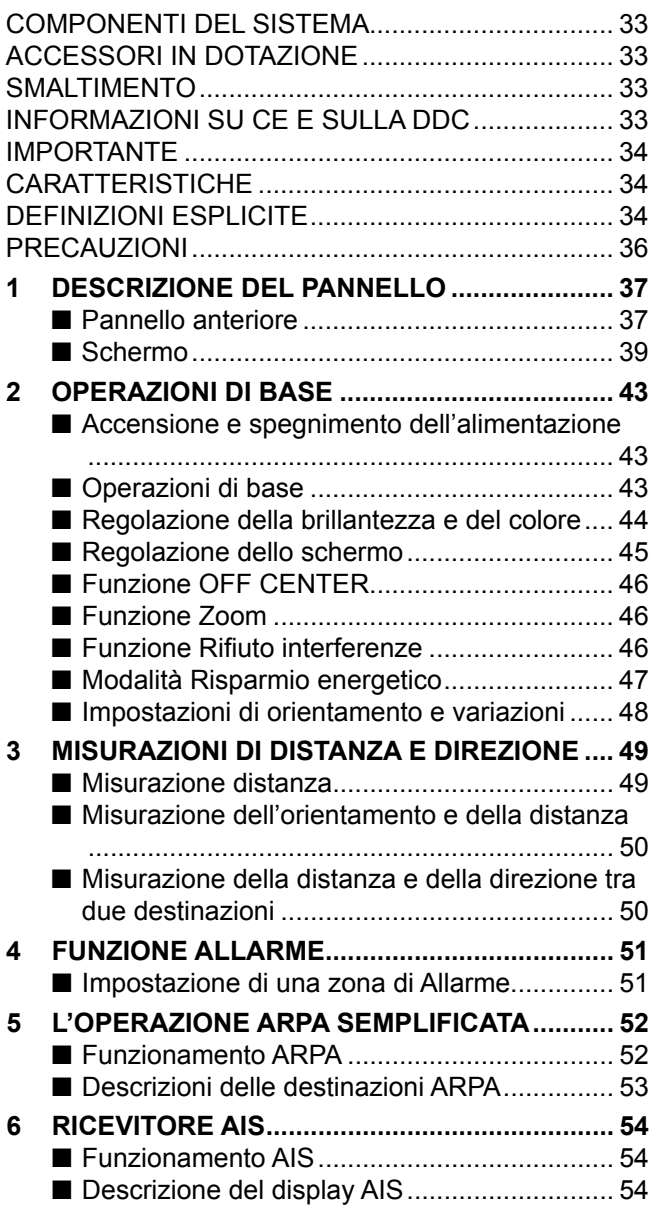

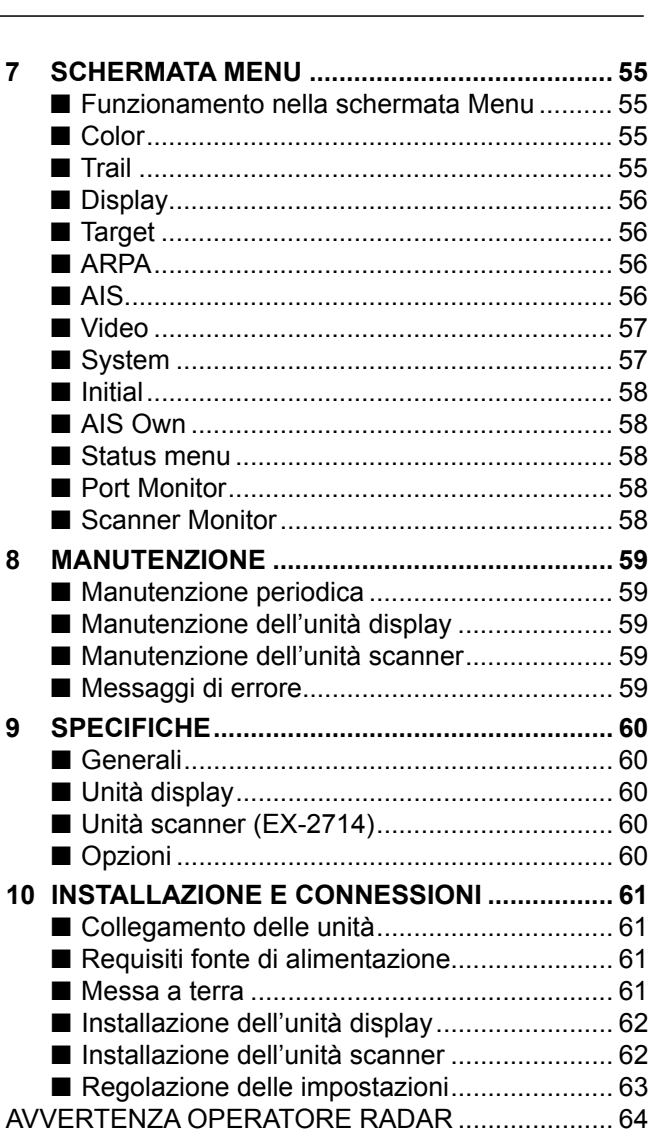

## <span id="page-37-0"></span>1 **DESCRIZIONE DEL PANNELLO**

## ■ **Pannello anteriore**

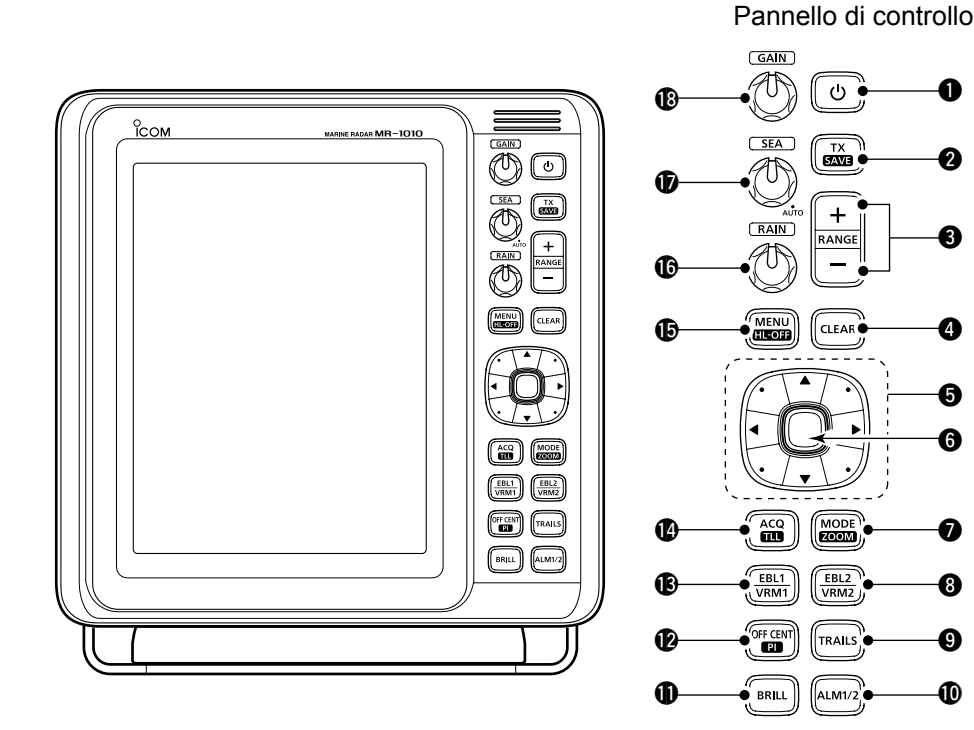

## **O** TASTO ACCENSIONE  $\textcircled{b}$

- Premere per accendere o spegnere l'alimentazione del radar.
	- Viene visualizzata la schermata iniziale e viene emesso un segnale acustico dopo l'accensione dell'alimentazione.

## **@ TASTO TRASMETTI/SALVA [TX (SAVE)]**

- Premere per cambiare la modalità di funzionamento tra la modalità TX e la modalità standby.
- Tenere premuto per 1 secondo per attivare la funzione di risparmio energia. Il radar per la scansione dell'intervallo TX è fissato a 10 giri. L Selezionare il tempo di salvataggio nel menu "System".

## 3 **TASTI GAMMA SU/GIÙ [+]/[–]**

- $\bullet$  Premere [+] per aumentare la gamma dello schermo.
- Premere [-] per diminuire la gamma dello schermo.

## **<sup>4</sup> TASTO CANCELLA [CLEAR]**

- z Premere per annullare la modalità di selezione Sottomenu o Opzione nella schermata Menu.
- Tenere premuto per 1 secondo per portare la destinazione AIS attivata in una destinazione in sospensione.
	- $Q$  Tenere premuto [ENTER] per 1 secondo per cambiare la destinazione AIS in sospensione a una destinazione attivata.
- $\bullet$  Tenere premuto per 1 secondo per rilasciare la destinazione ARPA o per eliminare il simbolo TLL.

## **6** PANNELLO CURSORE

- Premere per spostare il cursore a croce in sedici direzioni nella modalità operativa normale.
- $\bullet$  Imposta EBL, VRM, area allarme, destinazione ARPA, destinazione AIS e così via.
- $\bullet$  Premere  $\left[ \blacktriangleleft \right]$  o  $\left[ \blacktriangleright \right]$  per selezionare il gruppo Menu o premere  $[\triangle]$  o  $[\blacktriangledown]$  per selezionare le voci di menu nella schermata Menu.

## 6 **TASTO INVIO\***

\*Descritto come [ENTER] in questo manuale. Premere per selezionare la destinazione e visualizzare le informazioni ARPA, AIS, DSC, TLL o WPT.

w

e

u

- $\bullet$  Nella schermata Menu, premere per visualizzare una modalità di selezione sottomenu o opzione, oppure premere per salvare le impostazioni.
- Tenere premuto per 1 secondo per portare la destinazione AIS in sospensione in una destinazione attivata.
	- $\odot$  Tenere premuto [CLEAR] per 1 secondo per portare la destinazione AIS attivata in una destinazione in sospensione.
- $\bullet$  Tenere premuto per 1 secondo per visualizzare i dettagli DSC.

## **TASTO MODALITÀ/ZOOM [MODE•ZOOM]**

- z Premere per selezionare la modalità dello schermo, tra schermata Direzione in alto (H-UP), Rotta in alto (C-UP), Nord in alto (N-UP) o True motion (TM).
	- $\Omega$  Le schermate Nord in alto e Rotta in alto possono essere selezionate solo quando è collegato un ingresso dati di orientamento.
	- L La schermata TM richiede dati di orientamento e dati di posizione.
	- $O$  La schermata TM non è selezionabile nella gamma 32 NM o superiore.
- $\bullet$  Tenere premuto per 1 secondo per selezionare la vista ZOOM attivata o disattivata. La vista ZOOM espande l'indicatore di posizione piano (PPI) e il tracciato intorno al cursore a croce alla dimensione doppia della vista normale.

## 8 **TASTO EBL2 (VRM2) [EBL2 (VRM2)]**

- **Premere per visualizzare EBL2 e VRM2.**  EBL: linea elettronica di orientamento VRM: marcatore di gamma variabile
	- Premere [<] o [▶] per regolare il selettore EBL, oppure premere [A] o [V] per regolare il selettore VRM. Quindi premere [ENTER] per impostare il punto.
	- L'orientamento EBL2 e la distanza VRM2 vengono visualizzati nell'angolo inferiore destro dello schermo.
	- Quando vengono visualizzati EBL1 e VRM1, il centro di VRM2 viene visualizzato nel punto di intersezione di EBL1 e VRM1.

### 9 **TASTO TRACCIATI [TRAILS]**

- $\bullet$  Premere per attivare o disattivare la funzione Tracciato. Ciò è utile per osservare le tracce di altre imbarcazioni e la velocità relativa approssimata.
	- L Le impostazioni Tracciato possono essere modificate nel menu "Trail".
- $\bullet$  Tenere premuto per 1 secondo per cancellare gli echi rilevati quando la funzione Tracciato è attivata.

### 10 **TASTO ALLARME [ALM1/2]**

- **Premere per selezionare la funzione Allarme,** ALM1, ALM2, ALM1 e ALM2 o OFF.
- $\bullet$  Tenere premuto per 1 secondo per passare alla modalità di impostazione della zona di allarme.
- Premere il pannello cursore per spostare il cursore a croce sul punto di partenza della zona, quindi tenere premuto [ALM1/2] per 1 secondo. Viene visualizzato il riquadro della zona inserita. Quindi premere il pannello cursore per fissare il punto finale, poi premere [ALM1/2]. La zona di allarme sarà formata automaticamente.

## **10 TASTO BRILLANTEZZA [BRILL]**

- **Premere per visualizzare la casella di** impostazione "Brill/Color".
	- LLa brillantezza del display, la retroilluminazione dei tasti e il colore del display possono essere regolati nella casella di impostazione.
	- LLa luminosità dei simboli, dei caratteri e delle illuminazioni può essere regolata indipendentemente nel menu "Color".
- Premere per aumentare o diminuire la brillantezza del display.
- $\bullet$  Tenere premuto per 1 secondo per selezionare la massima brillantezza.

### **@ TASTO LINEA INDICE FUORI CENTRO/ PARALLELA [OFF CENT•PI]**

- $\bullet$  Premere per attivare o disattivare la funzione OFF CENTER.
- L Questa funzione è utilizzabile nelle gamme di 24 NM o meno.
- **Tenere premuto per 1 secondo per visualizzare o** cancellare le linee indice parallele.

## **13** TASTO EBL1 (VRM1) [EBL1 (VRM1)]

- Premere per visualizzare EBL1 e VRM1. EBL: linea elettronica di orientamento VRM: marcatore di gamma variabile
	- Premere [<] o [▶] per regolare il selettore EBL, oppure premere  $[\triangle]$  o  $[\nabla]$  per regolare il selettore VRM. Quindi premere [ENTER] per impostare il punto.
	- L'orientamento EBL1 e la distanza VRM1 vengono visualizzati nell'angolo inferiore sinistro dello schermo.
	- Quando vengono visualizzati EBL1 e VRM1, l'inizio di EBL2 viene visualizzato nel punto di intersezione di EBL1 e VRM1.

### **@ TASTO ACQUISIZIONE DESTINAZIONE/TLL [ACQ/TLL]**

- Premere per acquisire una destinazione ARPA sul cursore.
	- LTenere premuto [CLEAR] per 1 secondo per rilasciare la destinazione ARPA.
- $\bullet$  Tenere premuto per 1 secondo per emettere le informazioni sulla posizione in cui si trova il cursore ai terminali di uscita NMEA.
	- L L'uscita TLL richiede dati di orientamento e dati di posizione. LIl simbolo della destinazione può essere
	- visualizzato, a seconda dell'impostazione nella voce "TLL Mode" del menu "System".

#### **@TASTO MENU [MENU/HL-OFF]**

- Premere per accedere alla schermata Menu o per uscire.
- $\bullet$  Premere  $\left[ \blacktriangleleft \right]$  o  $\left[ \blacktriangleright \right]$  per selezionare i gruppi Menu, oppure premere  $[\triangle]$  o  $[\nabla]$  per selezionare le voci.
- Tenendo premuto [MENU•HL\_OFF], la linea di direzione viene temporaneamente disattivata. LI cerchi o altri oggetti possono anche essere disattivati quando la voce "HL OFF Mode" nel menu "System" è impostata su "All".

#### **@ CONTROLLO ECHI DI DISTURBO DA PIOGGIA RAIN**

Elimina gli echi da pioggia, neve, nebbia e così via.

- $\bullet$  Ruotare il controllo completamente in senso antiorario per disattivare la funzione RAIN.
	- L'icona RAIN (.) scompare.
- 17 **CONTROLLO ECHI DI DISTURBO DAL MARE SEA**

Elimina gli echi dalle onde a distanza ravvicinata. Riduce il guadagno del ricevitore per oggetti vicini entro un raggio di circa 8 miglia nautiche per eliminare gli echi di disturbo del mare. Ruotare il controllo completamente in senso orario per attivare la funzione di controllo automatico SEA.

- L'icona SEA (@) viene visualizzata nella parte superiore sinistra dello schermo.
- "AUTO" viene visualizzato sotto l'icona SEA ( $\circledast$ ) quando la funzione di controllo automatico è attiva.
- $\odot$  In condizioni normali, impostare SEA al minimo.
- L Utilizzare questo controllo con cautela quando il mare è mosso.

## 18 **CONTROLLO GUADAGNO GAIN**

Regola il guadagno dell'amplificatore del ricevitore.

• Ruotare in senso orario per aumentare il guadagno. L L'aumento del guadagno potrebbe aumentare il disturbo dello schermo.

**1**

## <span id="page-39-0"></span>■ **Schermo**

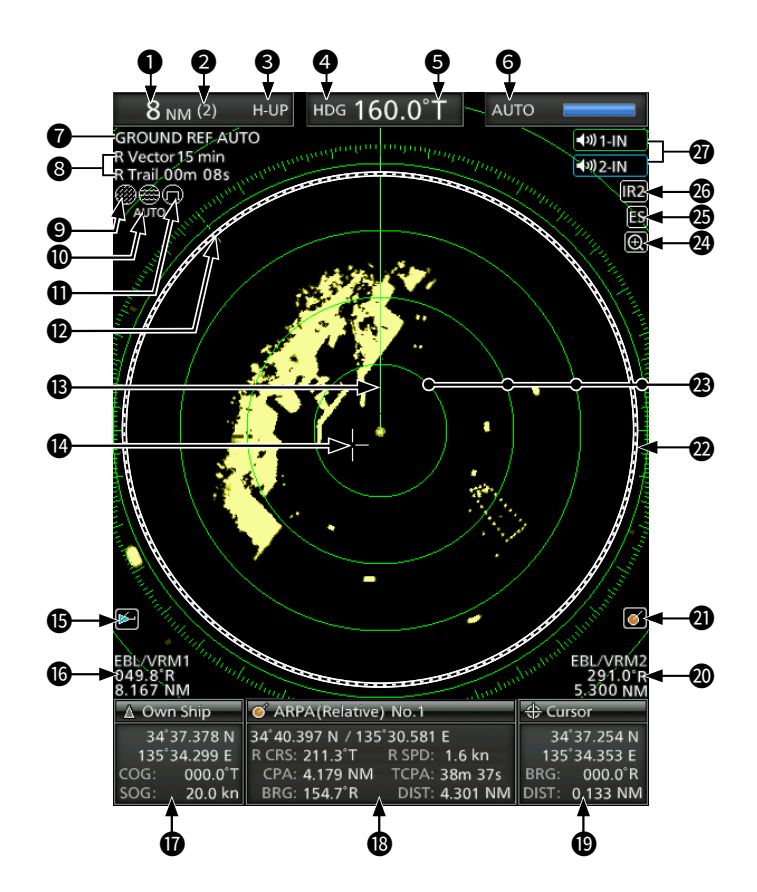

Questo esempio di visualizzazione è impostato su Ampio nella voce "PPI Area" del menu "Display".

## **OLETTURA DELLA GAMMA DELLO SCHERMO**

Visualizza la gamma dello schermo corrente.

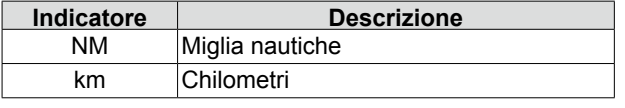

LL'unità di misura della distanza può essere selezionata nel menu "Initial".

#### **@ LETTURA GAMMA CERCHIO FISSO**

Visualizza la gamma dell'intervallo del cerchio fisso. **<sup>3</sup>INDICATORE MODALITÀ** 

#### Visualizza la modalità del display.

Premere [MODE (ZOOM)] per selezionare.

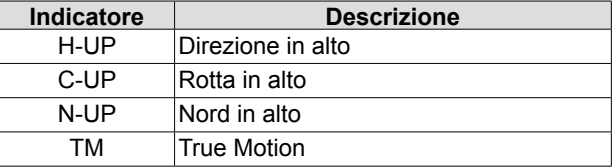

#### LLe schermate N-UP e C-UP richiedono dati di orientamento esterni.

LLa schermata TM richiede dati di orientamento e dati di posizione.

#### **4** INDICATORE DIREZIONE

 Visualizza la lettura della direzione. La lettura HDG indica la prua della direzione dell'imbarcazione in senso orario dal nord.

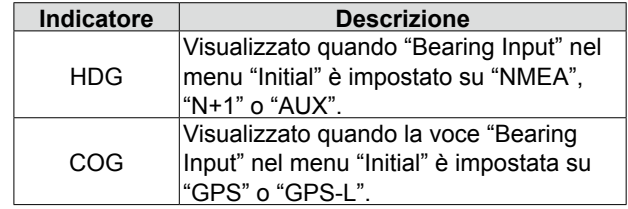

#### **6** RIFERIMENTO ORIENTAMENTO

Visualizza il riferimento di orientamento.

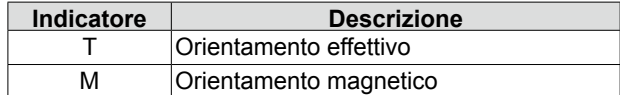

#### **6 INDICATORE MODALITÀ SINTONIZZAZIONE**

 Visualizza la modalità di sintonizzazione e il livello di sintonizzazione.

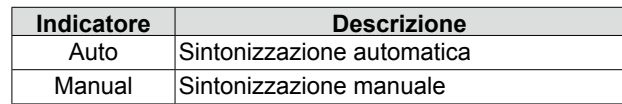

• "TUNE (AUTO)" viene visualizzato quando la voce "TUNE" nel menu "Video" è impostata su "Auto" o "TUNE (MAN)" viene visualizzato quando la voce "TUNE" è impostata su "Manual".

## **@INDICATORE RIFERIMENTO**

Visualizza la base del riferimento vettoriale.

### **@INDICATORE TRACCIATI**

 Visualizza il riferimento tracciato e il tempo del tracciato.

- L'eco rimane, con una gradazione, durante il periodo del tempo del tracciato sullo schermo. (Tranne che per il tempo del tracciato: ∞)
- Il contatore del tempo di progresso inizia a contare fino a quando il timer non raggiunge il tempo del tracciato.

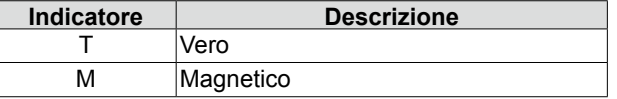

### **@ICONA DI CONTROLLO PIOGGIA ©**

 Visualizzata quando viene utilizzata la funzione RAIN.

### **10 ICONA MARE** <sup>33</sup>

 Visualizzata quando viene utilizzata la funzione di controllo SEA.

 "AUTO" viene visualizzato sotto l'icona quando la funzione di controllo automatico SEA è utilizzata.

## **10 ICONA IMPULSO LUNGO 10**

Visualizzata quando si utilizza l'impulso lungo.

## 12 **RIFERIMENTO NORD**

Il riferimento nord indica la direzione del nord reale.

## **BILINEA DIREZIONE**

 La linea di direzione indica la direzione della prua dell'imbarcazione.

#### 14 **CURSORE A CROCE**

 Usato per misurare l'orientamento e la distanza, impostare la zona di allarme, selezionare le destinazioni ARPA/AIS e così via.

LIl cursore a croce può essere spostato in sedici direzioni premendo o tenendo premuto un pannello cursore.

## **<b>BICONA AIS**

 Visualizzato quando una frase VDM valida viene ricevuta dalla porta [NMEA1] (AIS).

 L'indicatore scompare se il segnale AIS non viene ricevuto per 6 minuti e 40 secondi.

#### **© LETTURE EBL1/VRM1**

 Visualizza l'orientamento della linea elettronica di orientamento (EBL) 1 e la distanza del marcatore di gamma variabile (VRM) 1 quando si utilizzano EBL1 e VRM1.

LMiglia nautiche (NM) o chilometri (km) possono essere selezionati nel menu "Initial" come unità di misura della distanza nel menu "Initial".

#### *<b>@INFORMAZIONI SULLA PROPRIA* **IMBARCAZIONE**

 Visualizza latitudine e longitudine, rotta e velocità della propria imbarcazione.

- LPer visualizzare la posizione, sono necessari dati NMEA 0183.
- LL'unità di misura della velocità in miglia nautiche (NM) o chilometri (km/h) può essere selezionata come unità di misura della velocità nel menu "Initial".

#### 18 **CASELLA INFORMAZIONI**

 Visualizza informazioni dettagliate di una destinazione selezionata, come AIS, ARPA, TLL, Waypoint o DSC.

LFare riferimento a ciascuna sezione di questo manuale per i dettagli sulle informazioni visualizzate in ciascuna funzione.

### 19 **INFORMAZIONI SUL CURSORE**

 Viene visualizzata la posizione corrente del cursore a croce.

- LLatitudine e longitudine (Lat/Lon) o Tempo di partenza (TTG) possono essere selezionati come formato della posizione.
- LSono necessari dati NMEA esterni in formato 0183.
- Visualizza l'orientamento e la distanza dal cursore a croce.

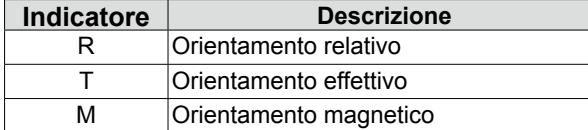

LSono necessari i dati di orientamento e i dati di posizione.

### 20 **LETTURE EBL2/VRM2**

 Visualizza l'orientamento della linea elettronica di orientamento (EBL) 2 e la distanza del marcatore di gamma variabile (VRM) 2 quando sono impostati EBL2 e VRM2.

LMiglia nautiche (NM) o chilometri (km) possono essere selezionati come unità di misura della distanza nel menu "Initial".

#### **@ICONA ARPA**

 Visualizzata quando una o più destinazioni vengono acquisite automaticamente dalla funzione di acquisizione automatica.

#### 22 **AREA AMBITO INDICATORE DI POSIZIONE PIANO**

 Visualizza l'immagine del radar e rileva i dati come quelli di imbarcazioni, basi e così via.

#### 23 **CERCHI GAMMA FISSA**

Visualizza la distanza a intervalli fissi dalla propria posizione. La distanza di intervallo è indicata dalla  $gamma$ damma del cerchio  $(②)$ .

LQuesti cerchi vengono visualizzati quando la voce "Ring Brill" nel menu "Color" è impostata su ON (da 1 a 3).

#### **2** ICONA ZOOM a

Visualizzata quando la vista ingrandita è attivata. **<sup>43</sup>** ICONA ECHO STRETCH **ES** 

Visualizzata quando viene utilizzata la funzione Echo stretch.

#### **<sup><b>**</sup>DICONE IR1/IR2  $\overline{IR1}/\overline{IR2}$

Visualizzate quando la funzione di Rifiuto di interferenza (IR) 1 o 2 viene attivata.

27 ICONE ALLARME 1/ALLARME 2 **4001-IN** / **4002-IN**  Visualizzate quando la funzione Allarme 1 o 2 è impostata.

**1**

■ Schermo (Continua)

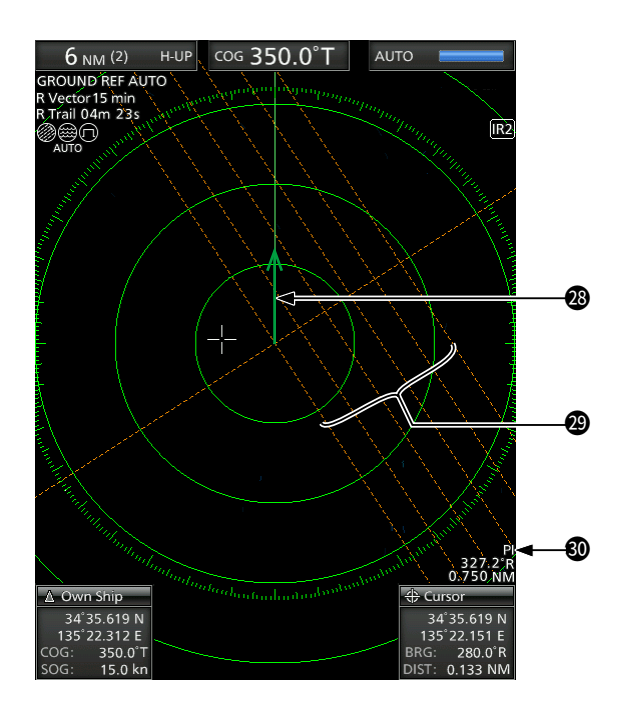

#### 28 **INDICATORE VETTORE DELLA PROPRIA IMBARCAZIONE**

Visualizza il vettore della propria imbarcazione.

#### 29 **LINEE INDICE PARALLELE**

 Visualizzate quando viene utilizzata la funzione linea indice parallela (PI). Utilizzata per misurare la direzione e l'intervallo delle linee indice parallele.

#### 30 **LETTURE PI**

 Visualizza la direzione e l'intervallo delle linee indice parallele quando è impostata la funzione linee indice parallele (PI).

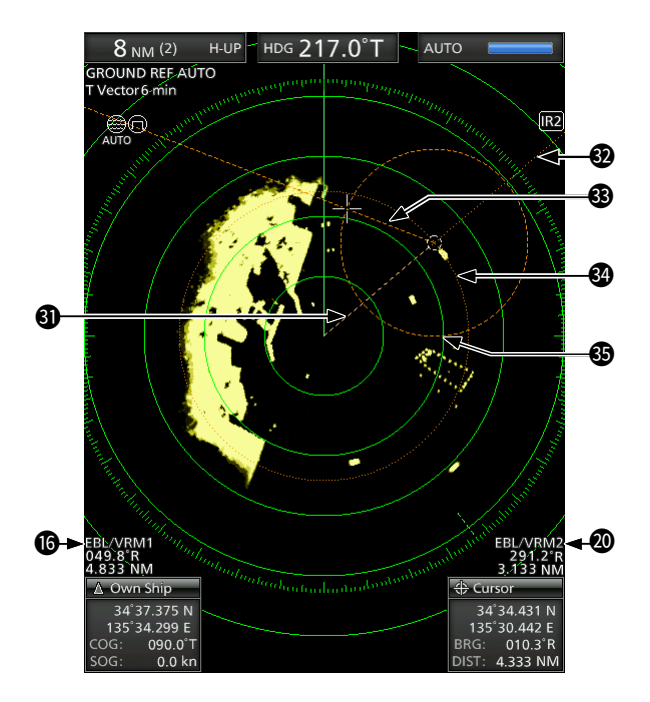

### **60 MARCATORE WAYPOINT**

 Visualizza un waypoint ricevuto dall'apparecchiatura di navigazione.

- Questo marcatore viene visualizzato quando la voce "WPT Display" nel menu "Display" è impostata su ON.
- Per visualizzare il marcatore Waypoint, sono necessari i dati orientamento e i dati formato NMEA 0183.

## 32 **EBL1**

## 33 **EBL2**

 Usato per misurare l'orientamento. Quando si seleziona una destinazione, le letture EBL/VRM1 ( $\textcircled{\textcircled{\textcirc}}$ ) o EBL/VRM2 ( $\textcircled{\textcircled{\textcirc}}}$ ) ne visualizzano il relativo orientamento.

#### 34 **VRM1** 35 **VRM2**

Usato per misurare la distanza.

 Quando si seleziona una destinazione, le letture EBL/VRM1 (16) o EBL/VRM2 (20) ne visualizzano la relativa distanza.

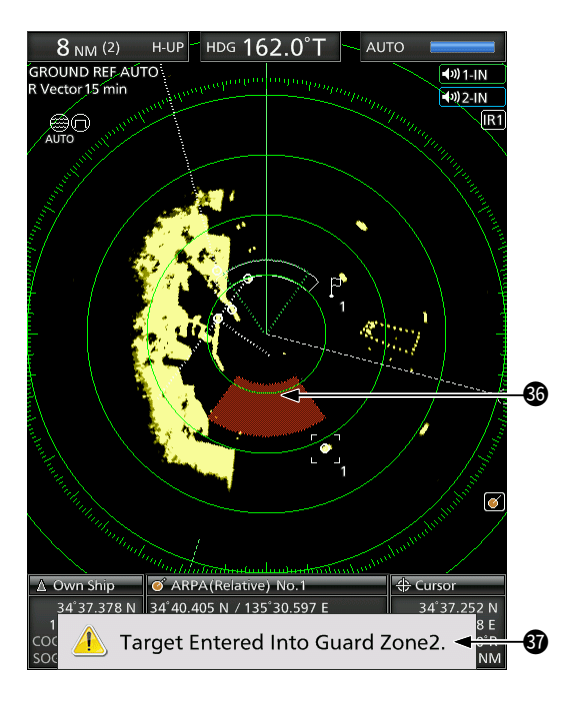

## $&$  **ZONA DI ALLARME**

Visualizza la zona di allarme.

• Visualizzata quando viene utilizzata la funzione allarme.

## $$MESSAGGIO}$  **DI AVVERTENZA**

 Visualizzato nella parte inferiore dello schermo quando viene emesso un allarme acustico, per esempio quando un'imbarcazione entra nella zona impostata.

• Premere il tasto [CLEAR] per interrompere il suono dell'allarme e chiudere il messaggio visualizzato.

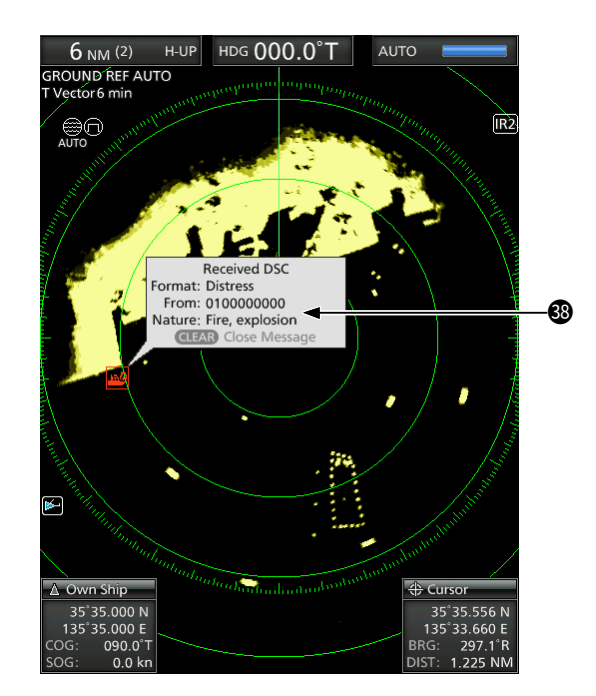

## **<sup>69</sup>** MESSAGGIO POPUP

 Appare un messaggio quando il radar ha ricevuto i dati della destinazione, per esempio un DSC o un AIS preferito selezionato.

• Premere [ENTER] per visualizzare i dettagli, o premere [CLEAR] per arrestare il suono dell'allarme e chiudere il messaggio visualizzato.

# <span id="page-43-0"></span>2 **OPERAZIONI DI BASE**

## ■ **Accensione e spegnimento dell'alimentazione**

Fare riferimento alla Sezione 10 di questo manuale per l'installazione e i collegamenti.

## **Accensione del radar**

- 1. Premere  $[$   $($   $)$ ] per accendere il radar.
	- Il magnetron all'interno dell'unità scanner si riscalda per 90 secondi e il tempo di riscaldamento viene riportato in un conto alla rovescia sullo schermo.
	- Al termine del conto alla rovescia, il radar entra in modalità Standby.

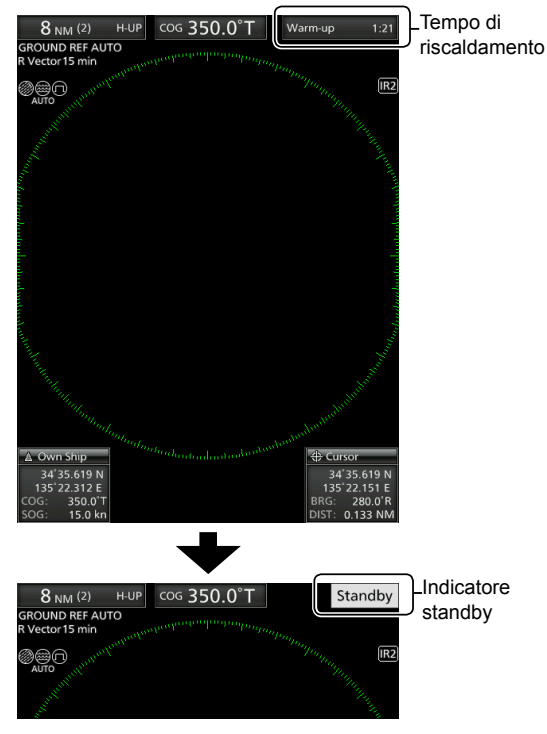

- 2. Premere [TX (SAVE)] per avviare la scansione. • Vengono visualizzati le destinazioni e i marcatori di direzione.
	- Quando l'impostazione TUNE nel menu "Video" è impostata su "Auto", la schermata viene visualizzata circa 2 secondi dopo l'accensione del radar.

**NOTA:** alla prima accensione del radar o dopo il ripristino alle impostazioni di fabbrica, viene visualizzata la schermata "Initial Setting". Premere [▲] o [▼] per selezionare una lingua, quindi premere [ENTER].

## **Spegnimento dell'alimentazione**

 $\bullet$  Premere  $[$   $]$  per spegnere il radar.

## ■ **Operazioni di base**

- 1. Accendere l'alimentazione.  $(①)$
- L'indicatore di standby viene visualizzato al termine del riscaldamento.
- 2. Regolare la brillantezza e il colore dello schermo.  $(2)$
- 3. Dopo che il radar entra in standby, premere [TX (SAVE)] per avviare la trasmissione.  $(③)$
- 4. Premere [+] più volte per massimizzare la gamma dello schermo. (<sup>4)</sup>
- 5. Ruotare **GAIN** per regolare il guadagno  $(s$ ensibilità).  $\Theta$
- 6. Premere [–] per impostare la gamma dello schermo come desiderato. (**6**)
- 7. Ruotare **SEA** per regolare il controllo echi di disturbo del mare.  $\left( \bullet \right)$
- 8. Ruotare **RAIN** per regolare il controllo echi di disturbo del mare.  $\left( \circled{0} \right)$
- 9. Premere [MODE] per selezionare la modalità del display.  $(③)$ 
	- LC-UP o N-UP possono essere selezionati solo quando sono forniti i dati orientamento. TM può essere selezionato solo quando sono forniti i dati di orientamento e posizione.

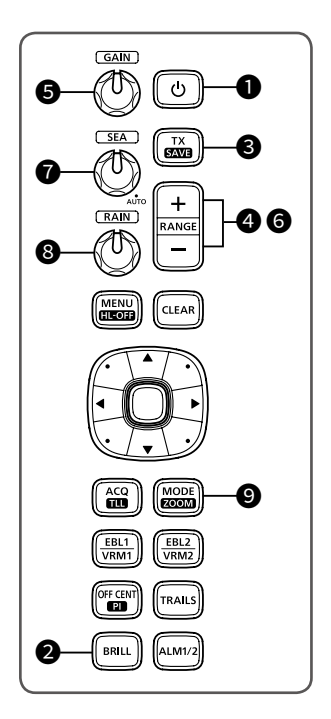

## <span id="page-44-0"></span>■ **Regolazione della brillantezza e del colore**

## $\diamond$  Regolazione della brillantezza del **display**

È possibile regolare lo schermo e la retroilluminazione dei tasti in base alle condizioni atmosferiche o alla luminosità dell'ambiente circostante per ottenere una migliore visualizzazione.

1. Premere [BRILL] per aprire la finestra "Brill/Color".

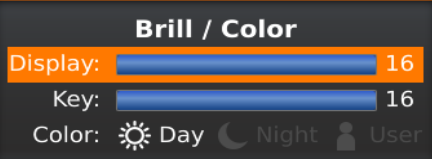

- 2. Premere [◄] o [►] per regolare la brillantezza del display.
- 3. Premere [CLEAR] per chiudere la finestra.
	- La finestra si chiude automaticamente se non si preme alcun tasto per 5 secondi.
- È possibile aumentare o diminuire la brillantezza premendo ripetutamente [BRILL].
- **Tenere premuto [BRILL] per 1 secondo per** massimizzare la brillantezza.

**NOTA:** quando è necessario il funzionamento continuo, ma non la visualizzazione costante, un'impostazione più bassa può aumentare la durata di servizio della retroilluminazione del display.

## **◇ Regolazione della retroilluminazione dei tasti**

La brillantezza della retroilluminazione dei tasti può essere regolata per un funzionamento comodo.

1. Premere [BRILL] per aprire la finestra "Brill/Color".

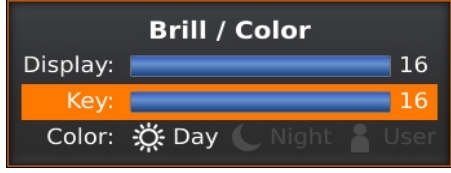

- 2. Premere [▼] per selezionare la voce "Key".
- 3. Premere [◄] o [►] per regolare la retroilluminazione dei tasti.
- 4. Premere [CLEAR] per chiudere la finestra.
- 5. La finestra si chiude automaticamente se non si preme alcun tasto per 5 secondi.

## $\diamond$  **Selezione del colore del display**

È possibile selezionare l'impostazione Giorno (sfondo bianco), Notte (sfondo nero) e l'impostazione Utente.

1. Premere [BRILL] per aprire la finestra "Brill/Color".

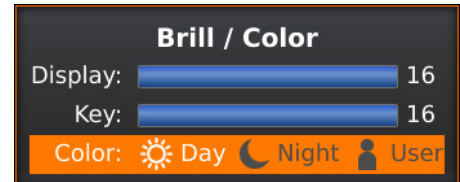

- 2. Premere due volte [▼] per selezionare la voce "Color".
- 3. Premere [◄] o [►] per selezionare un colore del display.
- 4. Premere [CLEAR] per chiudere la finestra. • La finestra si chiude automaticamente se non si preme alcun tasto per 5 secondi.

## D **Personalizzazione del colore del display**

È possibile personalizzare il colore di primo piano e di sfondo di ciascuna impostazione di colore nel menu "Color".

[MENU] > **Color**

## $\diamond$  Brillantezza dei cerchi di gamma fissa

I cerchi di gamma fissa possono essere utilizzati per misurazioni approssimative della distanza. La brillantezza dei cerchi di gamma fissa può essere regolata o disattivata.

[MENU] > Color > **Ring Brill**

**2**

## <span id="page-45-0"></span>■ **Regolazione dello schermo**

Di seguito sono riportati esempi tipici di funzionamento di base che potrebbero ostacolare la ricezione del radar (echi di disturbo del mare, interferenza delle precipitazioni ed echi provenienti da altri radar).

## **♦ Regolazione del GAIN**

Il controllo regola la sensibilità del segnale di ricezione. L'aumento del guadagno potrebbe aumentare il disturbo dello schermo.

● Ruotare il controllo (GAIN) finché il disturbo non scompare.

## $♦$  **Funzione SEA**

È possibile eliminare gli echi dalle onde a distanza ravvicinata. Riduce il guadagno del ricevitore per oggetti vicini entro un raggio di circa 8 NM per eliminare gli echi di disturbo del mare.

- Ruotare il controllo **SEA** finché gli echi provenienti dalle onde marine non scompaiono.
	- L'icona SEA (@) viene visualizzata nell'angolo in alto a sinistra dello schermo quando la funzione SEA è attiva.

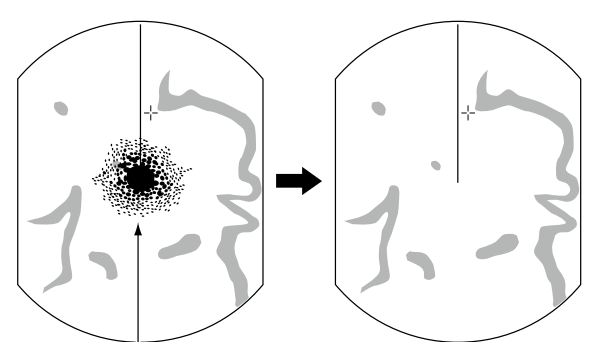

Echi provenienti dalle onde marine

- **Ruotare il controllo <del>SEA</del>** completamente in senso orario per attivare il controllo automatico.
	- $\cdot$  "AUTO" viene visualizzato sotto l'icona SEA ( $\circledast$ ) quando la funzione di controllo automatico è attiva.

## **NOTA:**

- Il controllo (SEA) riduce la sensibilità del ricevitore degli oggetti entro circa 8 NM. Pertanto, le destinazioni vicine vengono oscurate se l'impostazione SEA è impostata su un valore troppo alto.
- Quando la funzione SEA automatica è attivata, sullo schermo potrebbero non essere visualizzati piccoli oggetti a causa di forti echi provenienti da pioggia o da isole entro 1 NM.

## $\diamond$  Funzione RAIN

Il controllo echi di disturbo pioggia elimina gli echi provenienti da pioggia, neve, nebbia e così via.

**• Ruotare il controllo <b>RAIN** completamente in senso antiorario per disattivare la funzione di controllo. • L'icona RAIN (.) scompare.

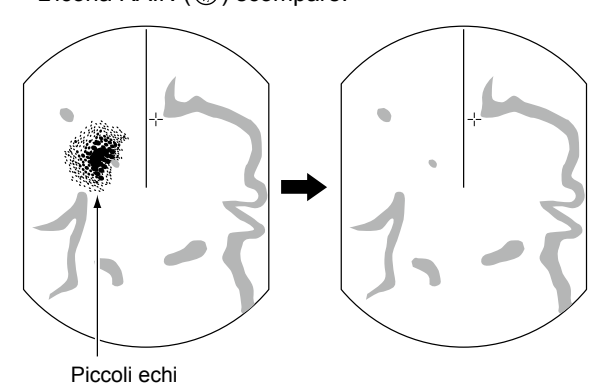

## $\diamond$  Sintonizzazione manuale

La sintonizzazione del ricevitore può essere regolata manualmente.

[MENU] > Video > **TUNE**

- 1. Premere [MENU] per visualizzare la schermata Menu.
- 2. Premere [◄] o [►] per selezionare il menu "Video".
- 3. Premere [▲] o [▼] per selezionare la voce "TUNE". • La voce selezionata viene evidenziata.
- 4. Premere [ENTER] per accedere alla modalità di selezione opzioni.
- 5. Premere [◄] o [►] per selezionare "Manual", quindi premere [ENTER]. • "TUNE (MAN)" viene visualizzato nella parte superiore dello schermo.
- 6. Premere [▼] per selezionare la voce "Manual TUNE".
	- La voce selezionata viene evidenziata.
- 7. Premere [ENTER] per accedere alla modalità di selezione opzioni.
	- Se la voce "TUNE" è impostata su "Auto", non è possibile accedere alla modalità di selezione delle opzioni.
- 8. Premere [◄] o [►] per regolare il livello di sintonizzazione.
- 9. Premere [ENTER].
- 10. Premere [MENU] per uscire dalla schermata Menu.

## D **Nascondere il marcatore di direzione**

Il marcatore di direzione è una linea che indica la direzione della prua dell'imbarcazione. Questo marcatore verrà visualizzato al centro dello schermo quando è selezionata la schermata Direzione in alto: H-UP è selezionato.

È possibile nascondere temporaneamente il marcatore di direzione tenendo premuto il tasto [MENU (HL-OFF)] nel caso in cui una destinazione si trovi sotto il marcatore di direzione.

## <span id="page-46-0"></span>■ Funzione OFF CENTER

La funzione Off Center viene utilizzata per ingrandire la vista verso l'alto, tipicamente il display di direzione della prua nella modalità della schermata Prua in alto, spostando verso il basso il centro della schermata. LLa funzione Off Center è utilizzabile in gamme di 24 NM o più brevi, a eccezione della modalità schermata TM.

- 
- 1. Premere [OFF CENT] per spostare la schermata. 2. Premere nuovamente [OFF CENT] per tornare
- alla schermata normale.

Il tasso di spostamento dal centro è impostabile nell'impostazione "OFF Center Mode" nel menu "System".

```
[MENU] > System > OFF Center Mode
```

```
• Opzioni: 25%, 50%, 75% o Cursor (cursore)
```
## ■ **Funzione Zoom**

La funzione Zoom espande la destinazione a due volte la visualizzazione normale nella finestra secondaria.

- 1. Spostare il cursore a croce su una destinazione.
- 2. Tenere premuto [MODE (ZOOM)] per 1 secondo per commutare tra visualizzazione ingrandita e visualizzazione normale.
	- L'icona ZOOM (@) viene visualizzata nell'angolo in alto a destra dello schermo.

## ■ **Funzione Rifiuto interferenze**

L'interferenza radar potrebbe essere visualizzata quando il radar di un'altra imbarcazione sta funzionando sulla stessa banda di frequenza in stretta prossimità. La funzione di Rifiuto di interferenza (IR) può eliminare questo tipo di interferenza.

1. Selezionare l'impostazione "IR" nel menu "Video", quindi premere [ENTER].

[MENU] > Video > **IR**

- 2. Premere [◄] o [►] per selezionare 1, 2 o OFF per ottenere la visualizzazione più chiara.
	- L'indicatore "IR1" o "IR2" viene visualizzato nell'angolo in alto a destra dello schermo quando la funzione è attivata.
- 3. Premere [ENTER] per applicare l'impostazione.

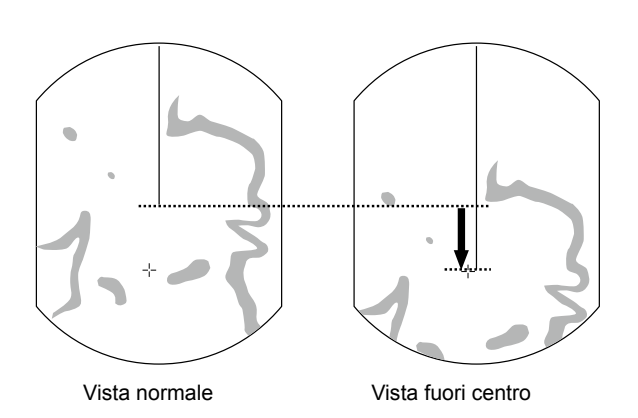

**2**

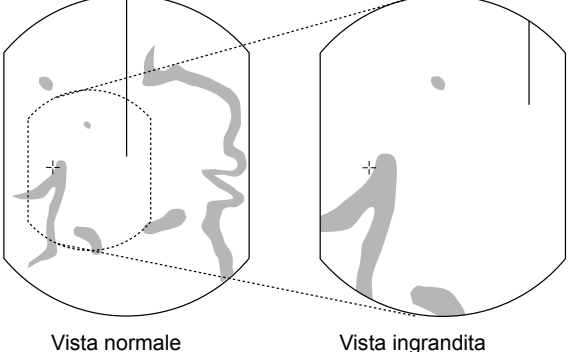

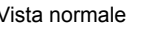

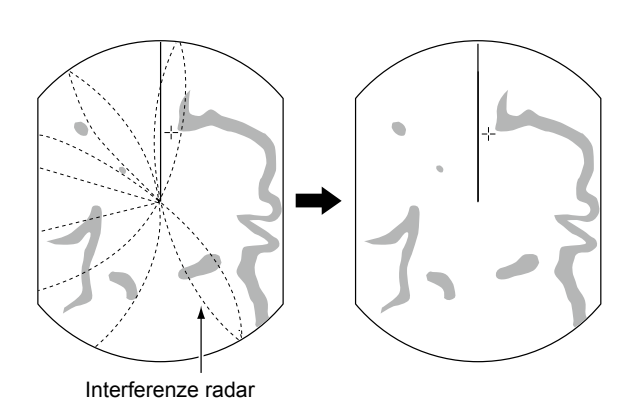

## <span id="page-47-0"></span>■ **Modalità Risparmio energetico**

Il radar risparmia la carica della batteria dell'imbarcazione entrando in modalità di Risparmio energetico.

In modalità Risparmio energetico, il radar mette in pausa la trasmissione per il periodo di tempo impostato (6 minuti come impostazione predefinita). Allo scadere del timer, il radar riprende la trasmissione durante dieci giri, quindi va in pausa nuovamente per il periodo di tempo impostato.

## D **Impostazione del tempo di standby**

## **scansione**

1. Selezionare l'impostazione "Save Time" nel menu "System", quindi premere [ENTER].

[MENU] > System > **Save Time**

- 2. Premere [◄] o [►] per selezionare il tempo di standby.
	- LÈ possibile impostare 1, 6, 15 o 30 minuti.
- 3. Premere [ENTER] per applicare l'impostazione.

## D **Accesso alla modalità di Risparmio energetico**

- **Tenere premuto [TX (SAVE)] per 1 secondo per** entrare in modalità di Risparmio energetico.
	- "SAVE" è indicato nell'angolo in alto a destra dello schermo e il timer inizia il conto alla rovescia.

## D **Annullamento della modalità di Risparmio energetico**

- z Premere [TX (SAVE)] per annullare la modalità di Risparmio energetico.
	- L'indicatore "SAVE" scompare.

**NOTA:** è possibile risparmiare più energia utilizzando la funzione Risparmio energetico con la funzione Allarme. In questo caso, il display si spegne finché un oggetto non entra nella zona di allarme impostata.

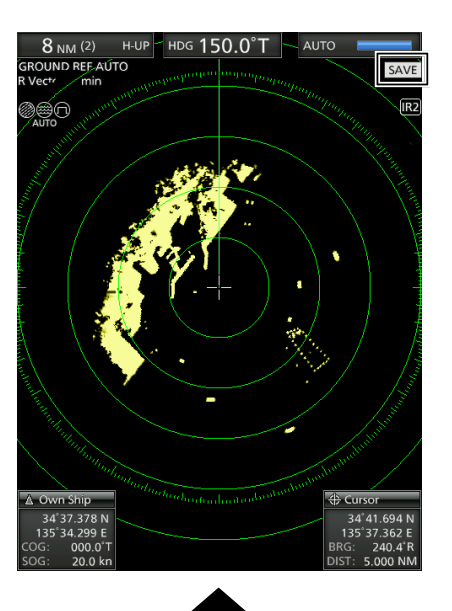

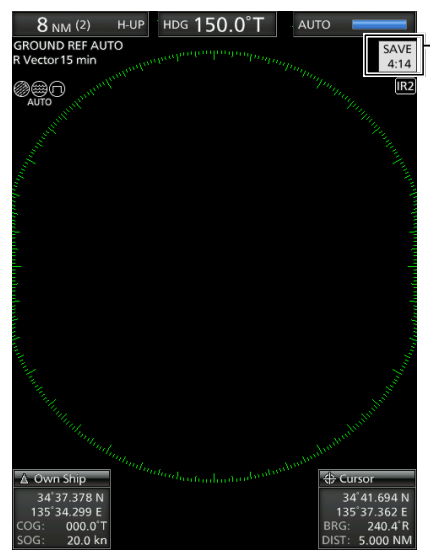

Esegue il conto alla rovescia del tempo di standby

Le modalità Scansione e STBY si alternano

## <span id="page-48-0"></span>■ **Impostazioni di orientamento e variazioni**

Il radar può accettare i dati di ingresso orientamento dal formato dati NMEA, N+1, AUX o COG. In base alla sorgente di orientamento, è possibile impostare il tipo di orientamento nella schermata del menu "Initial".

## D **Impostazione dell'ingresso orientamento**

1. Selezionare "Bearing Input" nel menu "Initial", quindi premere [ENTER].

[MENU] > Initial > **Bearing Input**

- 2. Selezionare la sorgente dei dati di orientamento, quindi premere [ENTER].
- 3. Premere [◄] o [►] per selezionare una sorgente dei dati di orientamento, quindi premere [ENTER]. LNMEA, N+1, AUX, GPS o GPS-L sono selezionabili.
	- LGPS e GPS-L utilizzano i dati COG (rotta rispetto al fondo del mare) come orientamento. Tuttavia, se la velocità dell'imbarcazione è inferiore a 3 nodi, la precisione della direzione diminuisce. Inoltre, la precisione della posizione o la rotta effettiva attuale potrebbero variare, quindi il radar potrebbe visualizzare una direzione errata.
- 4. Premere [MENU] per uscire dalla schermata Menu.

## **♦ Impostazione del tipo di orientamento**

1. Selezionare "Bearing Input" nel menu "System", quindi premere [ENTER].

[MENU] > System > **Bearing Mode**

2. Selezionare "True" o "Magnetic", quindi premere [ENTER].

LTutte le letture degli orientamenti visualizzate mostrano il tipo di orientamento selezionato.

3. Premere [MENU] per uscire dalla schermata Menu.

## $\diamond$  Impostazione della variazione **magnetica**

1. Selezionare "Variation" nel menu "System", quindi premere [ENTER].

[MENU] > System > **Variation**

- 2. Selezionare "Auto" o "Manual", quindi premere [ENTER].
	- LSe si seleziona "Manual", impostare la variazione in "Manual Variation".
- 3. Premere [MENU] per uscire dalla schermata Menu.

## **NOTA:**

- I dati NMEA sono necessari per la variazione Auto. **MAI** selezionare "Auto" senza i dati NMEA, altrimenti è possibile che siano immessi dati di variazione errati.
- Fino a quando non viene ricevuta una variazione effettiva, utilizzare 0° per la differenza tra il Nord reale e il Nord magnetico. Dopo aver ricevuto una variazione effettiva, utilizzare gli ultimi dati per la differenza. L'MR-1010RII memorizza i dati finché non si spegne l'alimentazione.

## <span id="page-49-0"></span>3 **MISURAZIONI DI DISTANZA E DIREZIONE**

## ■ **Misurazione distanza**

Con questo radar sono forniti vari modi per misurare la distanza. LÈ possibile selezionare un'unità di misura della distanza tra miglia nautiche (NM) o chilometri (km) nel menu "Initial".

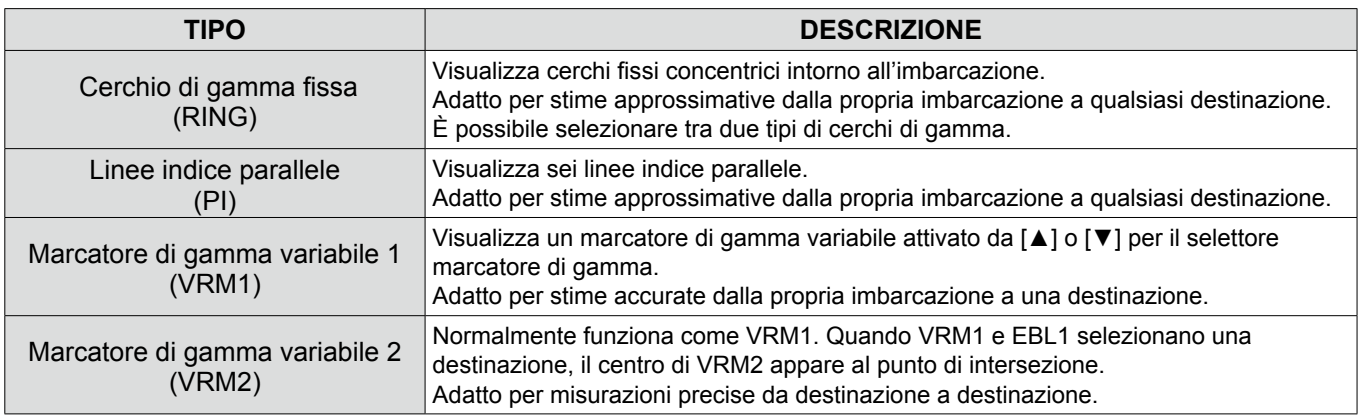

## $\diamond$  Utilizzo dei cerchi di gamma fissa

L'intervallo dei cerchi di gamma fissa viene visualizzato nell'angolo in alto a sinistra dello schermo.

### **Selezione del tipo di cerchio di gamma**

È possibile selezionare tra due tipi di cerchi di gamma nell'impostazione "Range Ring Select" nel menu "Initial".

[MENU] > Initial > **Range Ring Select**

**SUGGERIMENTO:** è possibile regolare la brillantezza dei cerchi di gamma nell'impostazione "Ring Brill" del menu "Color".

[MENU] > Color > **Ring Brill**

Impostare "Brilliance of Rings" su "OFF" per nascondere i cerchi di gamma fissa.

## $\diamond$  Utilizzo delle linee indice parallele

- 1. Tenere premuto [PI] per 1 secondo. • Vengono visualizzate linee incrociate.
- 2. Premere [▲] o [▼] per aumentare o diminuire la gamma di linee e [◄] o [►] per ruotare le linee.
	- La direzione delle linee indice parallele e l'intervallo delle linee vengono visualizzati in basso a destra dello schermo.
- 3. Premere [ENTER] per impostare le linee.
- 4. Tenere premuto [PI] per 1 secondo per cancellare le linee indice parallele.

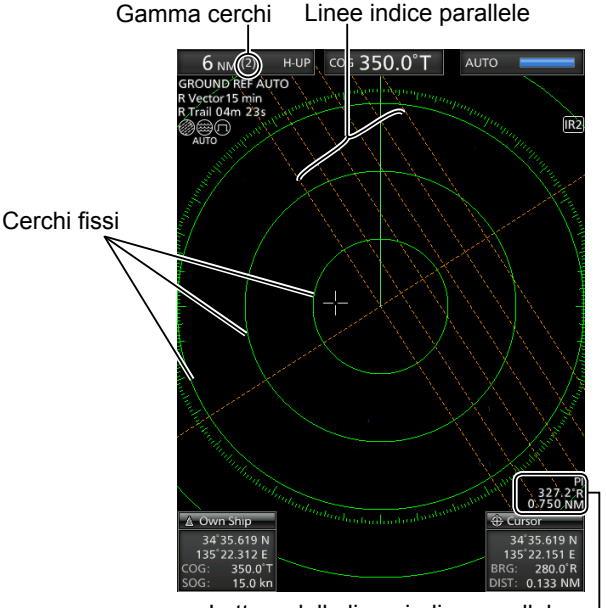

Lettura delle linee indice parallele

## <span id="page-50-0"></span>■ **Misurazione dell'orientamento e della distanza**

Questo radar è dotato di due linee elettroniche di orientamento (EBL) per indicare la direzione di destinazione dalla propria imbarcazione o da una destinazione.

## **◇ Uso di EBL e VRM**

- 1. Spostare il cursore a croce su una destinazione.
- 2. Premere [EBL1 (VRM1)] per visualizzare EBL1 e VRM1.
- 3. Premere [◄] o [►] per ruotare la linea elettronica di orientamento.
- 4. Premere [▲] o [▼] per aumentare o diminuire le dimensioni del cerchio del marcatore della gamma variabile.
	- La lettura di EBL/VRM1 indica l'orientamento e la distanza dalla destinazione.
	- Le letture EBL indicano l'orientamento di destinazione.
	- L'indicazione potrebbe variare a seconda dell'impostazione di "Bearing Reference" nel menu "System".
- 5. Premere [ENTER] per impostare EBL/VRM1.
- 6. Spostare il cursore a croce sopra la destinazione.
- 7. Tenere premuto [EBL1 (VRM1)] per 1 secondo per spostare EBL1 e VRM1 sul cursore. LTenere premuto [EBL1 (VRM1)] di nuovo per 1 secondo per spostare EBL1 e VRM1 nella posizione originale.
- 8. Premere [EBL1 (VRM1)] per cancellare EBL1 e VRM1.

 $\circledR$  II cursore rimane sul display.

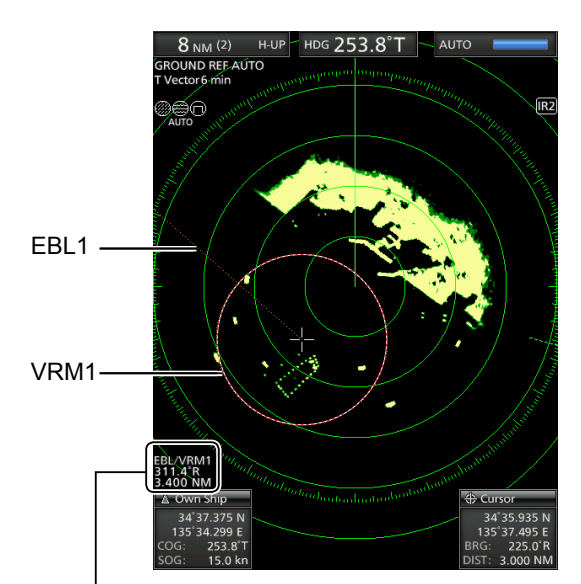

Lettura EBL1/VRM1

## ■ Misurazione della distanza e della direzione tra due destinazioni

Utilizzando entrambe le linee elettroniche di orientamento (EBL) ed entrambi i marcatori di gamma variabile (VRM), è possibile effettuare le seguenti misurazioni avanzate.

- 1. Spostare il cursore su una destinazione.
- 2. Premere [EBL 1 (VRM 1)] per visualizzare i marcatori EBL 1 e VRM 1.
- 3. Premere [◄] o [►] per ruotare la linea elettronica di orientamento (EBL) e premere [▲] o [▼] per aumentare o diminuire le dimensioni del cerchio del marcatore di gamma variabile (VRM).
- 4. Premere [ENTER] per applicare l'impostazione di EBL/VRM 1.
- 5. Spostare il cursore su un'altra destinazione.
- 6. Premere [EBL 2 (VRM 2)] per visualizzare EBL 2 e VRM 2.
	- Il centro di EBL 2/VRM 2 viene posizionato all'intersezione di EBL 1 e VRM 1.
- 7. Premere [◄] o [►] per ruotare la linea elettronica di orientamento (EBL) e premere [▲] o [▼] per aumentare o diminuire le dimensioni del cerchio del marcatore di gamma variabile (VRM).
- 8. La lettura di EBL/VRM 2 visualizza la distanza tra due destinazioni e la direzione dalla prima destinazione all'altra.

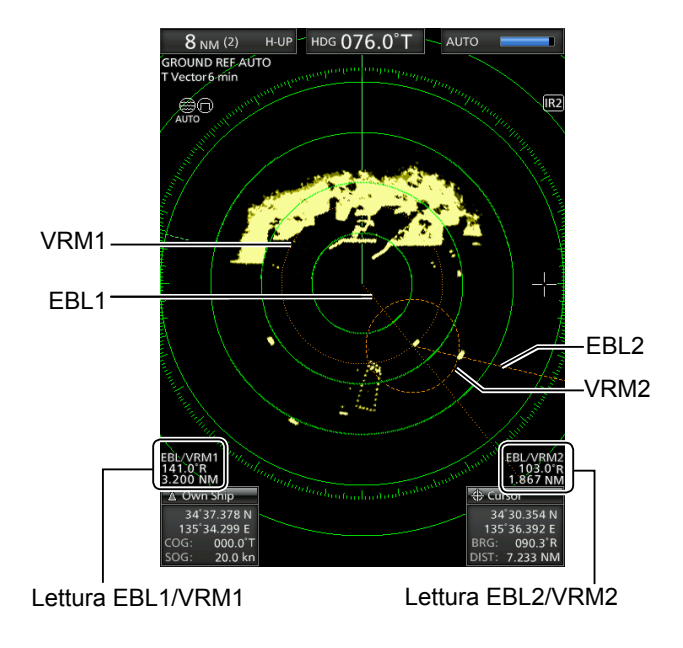

**3**

# <span id="page-51-0"></span>4 **FUNZIONE ALLARME**

Il radar è dotato di una funzione di allarme per proteggere l'imbarcazione da collisioni. La funzione di Allarme avvisa l'utente con un suono di allarme e un messaggio sullo schermo se un'imbarcazione, un'isola o altre ostruzioni entrano (o escono) nelle zone di allarme preimpostate. È possibile impostare fino a due zone di Allarme impostando le gamme e gli angoli. Quando la funzione di allarme è attivata, la funzione di risparmio energetico spegne il display finché non viene emesso un allarme, per risparmiare energia.

## ■ **Impostazione di una zona di Allarme**

## $\diamond$  Impostazione e utilizzo della funzione di allarme

- 1. Premere [+] o [–] per impostare la gamma desiderata dello schermo.
- 2. Spostare il cursore a croce sul punto di avvio della zona di allarme.
- 3. Premere [ALM1/2] diverse volte per attivare l'Allarme 1 e/o l'Allarme 2.
	- L'icona Allarme  $(\triangleleft$ ))) in alto a destra dello schermo e le zone di allarme preimpostate vengono visualizzate. (Fig. 1)
- 4. Tenere premuto [ALM1/2] per 1 secondo per accedere alla impostazione della zona di allarme. • La zona di avvio viene visualizzata sullo schermo. (Fig. 1)
- 5. Premere [◄] o [►] per regolare un angolo e premere [▲] o [▼] per impostare la distanza della zona di allarme.
	- Viene visualizzata la zona di allarme selezionata.
- 6. Premere [ALM1/2] per impostare la zona di allarme e attivare la funzione di allarme. • Viene visualizzata l'icona Allarme.
	- La zona di allarme selezionata rimane.
- 7. Se una destinazione entra o esce dalla zona di allarme, suona un allarme.
	- LPremere [CLEAR] per arrestare l'allarme.
	- LPremere [ALM1/2] per annullare il segnale e la funzione di allarme.
- 8. Per disattivare la funzione di allarme, premere più volte [ALM1/2].
	- L'icona di Allarme e la zona di allarme scompaiono.
- 9. Per attivare nuovamente la funzione di allarme con la stessa zona, premere [ALM1/2]. • Vengono visualizzati "()))" e la zona di allarme

**NOTA:** se viene visualizzato " $\blacktriangleleft \times$ ", la funzione di allarme non è valida perché la gamma è troppo piccola. In tal caso, premere [+] una o più volte finché l'icona di allarme non torna a " $($ i))".

## D **Accesso alla modalità di Risparmio**

## **energetico**

preimpostata.

La funzione di Allarme è disponibile anche quando MR-1010RII è in modalità di risparmio energetico.

- Tenere premuto [TX (SAVE)] per 1 secondo mentre la funzione di Allarme è attiva.
	- La modalità di risparmio energetico viene attivata e il display si spegne.
	- LQuando una destinazione entra nella zona di allarme, viene emesso un allarme acustico, il display si accende e la modalità di risparmio energetico viene annullata.

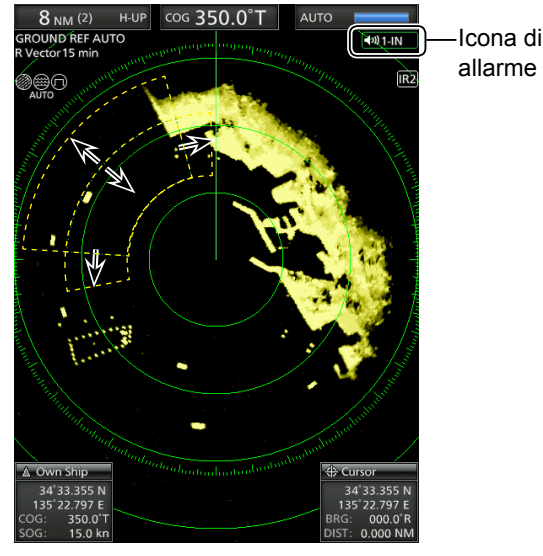

Utilizzare il pannello cursore per regolare la zona di allarme, quindi premere [ALM1/2] per impostarla.

## **♦ Impostazione di un tipo di allarme di Zona**

È possibile selezionare il tipo di allarme dalla schermata Menu.

1. Selezionare "Zone Alarm 1" o "Zone Alarm 2" nel menu "System", quindi premere [ENTER].

[MENU] > System > **Zone Alarm 1**

[MENU] > System > **Zone Alarm 2**

- 2. Selezionare "IN" o "OUT", quindi premere [ENTER].
	- •IN: l'allarme suona quando la destinazione entra nella zona.
	- OUT: l'allarme suona quando la destinazione esce dalla zona.
- 3. Premere [MENU] per uscire dalla schermata Menu.

## L'OPERAZIONE ARPA SEMPLIFICATA<sup>5</sup>

<span id="page-52-0"></span>La funzione Radar a elaborazione automatica dei dati (ARPA) è progettata per aiutare a prevenire una collisione con altre imbarcazioni o masse continentali.

Il radar acquisisce automaticamente e rileva le altre imbarcazioni e le masse continentali presenti nell'area di osservazione impostata. Esso calcola automaticamente il punto di approccio più vicino (CPA) e il tempo fino al limite del punto di approccio più vicino (TCPA) dell'imbarcazione e delle destinazioni, ed emette un allarme se vi è un pericolo di collisione con esse.

### *Caratteristiche ARPA*

- Solo le destinazioni comprese nella gamma tra 0,25 e 16 NM visualizzate con un'alta luminosità (segnale di ritorno forte) possono essere selezionate come destinazioni ARPA.
- È possibile acquisire e rilevare fino a 10 destinazioni sullo schermo, comprese fino a 5 destinazioni acquisite automaticamente (quando la funzione Acquisizione automatica è attivata nella schermata Menu).
- Le posizioni di rilevamento sono identificate da un riferimento simbolo approvato e da un numero di rilevamento associato.
- La linea di destinazione e la linea vettoriale si spostano sullo schermo alla velocità e alla direzione definite dalla rotta e dalla velocità calcolate effettive o relative.
- La linea vettoriale viene visualizzata sulla destinazione.

## ■ **Funzionamento ARPA**

## $\diamond$  Attivazione o disattivazione della funzione ARPA semplificata

È possibile attivare o disattivare la funzione ARPA semplificata nel menu "ARPA".

[MENU] > ARPA > **ARPA function**

## **♦ Funzionamento**

Selezionare una destinazione che si desidera tracciare sullo schermo.

- 1. Spostare il cursore a croce su una destinazione.
- 2. Premere [ACQ] per impostare la destinazione per il tracciamento.
	- Un simbolo di cerchio tratteggiato viene visualizzato sul cursore.
	- Dopo che è trascorso 1 minuto di tempo di avanzamento, il cerchio cambia a un cerchio continuo con una linea vettoriale tratteggiata, il numero destinazione viene visualizzato accanto all'icona e l'operazione di tracciamento si avvia.
	- Quando la destinazione scompare, una croce rossa lampeggia sulla destinazione, quindi il riferimento scompare dopo 1 minuto.
	- Quando una destinazione avanza entro i limiti di CPA e TCPA, il riferimento cambia il colore a rosso, lampeggia e viene emesso un allarme acustico. Per annullare l'allarme, premere [CLEAR].
- 3. Per visualizzare le informazioni di una destinazione, spostare il cursore a croce sopra la destinazione, quindi premere [ENTER].
	- Gli angoli di un quadrato vengono visualizzati sulla destinazione selezionata.
	- Vengono visualizzati il numero di identificazione destinazione, la posizione, la rotta (CRS), la velocità (SPD), CPA, TCPA, l'orientamento (BRG) e la distanza (DIST).

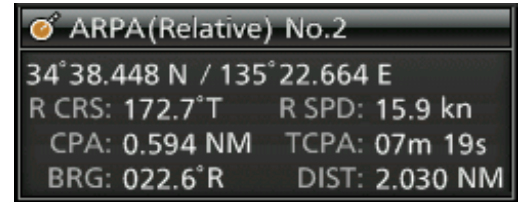

4. Per rilasciare la destinazione, spostare il cursore su di essa, quindi tenere premuto [CLEAR] per 1 secondo.

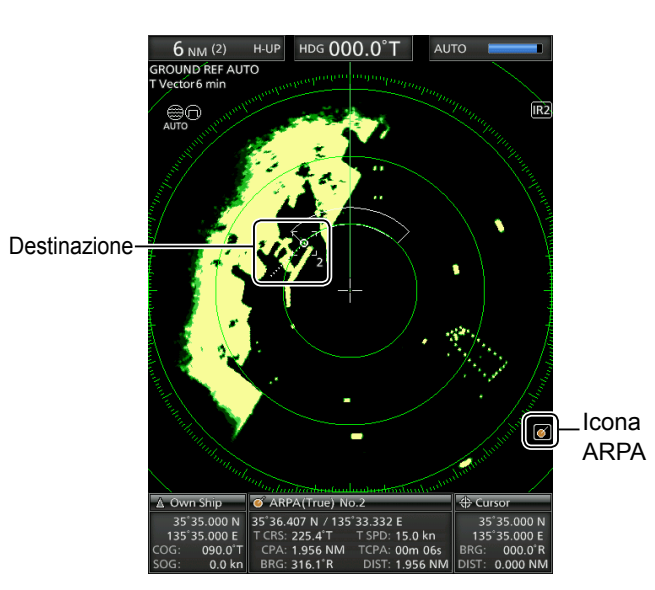

## <span id="page-53-0"></span>■ **Descrizioni delle destinazioni ARPA**

## D **Le icone di stato**

Di seguito sono riportate le icone di stato per le destinazioni ARPA.

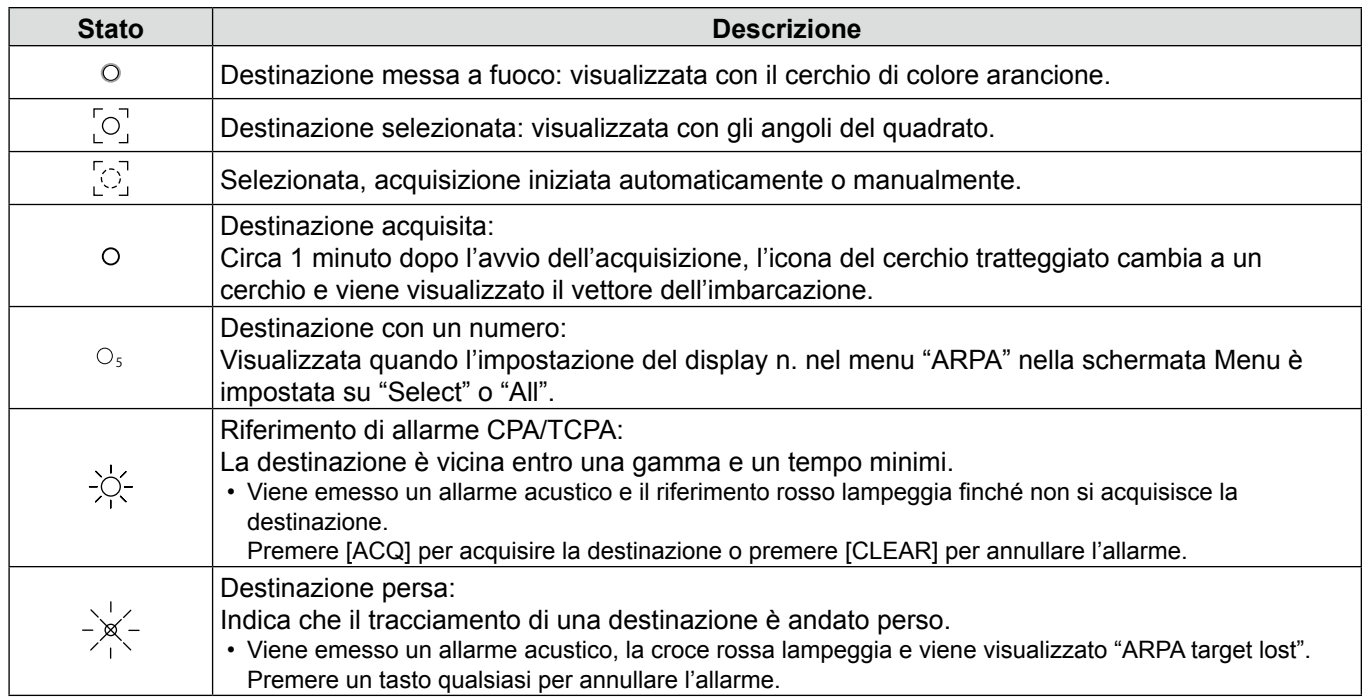

## D **Vettore di rotta e velocità**

Il vettore indica la rotta e la velocità previste, reali o relative, della destinazione.

- Il tempo vettoriale potrebbe cambiare, a seconda dell'impostazione nella voce "Vector Time" del menu "Target".
- La punta del vettore mostra la posizione prevista della destinazione dopo il tempo selezionato nella voce "Vector Time" del menu "Target".

[MENU] > Target > **Vector time**

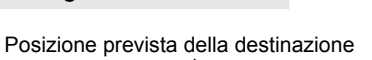

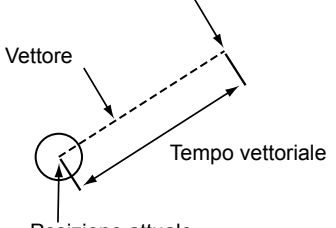

Posizione attuale

## $\diamond$  **Grafici (ARPA)**

Il tracciato visualizza le posizioni passate della destinazione sotto forma di 5 punti, durante ciascun intervallo di tracciamento specificato.

• L'intervallo di tracciamento destinazione potrebbe cambiare, a seconda dell'impostazione nella voce "Track Interval" del menu "Target".

[MENU] > Target > **Track Interval**

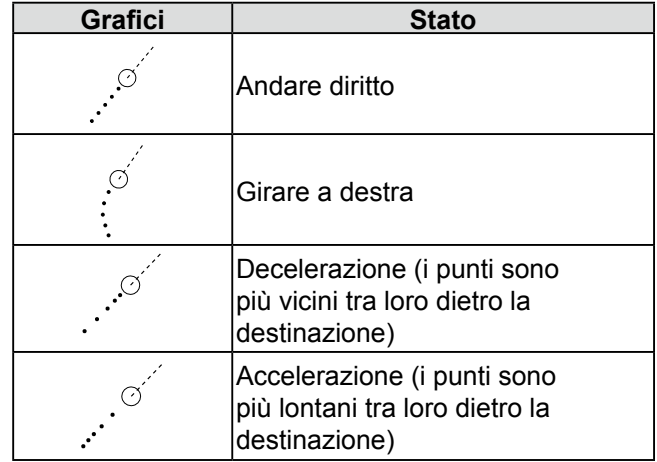

## **RICEVITORE AIS**

## <span id="page-54-0"></span>■ **Funzionamento AIS**

## $\diamond$  Attivare o disattivare il display AIS

È possibile attivare o disattivare il display AIS nel menu "AIS".

[MENU] > AIS > **Display**

## **Visualizzazione delle informazioni AIS**

- 1. Spostare il cursore a croce su una destinazione.
- 2. Premere [ENTER] per selezionare la destinazione.
	- Gli angoli di un quadrato vengono visualizzati sulla destinazione selezionata e le informazioni sulla destinazione vengono visualizzate nella casella informazioni AIS.
		- Vengono visualizzati la Classe AIS, il numero MMSI, il nome dell'imbarcazione, la rotta (CRS), la velocità (SPD), CPA, TCPA, l'orientamento (BRG) e la distanza (DIST).

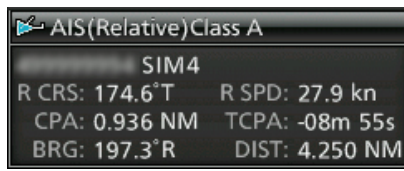

- $\odot$  Se più destinazioni sono sovrapposte sullo schermo, premere [ENTER] per selezionare sequenzialmente una destinazione.
- LQuando la destinazione scompare, le croci rosse lampeggiano sulla destinazione, quindi il riferimento scompare dopo 6 minuti e 40 secondi.

## **Visualizzazione dei dettagli AIS**

- 1. Spostare il cursore a croce su una destinazione.
- 2. Tenere premuto [ENTER] per 1 secondo.
	- I dettagli AIS vengono visualizzati nella casella dei messaggi. Premere [CLEAR] per chiudere la casella dei messaggi.

## **Attivazione manuale della destinazione sospesa**

- 1. Selezionare una destinazione sospesa, quindi tenere premuto [ENTER] per 1 secondo per visualizzare i dettagli AIS.
- 2. Premere [ENTER] per cambiare la destinazione selezionata da attivare.
- 3. Premere [CLEAR] per chiudere la casella dei messaggi dei dettagli AIS.

## **Cambio della destinazione attivata a sospensione**

• Spostare il cursore a croce su una destinazione attivata, quindi tenere premuto [CLEAR] per 1 secondo per cambiare la destinazione selezionata a sospensione.

## **♦ Messaggio di avvertenza dal ricevitore AIS**

Quando una destinazione avanza entro i limiti di CPA e TCPA, il riferimento cambia il colore a rosso e lampeggia. Viene visualizzato un messaggio di avvertenza e viene emesso un allarme acustico. Premere [CLEAR] per annullare l'allarme.

## ■ **Descrizione del display AIS**

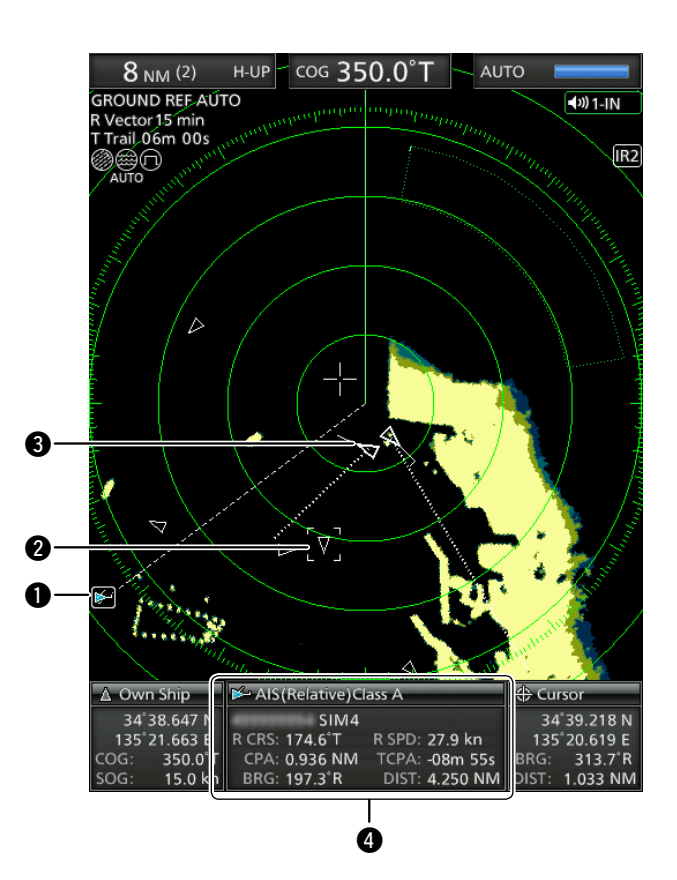

## $\bullet$  Indicatore AIS:

 Visualizzato quando una frase VDM valida viene ricevuta dalla porta [NMEA1] (AIS). L'indicatore scompare se il segnale AIS non viene ricevuto per 6 minuti.

## 2 **Destinazione AIS selezionata:**

 Quattro angoli di un quadrato vengono visualizzati quando viene selezionata una destinazione. I dettagli della destinazione AIS selezionata vengono visualizzati nella casella di informazioni AIS (<sup>4)</sup>.

## 3 **Destinazione AIS:**

 Le icone nella tabella in alto a sinistra sono visualizzate come destinazioni AIS.

## 4 **Casella informazioni AIS**

- Visualizza le informazioni AIS selezionate. Vengono visualizzati la Classe AIS, il numero MMSI, il nome dell'imbarcazione, la rotta (CRS), la velocità (SPD), CPA, TCPA, l'orientamento (BRG) e la distanza (DIST).
- LL'icona della propria imbarcazione viene visualizzata al centro della schermata di standby quando una frase VDM valida viene immessa dalla porta [NMEA1] (AIS).
- LLe icone di destinazione AIS vengono visualizzate quando è selezionato "AIS" nella voce "STBY Mode" del menu "System".

Se vengono ricevuti più segnali AIS specificati, viene visualizzato " $\triangle$  AIS Data is Full". Il numero di segnali AIS è specificato nella voce "Number of AIS" del menu "AIS".

MANUALE DI BASE

**5**

**6**

## **SCHERMATA MENU**

È possibile personalizzare i valori o le impostazioni delle funzioni radar cambiate poco frequentemente.

## ■ Funzionamento nella **schermata Menu**

1. Premere [MENU] per visualizzare la schermata Menu.

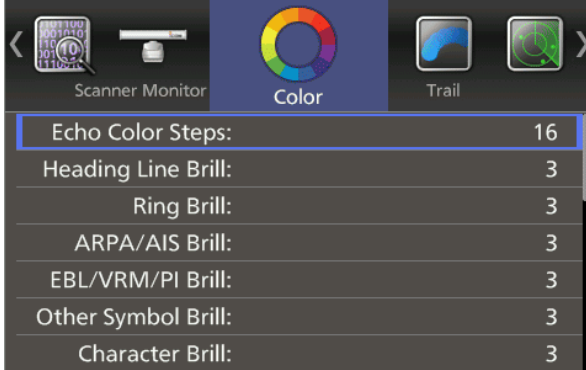

- 2. Premere [◄] o [►] per selezionare un menu. • Vengono visualizzate le voci nel menu selezionato.
- 3. Premere [▲] o [▼] per selezionare una voce. • La voce selezionata viene evidenziata.
- 4. Premere [ENTER] per accedere alla modalità di selezione opzioni.
- 5. Premere [◄], [►], [▲] o [▼] per selezionare un'opzione.
- 6. Premere [ENTER] per applicare l'impostazione. LPremere [CLEAR] per annullare l'impostazione.
- 7. Premere [MENU] per uscire dalla schermata Menu.

LLa schermata Menu scompare 10 secondi dopo l'ultima operazione.

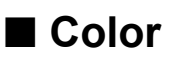

### **Echo Color Steps**

Imposta il numero di passaggi di gradazione eco.

#### **Heading Line Brill**

Imposta la brillantezza della linea di direzione.

#### **Ring Brill**

Imposta la brillantezza dei cerchi di gamma fissa.

#### **ARPA/AIS Brill**

Imposta la brillantezza dei simboli ARPA e AIS.

#### **EBL/VRM/PI Brill**

Imposta la brillantezza delle linee EBL (Linee elettroniche di orientamento), VRM (Marcatori gamma variabile) e delle linee indice parallele.

#### **Other Symbol Brill**

Imposta la brillantezza di altri simboli all'interno della scala di orientamento.

#### **Character Brill**

Imposta la brillantezza delle voci all'esterno della scala di orientamento.

## **Day Color Setting**

Imposta il colore del display per il giorno. Il colore di sfondo è fisso sul bianco.

#### **Night Color Setting**

Imposta il colore del display per la notte. Il colore di sfondo è fisso sul nero.

#### **User Color Setting**

Imposta il colore del display per le impostazioni personalizzate.

## ■ **Trail**

#### **Reset**

Ripristina i tracciati attuali.

#### **Reference**

Imposta il riferimento dei tracciati.

L"True" richiede i dati relativi al segnale di direzione (HDG) e alla posizione (GPS).

#### **Time**

Imposta l'ora del tracciato.

#### **Color**

Imposta il colore del tracciato.

#### **Level**

Imposta il livello di forza del tracciato.

## ■ **Display**

## **Own Vector**

Visualizza o nasconde il vettore della propria imbarcazione.

LRichiede l'ingresso dei dati relativi all'orientamento e alla velocità dell'imbarcazione.

### **PPI Area**

Imposta l'area dell'indicatore di posizione piano (PPI).

### **Auto Hide Information**

Imposta se nascondere o meno le informazioni al di fuori del cerchio di scala.

### **WPT Display**

Imposta se visualizzare o meno i Waypoint.

### **Mark Display**

Imposta il tipo di visualizzazione del riferimento TLL.

### **DSC Display**

Imposta il tipo di visualizzazione delle informazioni DSC.

## **Cursor Information**

Imposta il formato della posizione nella casella Informazioni cursore in basso a destra dello schermo.

## ■ **Target**

#### **Vector Mode**

Imposta il riferimento vettoriale (velocità e orientamento) della destinazione.

#### **Vector time**

Imposta la lunghezza vettoriale (tempo) della propria imbarcazione e le destinazioni AIS/ARPA.

#### **Track Interval**

Imposta l'intervallo per ricaricare la traccia della propria imbarcazione e delle destinazioni AIS/ARPA.

#### **CPA Limit**

Imposta il limite del punto di approccio più vicino (CPA) in base alla distanza.

## **TCPA Limit**

Imposta il tempo per il limite del punto di approccio più vicino (TCPA)

#### **CPA/TCPA Alarm**

Imposta se emettere o meno un allarme acustico quando una destinazione entra nei limiti CPA e TCPA.

## ■ **ARPA**

## **Function**

Imposta se utilizzare o meno il Radar a elaborazione automatica dei dati (ARPA).

### **Auto Acquire**

Imposta se acquisire automaticamente o meno una destinazione che entra nella zona di acquisizione automatica.

### **Track**

Imposta se visualizzare o meno le tracce fino a 5 punti per ciascun simbolo ARPA.

#### **No. Display**

Imposta se visualizzare o meno il Numero destinazione accanto all'icona ARPA sullo schermo.

#### **All Clear Target**

Rilasciare tutte le destinazioni ARPA acquisite.

## ■ **AIS**

### **Display**

Imposta se visualizzare o meno i simboli AIS quando il radar è in modalità di trasmissione (TX).

### **Track**

Imposta se visualizzare o meno le tracce fino a 5 punti per ciascun simbolo AIS.

### **Name Display**

Imposta se visualizzare o meno i nomi delle destinazioni.

### **Auto Activate**

Imposta se attivare o meno automaticamente una destinazione AIS in sospensione quando la destinazione entra nell'area specificata.

#### **Auto Activate - Distance**

Imposta la gamma massima per la funzione Attivazione automatica in base alla distanza.

## **Auto Activate - Angle**

Imposta la gamma massima per la funzione Attivazione automatica in base all'angolo.

#### **New Target Warning**

Imposta se avvisare o meno l'utente quando una destinazione AIS è stata attivata automaticamente. **7**

## ■ AIS (Continua)

### **Display Range**

Imposta la gamma per la visualizzazione delle destinazioni AIS.

### **Number of AIS**

Imposta il numero massimo di destinazioni AIS visualizzate.

### **Slow Warn**

Seleziona se utilizzare o meno la funzione Avvertenza lenta.

### **Slow Warn Speed**

Imposta la gamma della velocità dell'imbarcazione di destinazione per attivare la funzione Avvertenza lenta.

## **Erase Lost Target**

Cancella tutte le destinazioni perse.

## ■ **Video**

### **TUNE**

Imposta il metodo di sintonizzazione.

### **Manual TUNE**

Imposta il valore di sintonizzazione quando "TUNE" è impostato su "Manuale".

#### **Dynamic Range**

Imposta la gamma dinamica dell'indicatore di posizione piano (PPI).

#### **IR**

Imposta il tipo di riduzione delle interferenze.

#### **Echo Stretch**

Imposta se usare o meno la funzione Echo Stretch.

#### **Pulse Width**

Imposta la larghezza dell'impulso di trasmissione.

## **SEA Curve**

La manopola SEA può essere utilizzata per la sintonizzazione di precisione degli echi di disturbo del mare del display dopo aver selezionato uno dei 4 livelli principali (1  $\sim$  4), in base alle condizioni del mare.

## **Antenna Height**

Imposta l'altezza dell'antenna dalla superficie del mare.

## ■ **System**

## **Key Beep**

Imposta se emettere o meno un segnale acustico quando si preme un tasto.

## **Sync Backlight**

Imposta se sincronizzare o meno la brillantezza del display e la retroilluminazione dei tasti.

### **HL OFF Mode**

Seleziona l'azione mentre [MENU (HL-OFF)] viene tenuto premuto.

### **Zone Alarm 1 / 2**

Imposta il tipo di allarmi Zona 1 e 2.

#### **Zone Alarm Level**

Imposta il parametro di rilevamento destinazione degli allarmi Zona 1 e 2.

### **OFF Center Mode**

Imposta il rapporto di arretramento quando la funzione OFF Center è attivata.

### **Save Time**

Imposta il tempo di standby durante la modalità di risparmio.

### **Bearing Mode**

Imposta il tipo di orientamento visualizzato, indipendentemente dal formato dei dati di orientamento.

### **Variation**

Imposta la differenza tra il Nord reale e il Nord magnetico.

#### **Manual Variation**

Imposta il valore della differenza per la Variazione manuale.

#### **Bearing Reference**

Imposta la base della direzione per la linea elettronica di orientamento (EBL) o per il cursore.

#### **Speed Input**

Seleziona l'ingresso della velocità dell'imbarcazione.

#### **Manual Speed**

Imposta la velocità dell'imbarcazione.

#### **Manual SET**

Imposta la direzione della corrente di marea.

#### **Manual Drift**

Imposta la velocità della corrente di marea.

#### **TLL Mode**

Imposta l'azione quando [ACQ (TLL)] viene tenuto premuto per 1 secondo.

#### **Standby Mode**

Imposta le voci visualizzate in modalità Standby.

#### **Rev.**

Visualizza la versione del firmware.

## ■ **Initial**

### **Distance Unit**

LImpostabile solo in modalità Standby. Imposta l'unità di misura della distanza.

### **Speed Unit**

Imposta l'unità di misura della velocità.

### **Date Display**

Imposta il formato della data.

#### **Language**

Seleziona la lingua del display.

#### **Bearing Input**

Imposta la sorgente di ingresso delle informazioni di prua dell'imbarcazione.

#### **TX Inhibit**

Imposta se mettere in pausa o meno la trasmissione in una zona specifica.

### **TX Inhibit Start**

Imposta il punto iniziale della zona di inibizione TX.

#### **TX Inhibit Angle**

Imposta la zona di inibizione TX.

#### **Timing Adjust**

Regola i tempi di scansione.

#### **Heading Adjust**

Regola la compensazione della prua.

#### **Antenna Rotation Speed**

Imposta la velocità di rotazione dell'antenna nella gamma di visualizzazione 1/2, 1/4 o 1/8.

#### **Range Ring**

Imposta il tipo di cerchi di gamma.

#### **Range**

Attiva o disattiva le singole gamme.

#### **Save Settings 1 / 2 / 3**

Salva le impostazioni attuali nei menu "Color", "Trail", "Display", "Target", "ARPA", "AIS", "Video" e "System" nella memoria 1, 2 o 3.

#### **Load Settings 1 / 2 / 3**

Carica l'impostazione salvata.

#### **Setting Reset**

Ripristina le impostazioni diverse da quelle del menu iniziale alle impostazioni predefinite.

LÈ possibile ripristinare le impostazioni solo in modalità Standby.

#### **Factory Reset**

Ripristina tutte le impostazioni ai valori predefiniti di fabbrica.

 $\mathbb O$  È possibile ripristinare le impostazioni solo in modalità Standby.

## ■ AIS Own

Visualizza le informazioni AIS dell'imbarcazione.

## ■ **Status menu**

Visualizza lo stato degli ingressi GPS, direzione, AIS e DSC, le impostazioni di allarme, il numero di ARPA acquisibili e le impostazioni di allarme CPA/TCPA.

## ■ **Port Monitor**

Visualizza lo stato delle porte di ingresso/uscita.

## ■ **Scanner Monitor**

Visualizza lo stato dello scanner. Se la ricezione non riesce, lo stato viene visualizzato in un testo arancione.

**TALIANO** 

## ■ Manutenzione periodica

Un funzionamento continuo e affidabile del radar dipende da come viene trattato. I semplici suggerimenti di manutenzione che seguono possono aiutare a risparmiare tempo e denaro ed evitare guasti prematuri dell'apparecchiatura.

R**AVVERTENZA! ASSICURARSI** di spegnere il radar prima di qualsiasi intervento di manutenzione.

- 1. Mantenere l'apparecchiatura più pulita possibile. LUtilizzare un panno morbido per rimuovere sporco, polvere e acqua.
- 2. Controllare tutti i componenti per viti, bulloni allentati e così via.
- 3. Controllare i collegamenti dei cavi e dei morsetti.

## ■ **Manutenzione dell'unità display**

## $♦$  **Pulizia**

Pulire la superficie del display con un panno morbido e pulito. Se il display LCD è sporco, potrebbe formarsi una pellicola di contaminanti e lo schermo potrebbe scurirsi.

1. Pulire la superficie del display con un panno morbido e pulito.

**ATTENZIONE: NON utilizzare solventi** aggressivi come benzina o alcol.

■ **Messaggi di errore**

2. Se l'immagine è ancora scura, pulire lo schermo LCD.

## ■ **Manutenzione dell'unità scanner**

## **⊘** Pulizia

1. Pulire la superficie dello scanner con un panno morbido e pulito.

**ATTENZIONE: NON utilizzare solventi** aggressivi come benzina o alcol.

2. Controllare che non sia presente sporco o sale incrostato.

LUn deposito importante di sporco o sale incrostato sulla superficie verniciata della parte superiore dell'unità scanner causerà una notevole diminuzione delle prestazioni del radar.

3. Controllare per incrinature o deterioramento della guarnizione in gomma e sostituirla, se necessario.

## **◇ Montaggio**

Controllate i bulloni di montaggio dell'unità scanner e serrarli, se necessario.

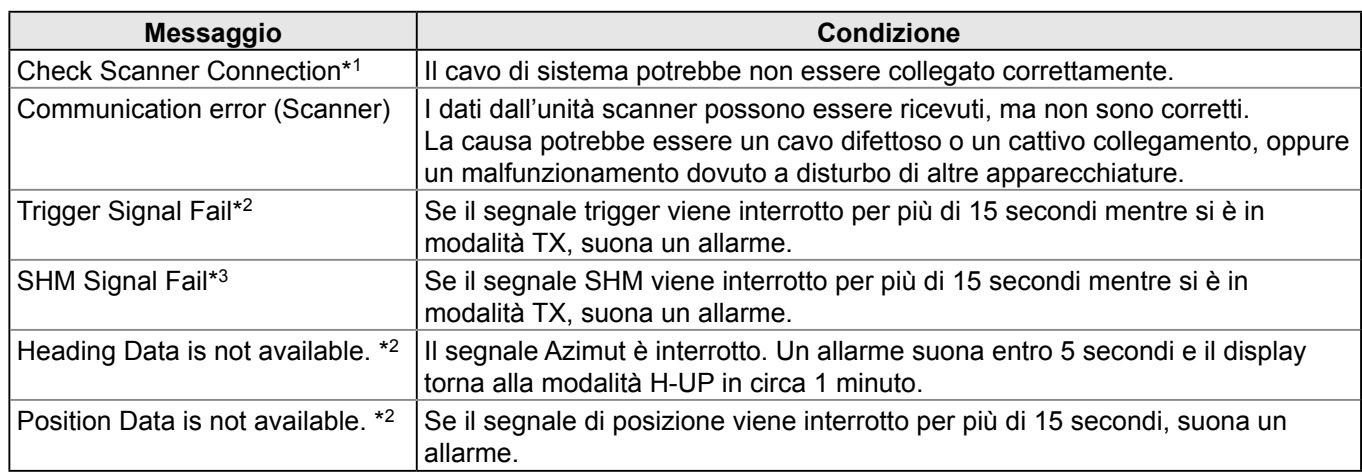

\*1 Spegnere il radar, quindi controllare i collegamenti del cavo di sistema.

\*2 Premere un tasto qualsiasi per annullare il messaggio di errore e il tono del segnale acustico.

Spegnere il radar, quindi controllare il collegamento del cavo dati esterno.

\*3 Potrebbe essersi verificata un'interruzione dell'elettricità.

Spegnere il radar, quindi consultare il rivenditore o il personale di assistenza.

## **SPECIFICHE**

## ■ **Generali**

- Gamma minima:
- Gamma massima:
- Gamma di misurazione:
- Tempo di preriscaldamento:
- Lunghezza connessione tra unità display e scanner:

## ■ **Unità display**

- Display LCD:
- Risoluzione:
- Montaggio LCD:
- Ingresso:
- Uscita:
- Requisiti di alimentazione:
- Consumo energetico (a velocità del vento zero):
- Intervallo di temperature utilizzabili:
- Dimensioni (inclusa la staffa di montaggio): (sporgenze non incluse)
- Peso (staffa di montaggio inclusa):

## ■ **Unità scanner (EX-2714)**

- Tipo:
- Velocità di rotazione (tipica):
- Larghezza raggio (tipica):
- Lobo laterale (tipico):
- Polarizzazione:
- Frequenza di trasmissione:
- Potenza di uscita di picco:
- Larghezza impulso:
- Mixer e oscillatore locale:
- Tubo di trasmissione:
- Modulatore:
- Duplexer:
- Sistema di sintonizzazione:
- Frequenza intermedia:
- Larghezza di banda IF:
- Dimensioni:
- Intervallo di temperature utilizzabili:
- Umidità relativa:
- Peso:

## ■ **Opzioni**

LAlcune opzioni potrebbero non essere disponibili, a seconda della versione del radar.

#### • **OPC-2340 cavo di sistema** Per installare l'unità display e lo scanner a una distanza massima di 30 m (98,4 ft).

25 m, 82 ft (quando la gamma di misurazione è <sup>1</sup>⁄8 NM) 36 NM 1⁄8, 1⁄4, 1⁄2, 3⁄4, 1, 1,5, 2, 3, 4, 6, 8, 12, 16, 24, 32, 36 (NM) 90 secondi

15 m, 49,2 ft

LCD a colori TFT da 10,4 pollici  $480 \times 640$ Verticale Formato NMEA 0183 (per ricevitore di navigazione), formato N+1 (sensore bussola Fluxgate), AUX, formato IEC61162-2 (per unità AIS) Formato NMEA 0183 12 V o 24 V CC (Requisiti di alimentazione: 10,2 ~ 42 V CC) Circa 55 W  $-15 °C \sim +55 °C$ , +5 °F ~ 131 °F 301 (L) × 323,5 (A) × 119,2 (P) mm, 11,8 (L) × 12,7 (A) × 4,7 (P) pollici Circa 4,3 kg, 9,5 lb

60 cm (2 ft.) Serie di guide d'onde fessurate, racchiusa in un radome. 24 giri/min, 36 giri/min Raggio orizzontale 4˚ Raggio verticale 22˚  $-22$  dB Orizzontale 9.410 MHz ±30 MHz P0N 4 kW 80 ns/2.160 Hz, 80 ns/1.440 Hz, 250 ns/1.440 Hz, 350 ns/ 1.440 Hz, 900 ns/720 Hz Circuito integrato microonde Magnetron (versioni CHN e EXP) MAF1421B, (versione EUR) MAF1611B Commutazione FET **Circolatore** Selezionabile tra automatico/manuale (versioni CHN e EXP) 250 MHz, (versione EUR) 60 MHz (versioni CHN e EXP) 15 MHz/3 MHz, (versione EUR) 10 MHz/3 MHz 640 (L)  $\times$  256 (A)  $\times$  640 (P) mm, 25,2 (L) × 10,1 (A) × 25,2 (P) inch Da –25 °C a +70 °C, da –13 °F a 158 °F Meno del 95% a 40 °C (+104 °F) Circa 8 kg, 17,5 lb (senza cavo)

MANUALE DI BASE

**8**

**9**

# 10 **INSTALLAZIONE E CONNESSIONI**

**ATTENZIONE! NON** accendere l'unità display prima che sia l'unità display sia l'unità scanner siano completamente installate e collegate.

## ■ Collegamento delle unità

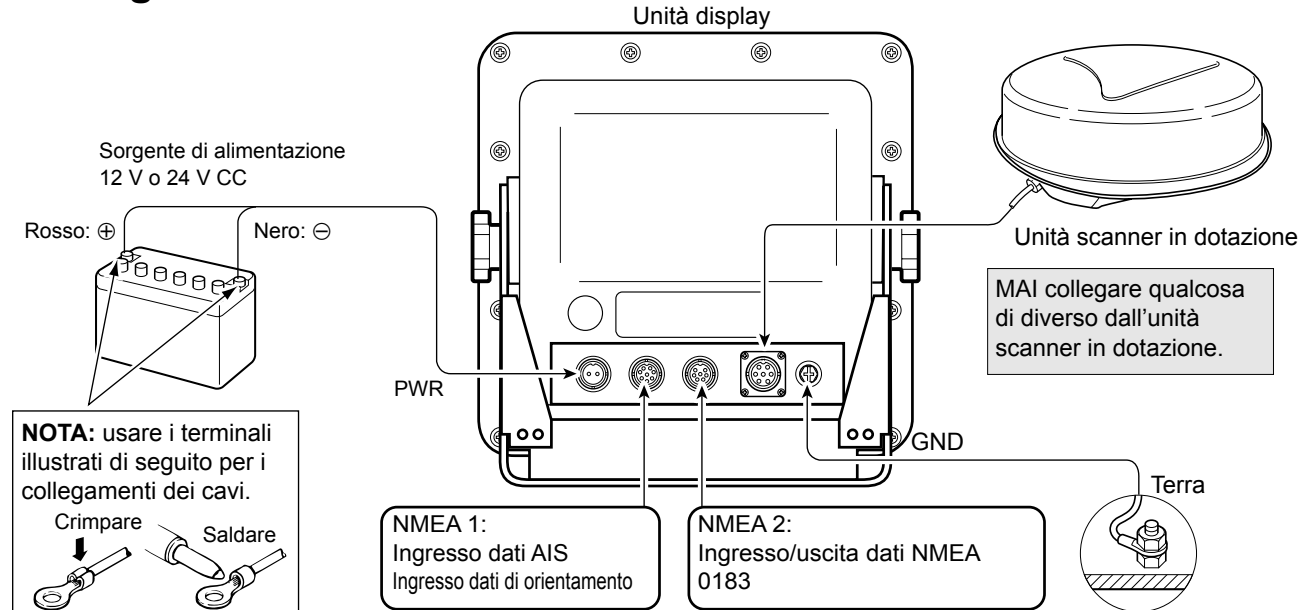

### **Collegamento NMEA1 (vista pannello posteriore) Collegamento NMEA2 (vista pannello posteriore)**

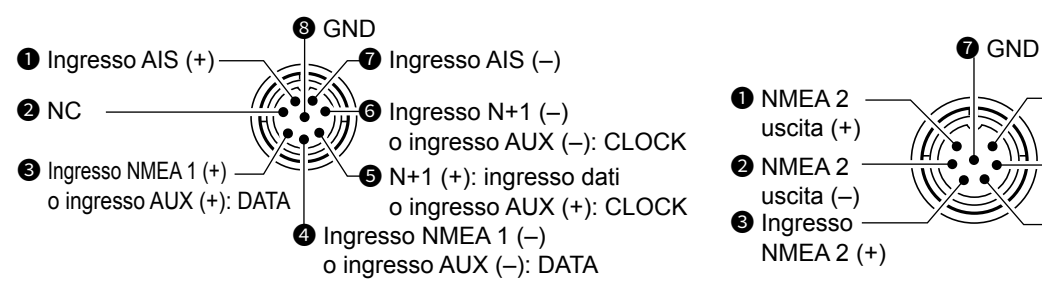

• Ingressi NMEA 1/2, uscita NMEA 2, ingresso DSC: 4.800 bps

• Ingresso AIS: IEC61162-2 38.400 bps

## ■ **Requisiti fonte di alimentazione**

## **♦ Sorgente di alimentazione CC**

È possibile collegare direttamente l'unità display a una batteria CC da 12 V o 24 V senza un convertitore CC-CC o qualsiasi modifica interna.

(Requisiti di alimentazione: 10,2 ~ 42 V CC)

Collegare il cavo di alimentazione CC come mostrato sopra.

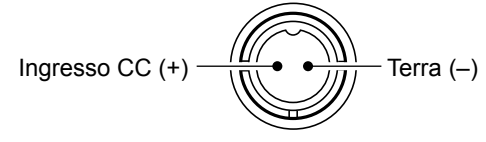

(Vista pannello posteriore)

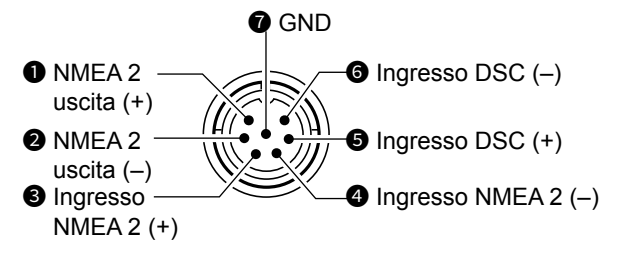

**ATTENZIONE:** un collegamento errato del cavo danneggerà l'unità display.

- **Connessione cavo di alimentazione CC**
- 1. Se viene fornito un filtro EMI in ferrite, fissare il cavo di alimentazione CC con il filtro EMI in ferrite attaccato vicino al connettore di tenuta, come mostrato di seguito.

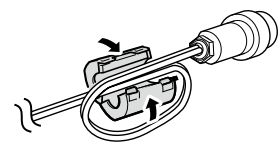

2. Collegare il cavo di alimentazione CC come mostrato nella figura.

## ■ **Messa a terra**

Per evitare scosse elettriche o altri problemi, collegare a terra l'unità display attraverso il terminale [GND]. Per ottenere i migliori risultati, collegare un filo di diametro grosso o una piattina al punto di messa a terra più vicino sull'imbarcazione.

La lunghezza del cavo o della piattina deve essere la più corta possibile.

 $\overline{61}$ 

## ■ **Installazione dell'unità display**

## **♦ Posizione**

Installare l'unità display in un luogo che soddisfi le seguenti condizioni importanti:

- Vicino al timone nella cabina, in modo da poter vedere facilmente lo schermo del radar stando di fronte alla prua.
- Per ridurre al minimo le interferenze, mantenere una distanza superiore alla "COMPASS SAFE DISTANCE" (indicata nell'etichetta del numero di serie sul pannello posteriore) dalla bussola e dal ricevitore di navigazione.
- Un luogo sicuro da spruzzi di acqua salata o dolce o da immersione.
- Un luogo in cui è facile effettuare le normali manutenzioni o regolazioni.
- Un luogo in grado di sostenere il peso dell'unità display.
- Non posizionare l'unità display in un luogo soggetto a calore estremo, freddo, vibrazioni o luce solare diretta.

## $\diamond$  Montaggio della staffa

La staffa di montaggio fornita con l'unità display abilita il montaggio "a cruscotto" o "a padiglione".

- 1. Tenere la staffa di montaggio fino alla posizione selezionata e contrassegnare i fori pilota per i cinque fori di installazione utilizzando la dima.
- 2. Praticare 5 fori di 7 mm (0,28 inch) di diametro.
- 3. Installare la staffa utilizzando i bulloni, i dadi o le rondelle.

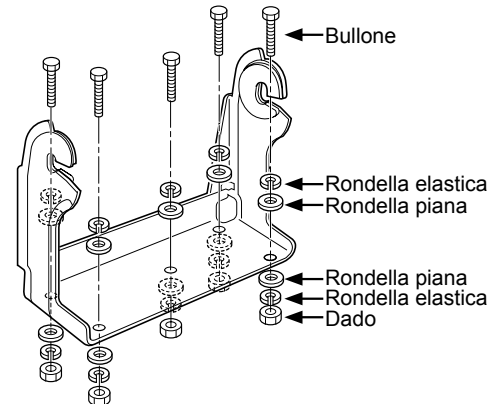

4. Fissare l'unità display alla staffa con i bulloni a manopola a un angolo di visuale appropriato.

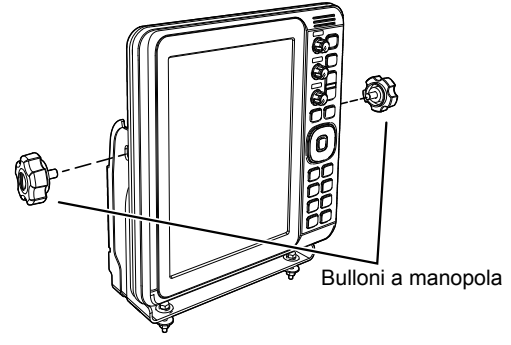

## ■ **Installazione dell'unità scanner**

## **◇ Posizione**

L'unità scanner è progettata per la resistenza a getti d'acqua ad alta pressione (tranne che per i connettori dei cavi). Installare l'unità scanner in un luogo che soddisfi le seguenti condizioni essenziali:

- Posizionare l'unità scanner orizzontalmente al centro dell'imbarcazione in modo che possa avere una vista in tutte le direzioni. Assicurarsi che nessun oggetto interferisca con il raggio di scansione.
- Tenere l'unità scanner lontana da qualsiasi tubo di scarico per evitare di danneggiare l'unità con il gas di scarico.
- Se l'imbarcazione è dotata di un sistema RDF (Ricerca direzionale via radio), tenere l'unità scanner ad almeno 2 m (6,6 ft) di distanza dall'antenna RDF. Le radiazioni provenienti dall'unità scanner potrebbero influire sui dati di misurazione degli strumenti RDF.
- Posizionare l'unità scanner il più in alto possibile sull'imbarcazione per ottenere le massime prestazioni nell'intera gamma. Se l'altezza non è sufficiente per installare l'unità scanner, costruire un telaio per montarla.
- Quando si installano due o più radar su un'imbarcazione, non posizionare le unità scanner alla stessa altezza.

## $\diamond$  Montaggio

R**AVVERTENZA! ASSICURARSI** di spegnere l'unità display ogni volta che si lavora con l'unità scanner.

- 1. Praticare quattro fori, con diametro 12 mm (0,47 inch) utilizzando la dima EX-2714 fornita con l'unità display.
- 2. Se la superficie di montaggio o la piattaforma sono in metallo, applicare un composto sigillante intorno ai fori per evitare corrosione e infusione di acqua.
- 3. Fissare l'unità scanner alla posizione selezionata con i bulloni in dotazione (M10×50 mm o M10×25 mm; a seconda delle esigenze di installazione), le rondelle piane e le rondelle a molla. LFissare saldamente i quattro bulloni.

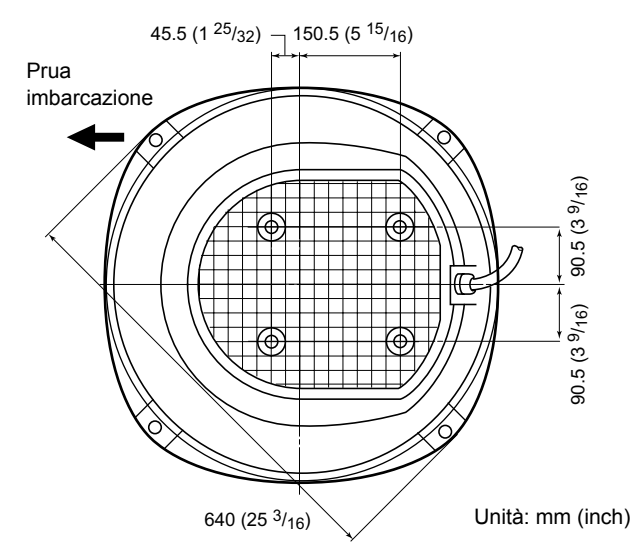

■ Installazione dell'unità scanner (Continua)

## **♦ Collegamento del cavo di sistema**

R**PERICOLO: ALTA TENSIONE!** Nell'unità scanner vengono utilizzate alte tensioni di circa 3.500 volt. **LEGGERE ATTENTAMENTE** le precauzioni a pagina 35 prima di installare l'unità scanner.

#### **ATTENZIONE: NON** tagliare il cavo di sistema in dotazione.

- 1. Utilizzando una chiave a testa esagonale, allentare i 4 bulloni sul fondo dell'unità scanner e rimuovere il coperchio.
	- LÈ possibile utilizzare una cacciavite con testa a croce o un cacciavite a testa piatta invece della chiave a testa esagonale.
- 2. Allentare il dado di tenuta sull'unità scanner, quindi far passare il cavo di sistema attraverso il dado di tenuta, il tubo di tenuta e il corpo dello scanner.  $(①)$
- 3. Inserire il connettore bianco e nero del cavo PA nel connettore J1 dell'unità PA. (2)
- 4. Collegare il filo di terra del cavo schermato alla piastra di terra con la vite.  $\left( \bigcirc$
- 5. Fissare il cavo di sistema con il filtro EMI in ferrite fissato vicino al connettore di tenuta. LAssicurarsi di fissarlo saldamente. (4)
- 6. Collegare il cavo di alimentazione (nero e rosso) al connettore di alimentazione.  $\left( \bullet \right)$

**NON** installare il cavo di sistema troppo tirato. Ciò potrebbe causare un guasto dei contatti.

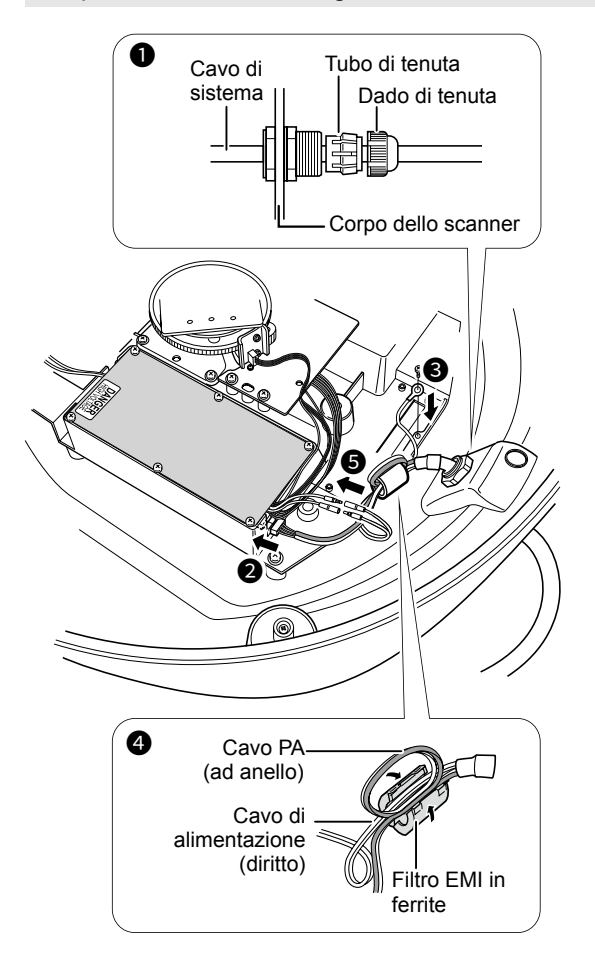

- 7. Serrare il dado di tenuta.
- 8. Riposizionare il coperchio radome sull'unità scanner. Assicurarsi che il riferimento "▲" sulla parte superiore del coperchio sia rivolto verso la prua dell'imbarcazione.
- 9. Serrare i quattro bulloni sul fondo dell'unità scanner (Coppia: 5,0 N•m; 3,69 lbf•ft.)
- 10. Le quattro sporgenze intorno al coperchio radome indicano la posizione della sede del bullone.

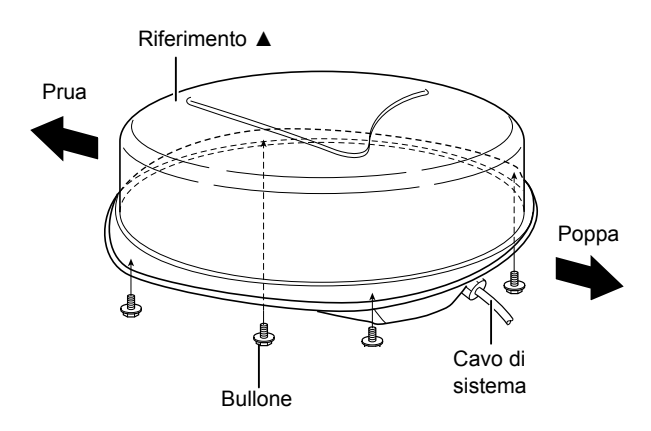

## ■ **Regolazione delle impostazioni**

Dopo l'installazione, accendere il radar e regolare le seguenti impostazioni in base alle condizioni di installazione.

#### **Menu "Video"**

• "Antenna Height"

Selezionare l'altezza dell'antenna dalla superficie dell'acqua.

## **Menu "Initial"**

- "Timing Adjust" Regola i tempi di scansione per visualizzare l'eco diretta.
- "Heading Adjust" Regolare la linea del marcatore della direzione sulla direzione effettiva della prua.

MANUALE DI BASE

## AVVERTENZA OPERATORE RADAR

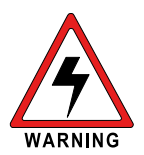

Icom richiede all'operatore radar di soddisfare i requisiti FCC per l'esposizione alle radiofrequenze. Un'antenna con una serie di guide d'onda fessurate con guadagno non

superiore a 27 dBi deve essere montata a un minimo di 5,5 metri (misurati dal punto più basso dell'antenna) verticalmente al di sopra del ponte principale e di tutto il possibile personale. Questa è la distanza minima di separazione di sicurezza stimata per soddisfare tutti i requisiti di conformità per l'esposizione alle radiofrequenze. Questa distanza di 5,5 metri è basata sulla distanza massima consentita di esposizione sicura FCC (MPE) di 3,5 metri aggiunta all'altezza di un adulto (2 metri) ed è appropriata per tutte le imbarcazioni.

Per imbarcazioni senza strutture adatte, l'antenna deve essere montata in modo da mantenere un minimo di 1 metro in verticale tra l'antenna (misurata dal punto più basso dell'antenna) e la testa di tutte le persone, INOLTRE tutte le persone devono rimanere al di fuori del raggio MPE di 3,5 metri.

Non trasmettere con radar e antenna quando le persone si trovano all'interno del raggio MPE dell'antenna, a meno che tali persone (per esempio pilota o operatore radar) non siano schermate dal campo dell'antenna da una barriera metallica collegata a terra. Il Raggio MPE è la distanza minima dall'asse dell'antenna che una persona deve mantenere al fine di evitare un'esposizione alla RF superiore al livello MPE consentito, stabilito da FCC.

LA MANCATA OSSERVANZA DI QUESTI LIMITI PUÒ CONSENTIRE A COLORO CHE SONO ALL'INTERNO DEL RAGGIO MPE DI SPERIMENTARE UN ASSORBIMENTO DELLE RADIAZIONI RF CHE SUPERA IL LIMITE MASSIMO CONSENTITO DI ESPOSIZIONE (MPE). È RESPONSABILITÀ DELL'OPERATORE RADAR GARANTIRE CHE VENGANO SEMPRE RISPETTATI I LIMITI MASSIMI DI ESPOSIZIONE CONSENTITI DURANTE LA TRASMISSIONE DEL RADAR. L'OPERATORE RADAR DEVE GARANTIRE CHE NESSUNO SI TROVI ENTRO IL RAGGIO DEI LIMITI MASSIMI DI ESPOSIZIONE CONSENTITI.

#### Determinazione del raggio MPE

IL RAGGIO DI ESPOSIZIONE MASSIMO CONSENTITO (MPE) È STATO STIMATO COME UN RAGGIO DI CIRCA 3,5 M IN BASE AL BOLLETTINO 65 OET DI FCC.

QUESTA STIMA È STATA CALCOLATA ASSUMENDO CHE LA POTENZA MASSIMA DEL RADAR E DELLE ANTENNE CON UN GUADAGNO MASSIMO DI 27 dBi VENGA UTILIZZATA PER UN SISTEMA MONTATO SULL'IMBARCAZIONE.

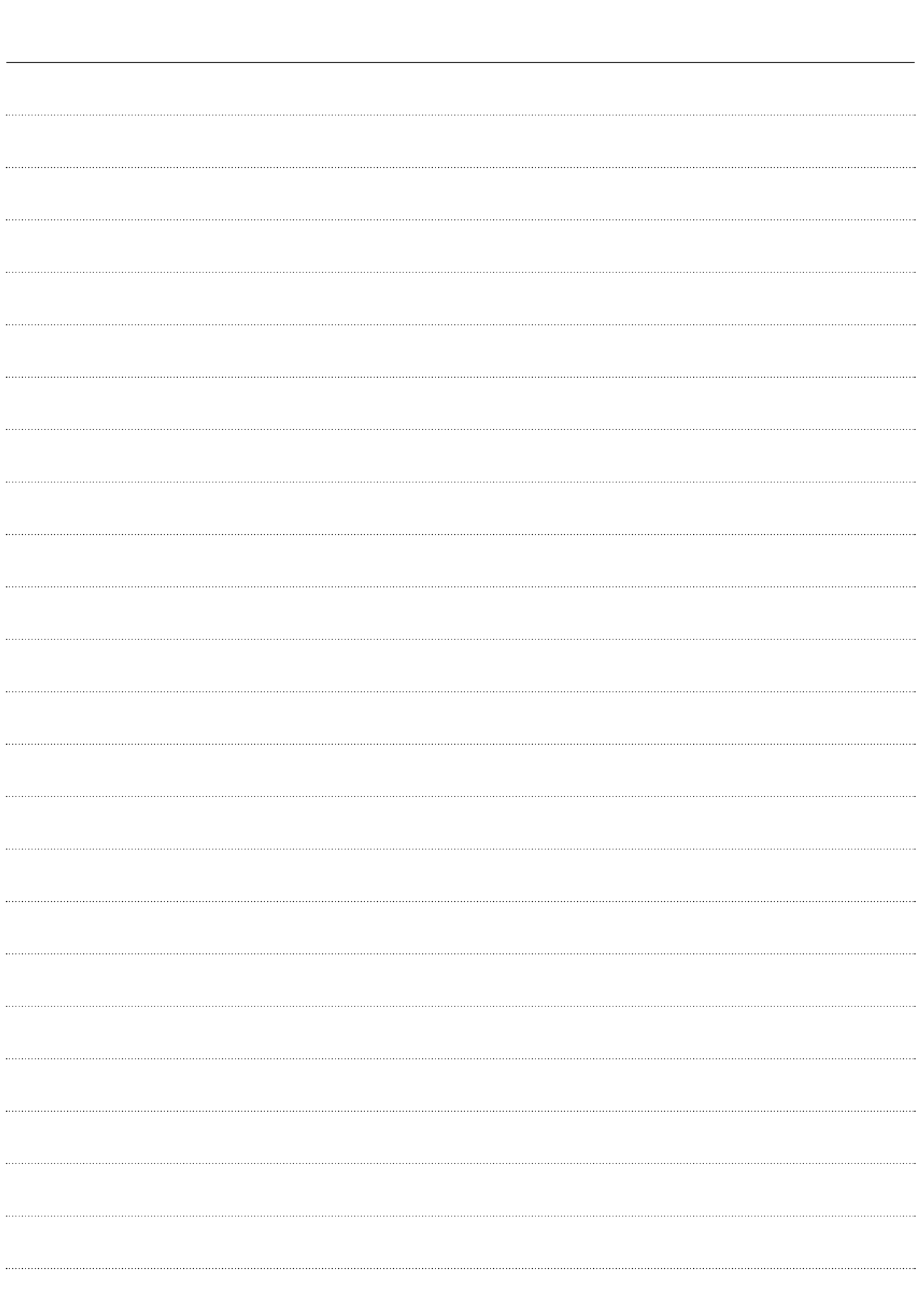

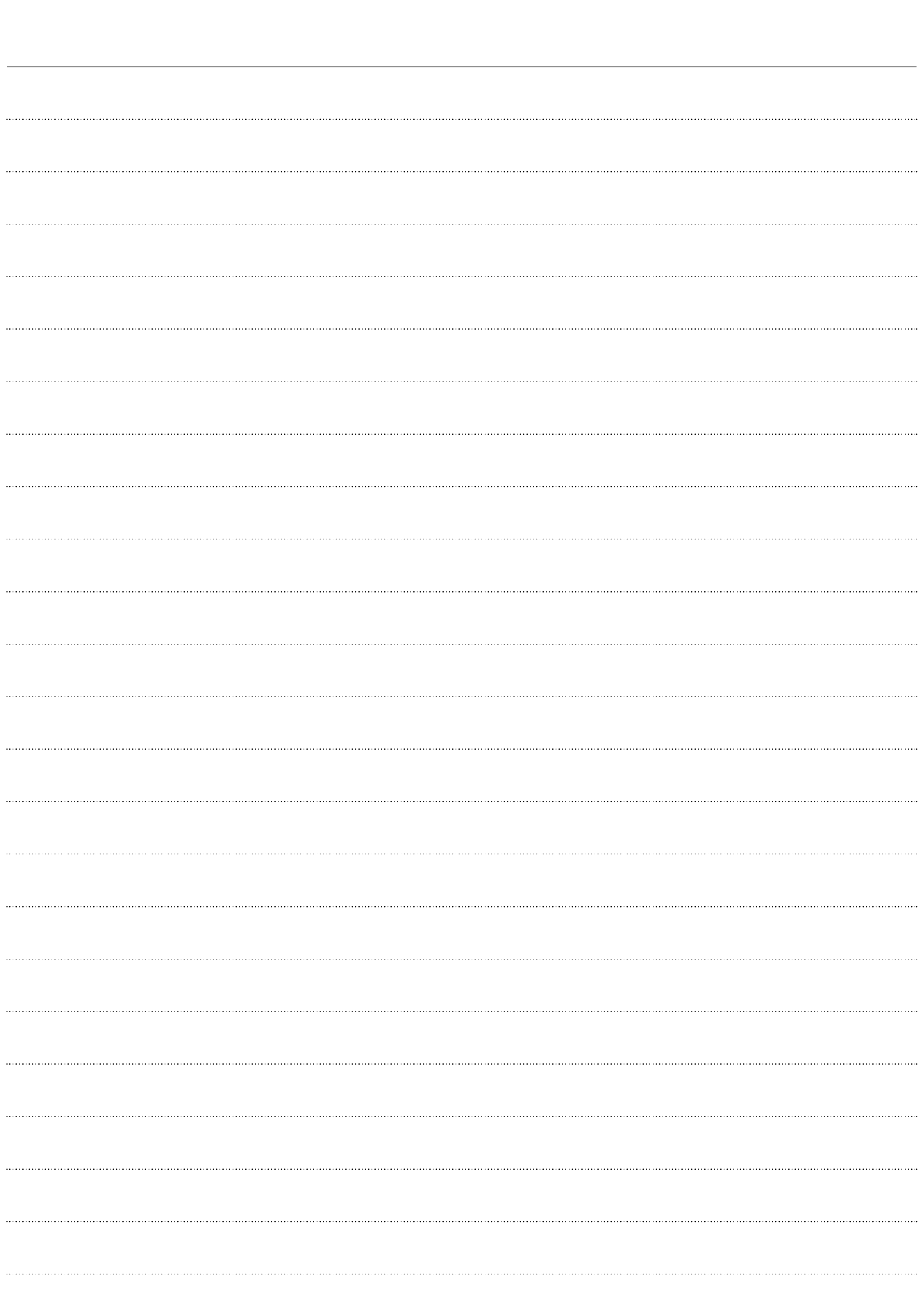

How the World Communicates